# **Prognose des Dargebots an Bewässerungswasser im Sommer aus MODIS Schneebedeckungskarten im vorangehenden Winter am Fluss Heihe in China**

#### **Eine Bachelorarbeit**

von *Jules Henze* Leitung: *Prof. Dr. Wolfgang Kinzelbach* Betreuung: *Dr. Haijing Wang, Dr. Tobias Siegfried*

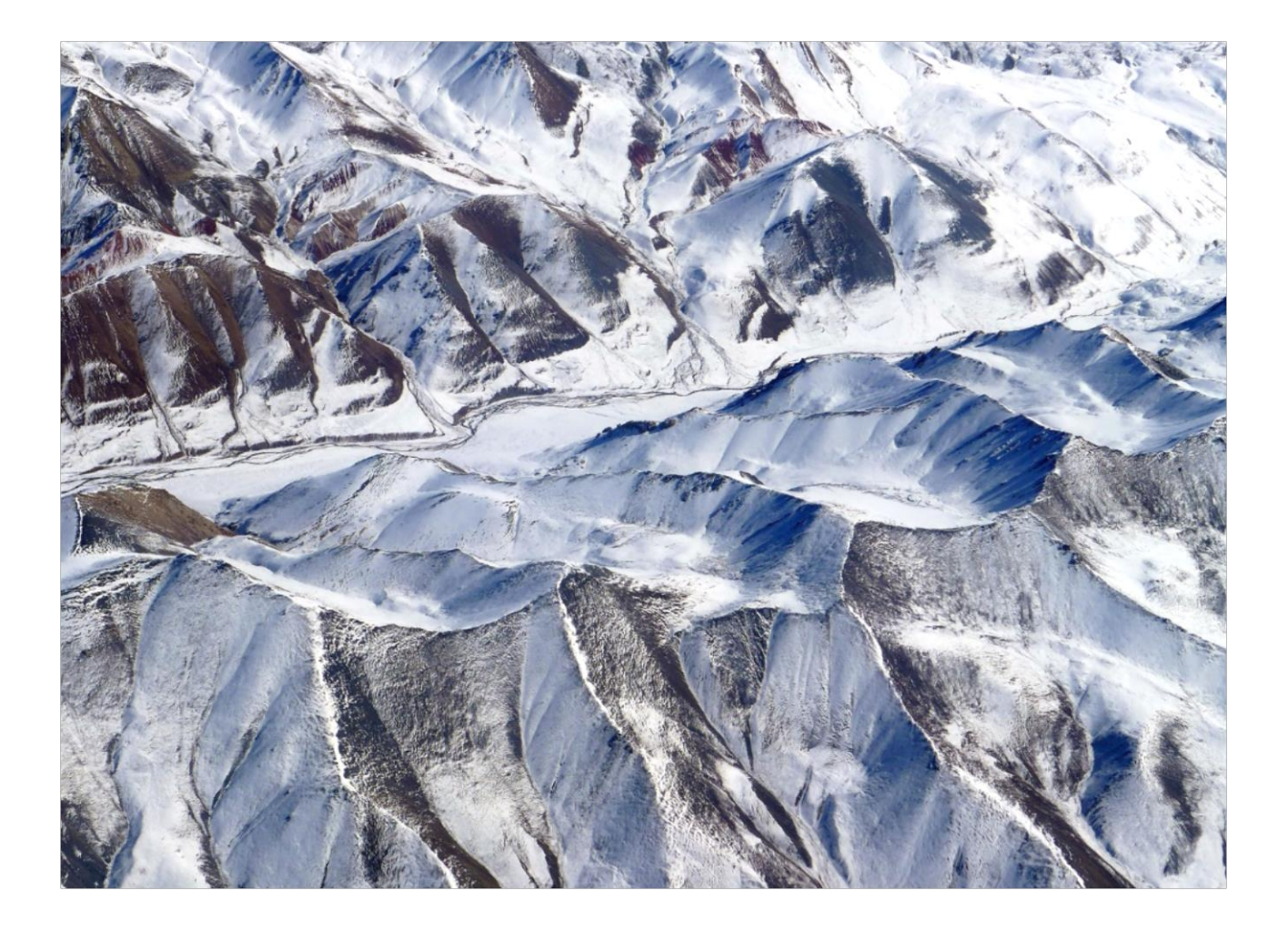

Studiengang: Umweltingenieurswissenschaften BSc. ETH Zürich Frühlingssemester 14

2. Juni 2014

*Titelbild:* 

*Aerial Shot of Qilian Mountains, Gansu China mit freundlicher Genehmigung des Benutzers loraineltai (www.flickr.com)*

## **ZUSAMMENFASSUNG**

Die Region Zhangye ist ein arides Gebiet im Nordwesten Chinas. Obwohl der Niederschlag hier weniger als 150 mm pro Jahr beträgt, ist die Region ein wichtiger Produzent von landwirtschaftlichen Erzeugnissen, allen voran von Mais. Das nötige Bewässerungswasser liefert der Fluss Heihe, welcher den südlich gelegenen Qilian Mountains entspringt. Die fragile Abhängigkeit von diesem Bewässerungswasser belastet die Region jedoch stark. Um den effizienten Umgang mit der Ressource Wasser zu vereinfachen wäre es hilfreich die jährlich schwankende Wasserverfügbarkeit einige Zeit im Voraus zu kennen. Gespiesen wird der Fluss Heihe hauptsächlich durch Wasser aus der Schnee- und Gletscherschmelze der beiden Einzugsgebiete Qilian und Zhamashike, weshalb eine Relation zwischen dem Sommerabflussvolumen an den jeweiligen Vorflutern und der Änderungsrate der schneebedeckten Fläche vermutet wird. Letztere kann aus Aufnahmen der MODIS Instrumente zweier NASA Missionen ermittelt werden. Eine lineare Beziehung wurde angenommen, welche eine statistische Analyse mit den Korrelationskoeffizienten von 0.85 und 0.67 ausreichend genau bestätigen kann. Auf Basis der gegebenen Datengrundlage wird anschliessend ein Prognosemodell erstellt, mit welchem sich der Abfluss an den beiden Vorflutern mit verschiedenen Sicherheiten einschätzen lässt. Das Prognoseintervall für eine Sicherheit von 75% hat dabei für das Einzugsgebiet Qilian eine Breite von ca.  $\pm$  0.05 km<sup>3</sup> bei einem durchschnittlichen Sommerabflussvolumen von 0.41 km<sup>3</sup>, für Zhamashike eine Breite von ± 0.09 km<sup>3</sup> bei einem mittleren Sommerabflussvolumen von 0.68 km<sup>3</sup>.

Es wurde ausserdem festgestellt, dass die abflussbildenden Prozesse in den untersuchten Einzugsgebieten komplexer sind, als zu Beginn angenommen. Der für den Abfluss relevante Schneeschmelzzeitraum wird mithilfe der Korrelationsanalyse auf die Zeit zwischen November und März datiert. Da die Abflussspitze im Sommer zwischen August und September auftritt, muss von einer starken Retention des Schmelzwassers ausgegangen werden. Es wird die Vermutung aufgestellt, dass der in diesem Gebiet typischerweise auftretende Permafrost hier eine grundlegende Rolle spielt.

## **ABSTRACT**

The region Zhangye is an arid area in the northwest of China. Although precipitation is less than 150 mm per year, Zhangye is an important producer of agricultural goods, especially of maize. The much-needed irrigation water is supplied by the river Heihe, which has its source in the Qilian Mountain south of Zhangye. This fragile dependence has led to increasing difficulties. For a more efficient management of the resource water, it would be helpful to know the fluctuating availability of water some months in advance. The river Heihe is mainly fed by melt water of snow cover and glaciers of two catchments, Qilian and Zhamashike. Therefore this thesis supposes a strong relation between the runoff volume each summer and the snow covered area during winter time. Observation of two NASA MODIS missions are used to compute a time series of the snow covered area. A linear relation is assumed, which is then sufficiently confirmed by correlation values of 0.85 and 0.67. A prediction model is implemented on the basis of all available observation. It makes it possible to estimate the runoff volume during summer for a future year once a new prediction variable for that year has been measured. The 75% prediction band has a width of  $\pm$  0.05 km<sup>3</sup> for an average runoff volume of 0.41 km<sup>3</sup> in Qilian, and a width of  $\pm$  0.09 km<sup>3</sup> for an average runoff volume of 0.68 km<sup>3</sup> in Zhamashike.

Additionally it was discovered that the runoff forming processes are more complex than initially assumed. By means of a correlation analysis the period between November and March is determined as the relevant time for melt water formation. Since the runoff peak occurs around August and September, a strong retention of melt water has to be taken into account. The final assumption is made that permafrost, which is typical for the study area, has a strong influence on runoff forming processes.

## INHALTSVERZEICHNIS

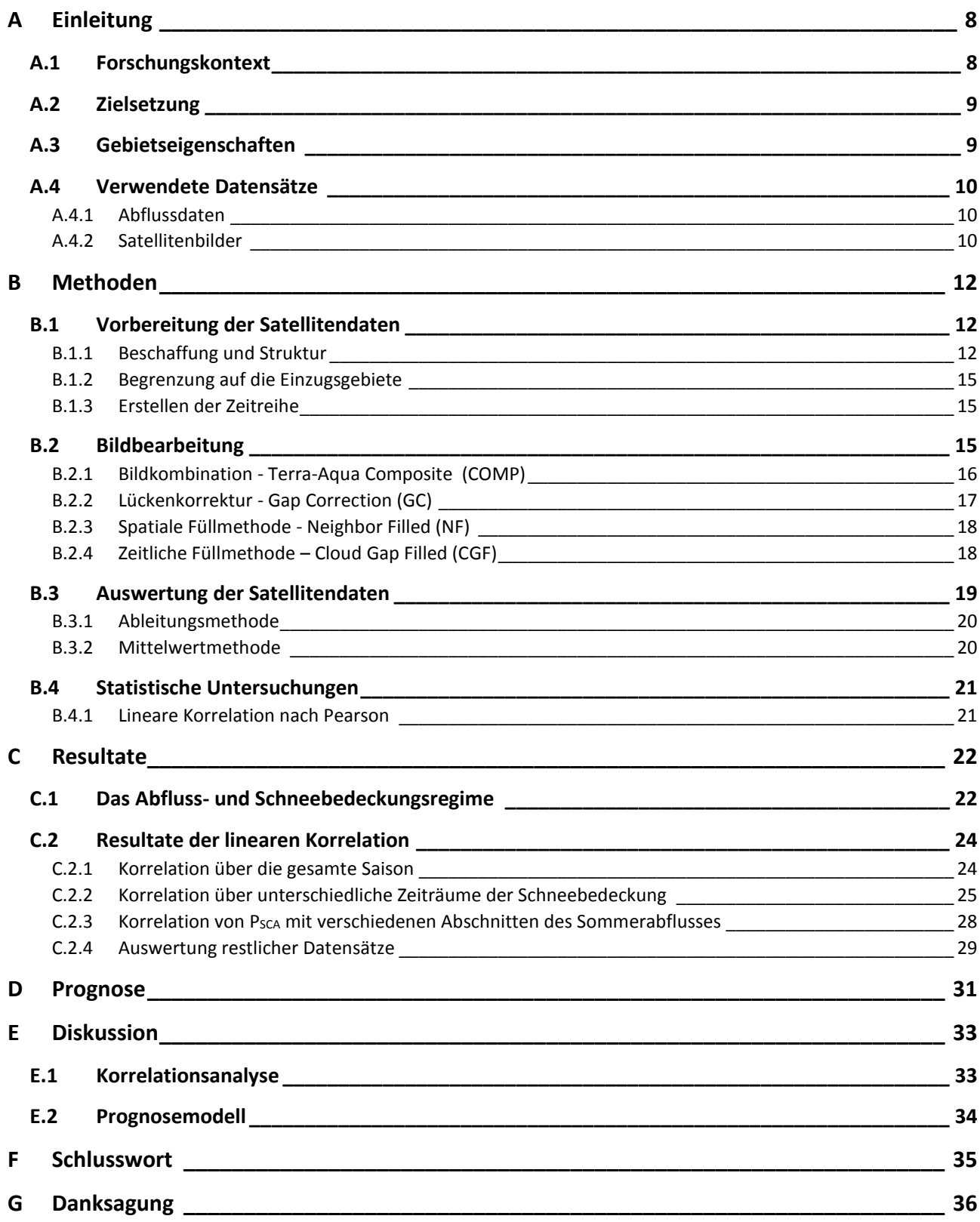

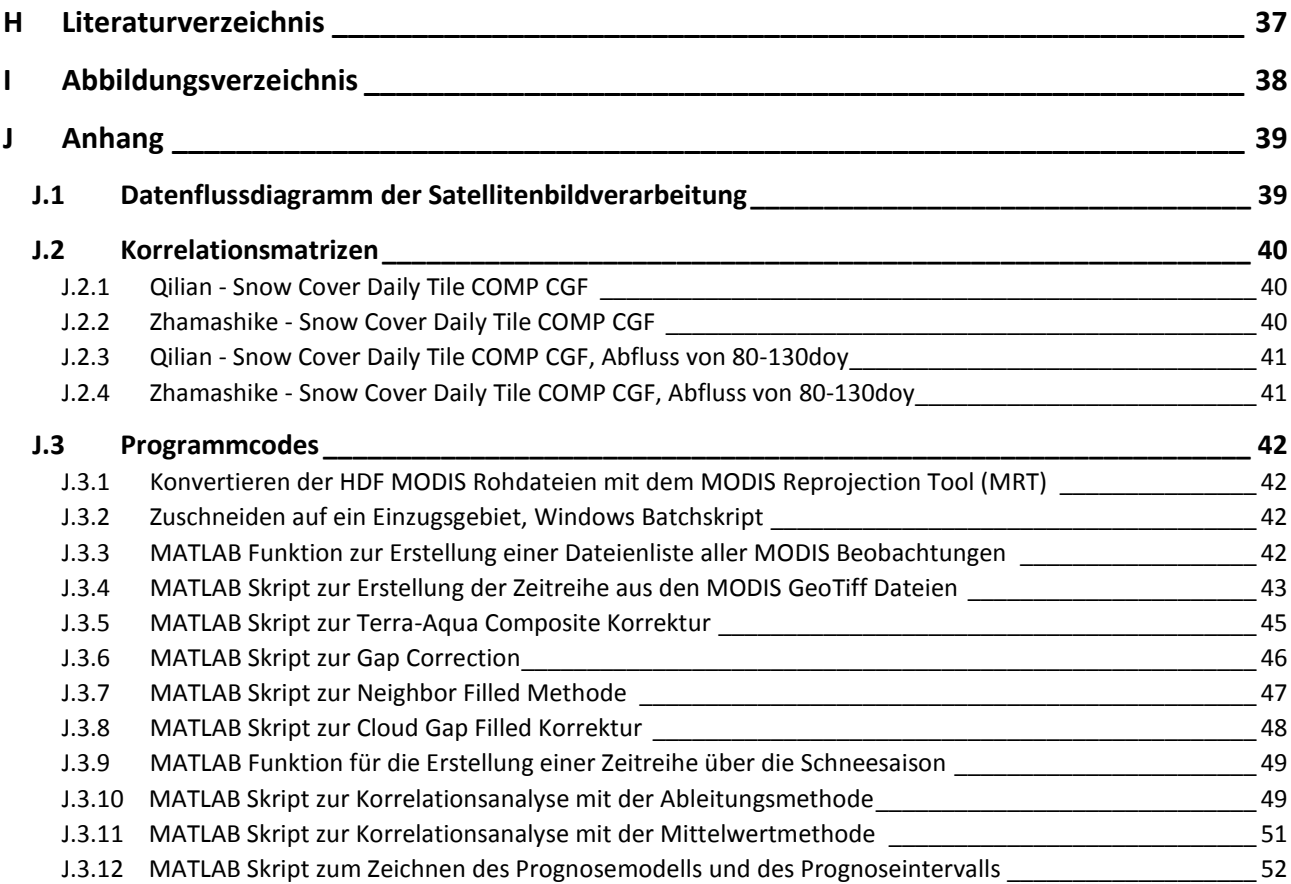

# <span id="page-7-0"></span>A EINLEITUNG

### <span id="page-7-1"></span>A.1 FORSCHUNGSKONTEXT

Mit einem jährlichen Niederschlag von unter 150 mm ist das Gebiet um die Stadt Zhangye im Nordwesten Chinas nicht gerade prädestiniert für die Landwirtschaft. Dennoch hat sich an diesem meteorologisch ariden Ort eine Oase gebildet. Aus der Vogelperspektive gesehen ist die Stadt Zhangye eingebettet in die grünen Kacheln einer grossflächigen Landwirtschaft. Tatsächlich ist der Ort ein wichtiger Produzent von Mais und Getreide in der Gansu Provinz.

Der Fluss Heihe, welcher Zhangye mit dem nötigen Bewässerungswasser versorgt, hat seinen Ursprung in den weiter südlich gelegenen Qilian Mountains. Hier ist der jährliche Niederschlag höher und die in grosser Höhe gelegenen Gletscher und Schneefelder stellen einen grossen Wasserspeicher für das Einzugsgebiet dar. In dieser Region findet die für Zhangye wichtige Wasserressourcenbildung und -transformation statt. Auch weiter stromabwärts von Zhangye basiert die Existenz verschiedener Wassernutzer auf dieser wichtigen Wasserquelle, welche der Fluss Heihe darstellt.

Der Druck der sozio-ökonomischen Entwicklung gefährdet jedoch diese fragilen Abhängigkeiten. Der Unterlauf des Heihe ist bereits von einer Desertifikation betroffen, und die starke Nutzung des Grundwassers im Gebiet der Stadt Zhangye hat zu einer Grundwasserabsenkung geführt. [1] Wie in anderen Regionen mit Wasserstress gilt es auch hier ein sinnvolles Wasserressourcenmanagement einzusetzen, um die negativen Auswirkungen der jetzigen Entwicklungszustände einzudämmen.

Für die Erstellung eines Wassernutzungsplans ist das Wissen über die verfügbaren Wasserressourcen bedeutsam, denn so lassen sich diese erst vernünftig verwalten und verteilen. Zwar kann die Verfügbarkeit der Wasserressourcen für kurze Zeiträume mithilfe von Reservoiren gesteuert werden, auf einer Jahreszeitskala ist sie jedoch der natürlichen Variabilität unterworfen. Dieser Variabilität ist also auch der Wassernutzungsplan unterworfen.

Da der hauptsächliche Teil des Abflusses im Fluss Heihe der Schneeund Gletscherschmelze aus den Qilian Mountains entstammt [2], wird in der vorliegenden Arbeit versucht, das Abflussvolumen an den Vorflutern der zwei wichtigsten Einzugsgebiete Qilian und Zhamashike in Relation zur Schneebedeckung aus Daten der beiden

<span id="page-7-2"></span>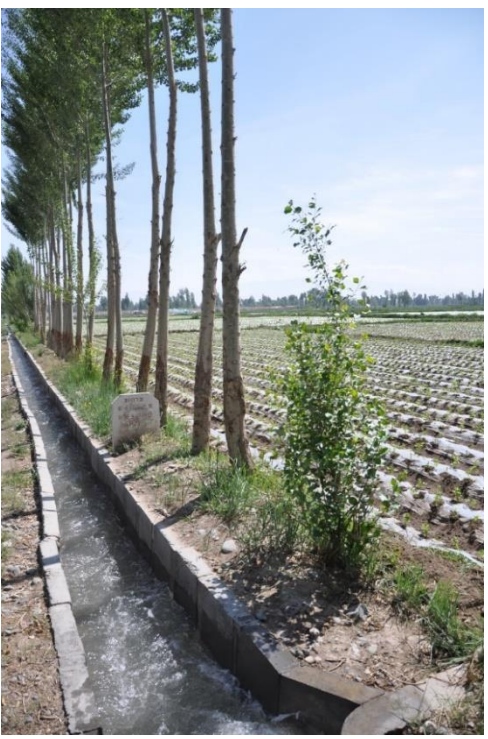

*Abbildung 1: Offener Bewässerungskanal in Zhangye. Fotografie: Prof. Dr. Kinzelbach*

NASA Missionen MODIS Terra und Aqua zu stellen. Diese Relation soll anschliessend der Erstellung eines Prognosemodells dienen. Dafür werden Daten der Jahre 2001 bis 2010 verwendet.

Stellt sich das Prognosemodell als zuverlässig heraus, können damit jeweils für die kommende Vegetationsperiode die verfügbaren Wasserressourcen eingeschätzt und die Wassernutzung entsprechend angepasst werden.

## <span id="page-8-0"></span>A.2 ZIELSETZUNG

Das Ziel dieser Arbeit ist es, ein Modell zu erstellen, mit welchem es möglich ist das Sommerabflussvolumen der Einzugsgebiete Qilian und Zhamashike am Oberlauf des Flusses Heihe in China mithilfe von Schneebedeckungskarten zu prognostizieren. Als Datengrundlage stehen 10 Jahre an Abflussdaten der Vorfluter der beiden Einzugsgebiete sowie Satellitenaufnahmen der NASA Missionen MODIS Terra und Aqua zur Verfügung. Die Satellitenbilder werden ausgewertet und mit ihnen die Schneebedeckung im Winter eines jeden Jahres in einem Parameter charakterisiert. Mithilfe der Abflussdaten wird das Sommerabflussvolumen für den jeweils folgenden Sommer bestimmt. Beide Parameter werden anschliessend auf eine lineare Korrelation hin überprüft. Ist diese signifikant, wird mit diesen Parametern ein Modell formuliert, welches die Basis für die Prognose bilden soll.

## <span id="page-8-1"></span>A.3 GEBIETSEIGENSCHAFTEN

Die zwei untersuchten Gebiete befinden sich im Nordwesten Chinas und bilden die Ausläufer des tibetischen Plateaus. Die Höhe des Terrains reicht von ca. 2500 m.ü.M bis 5000 m.ü.M. Die Einzugsgebiete Qilian und Zhamashike bilden mit einer Fläche von 2880 km<sup>2</sup> resp. 5340 km<sup>2</sup> den Ursprung des Flusses Heihe, welcher die tieferliegenden, ariden Region weiter nördlich mit Wasser versorgt. Dabei speist vor allem Schmelzwasser aus Schneedecken und Gletscher den Fluss. Das Klima ist semi-arid, mit einer mittleren jährlichen Niederschlagshöhe von 250-500mm und einer potentiellen Evapotranspiration von 700 mm/a. [2] Einen Überblick über die Gebiete kann man sich i[n Abbildung 2](#page-8-2) un[d Abbildung 3](#page-9-3) verschaffen. Die Vegetation setzt sich je nach Höhenlage hauptsächlich aus Alpenwiesen, Buschland und einzelnen Flächen Nadelwald zusammen. [3]

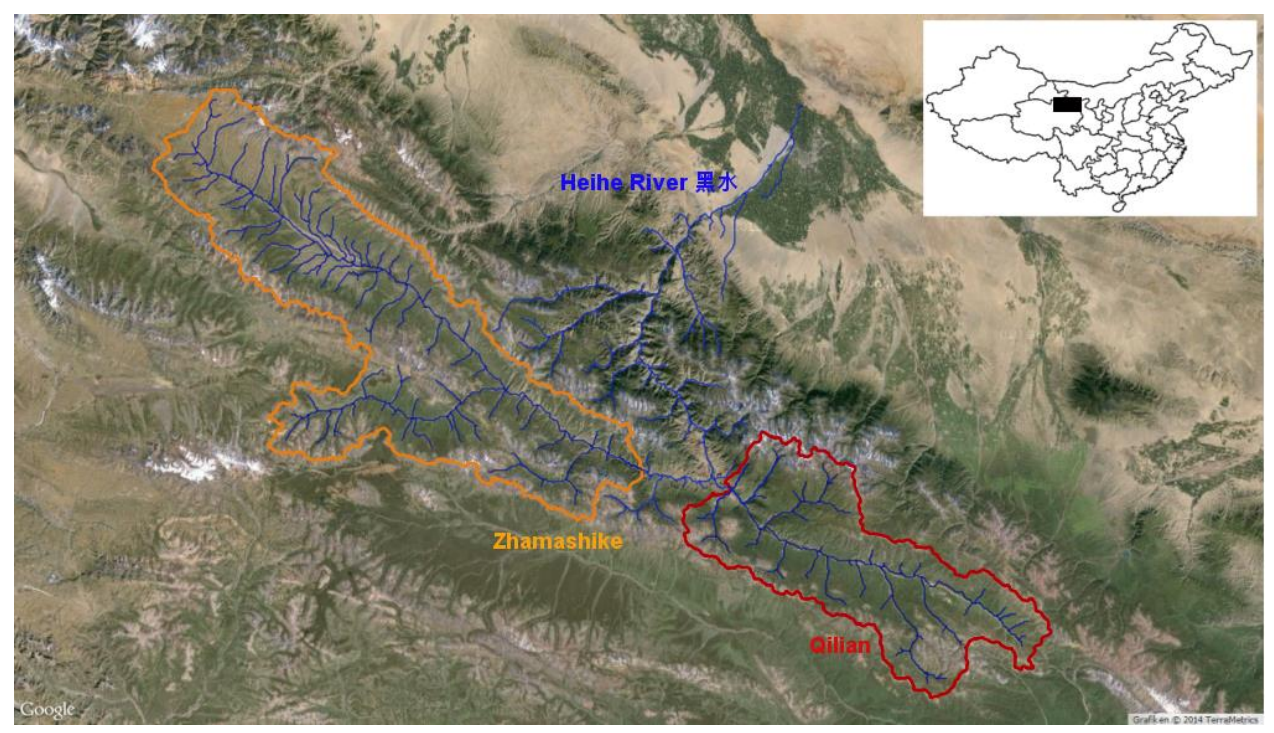

<span id="page-8-2"></span>*Abbildung 2: Satellitenbild des Untersuchungsgebietes. Blau eingezeichnet ist der obere Teil des Heihe Flussnetzes mit Ursprung in Qilian und Zhamashike. Die durch den Fluss Heihe künstlich bewässerte Landwirtschaftsfläche ist als grüner Fleck nördlich der Einzugsgebiete erkennbar. Regionen: [4] Basiskarte: [5] Flusssystem: [6]*

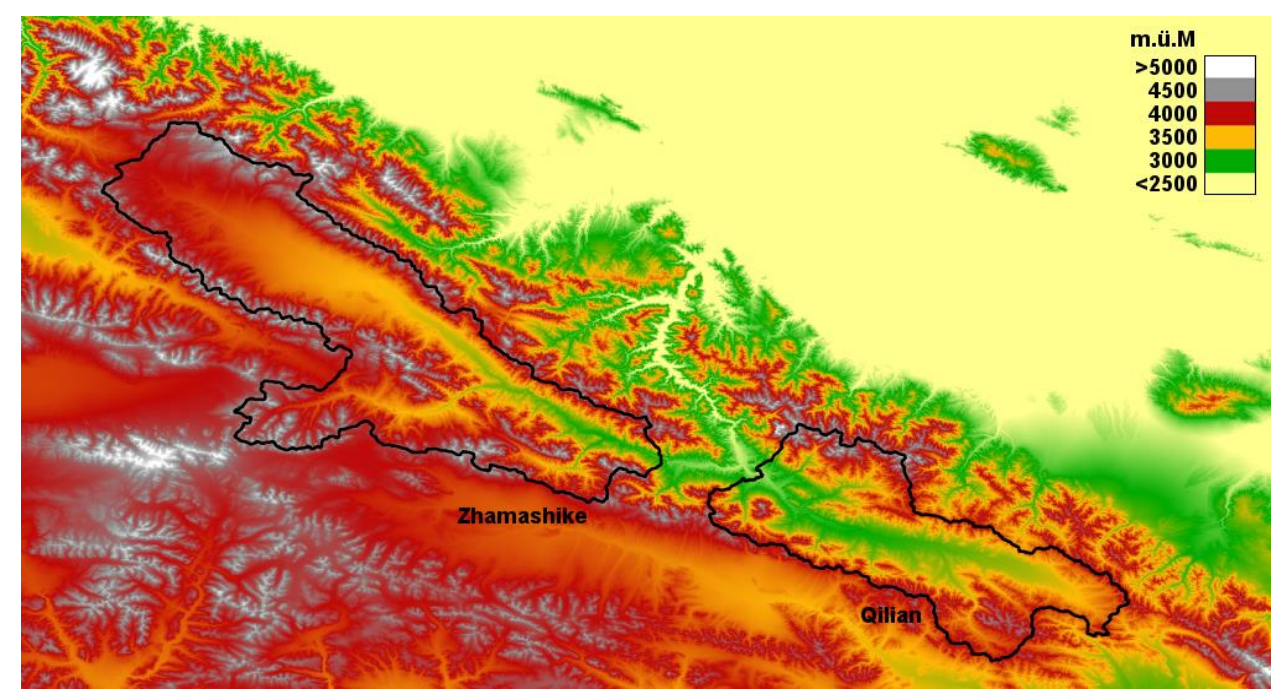

<span id="page-9-3"></span>*Abbildung 3: Topographie des Untersuchungsgebietes aus SRTM Daten [7]. Gut erkennbar sind die Täler und präferenziellen Fliesswege durch die Einzugsgebiete. Die Vorfluter befinden sich unterhalb des Bildzentrums und speisen den in nördliche Richtung verlaufenden Fluss Heihe.*

## <span id="page-9-0"></span>A.4 VERWENDETE DATENSÄTZE

#### <span id="page-9-1"></span>A.4.1 Abflussdaten

Die Abflussdaten liegen als Zeitreihe für die Vorfluter der beiden Einzugsgebiete Qilian und Zhamashike vor. Die zeitliche Auflösung beträgt einen Tag und die Reihe gibt den jeweiligen Tagesdurchschnitt an. Der Abfluss an den Messstellen ist unreguliert. Sein Jahresgang folgt also den natürlichen hydrologischen Gegebenheiten.

Diese Daten wurden freundlicherweise von Frau Dr. Haijing beschafft und zur Verfügung gestellt.

#### <span id="page-9-2"></span>A.4.2 Satellitenbilder

Die Informationen über die Schneedecke des Untersuchungsgebietes entstammen den Aufnahmen der zwei MODIS Instrumente (Moderate Resolution Imaging Spectroradiometer) auf den beiden Satelliten Terra und Aqua. Diese beiden Satelliten umkreisen die Erde auf einem sonnensynchronen Orbit und überfliegen alle ein bis zwei Tage die gesamte Erdoberfläche. Durch den sonnensynchronen Orbit wird jeder Punkt der Erde immer zur selben Ortszeit überflogen. Dadurch lassen sich Beobachtungen verschiedener Tage gut vergleichen, denn durch den gleichbleibenden Sonneneinfallswinkel bleibt das Reflexionsverhalten der Erdoberfläche dasselbe. [8]

Die MODIS Instrumente messen elektromagnetische Strahlung im Wellenlängenbereich von 0.4µ bis 14,4µ, welcher in 36 Frequenzbänder aufgeteilt ist. Je nach Frequenzband sind die aufgenommenen Bilder in den Auflösungen 250m, 500m oder 1km verfügbar.

Die NASA bietet die Beobachtungen beider Satelliten in verschiedenen Verarbeitungsstufen an. In dieser Arbeit wurde das Level 5 Produkt MOD10A1 des Terra Satelliten und das MYD10A1 Produkt des Aqua Satelliten verwendet, welche die tägliche Schneebedeckung der Erdoberfläche kartieren. [9]

Für die Erkennung von schneebedeckten Flächen werden bei diesen Produkten die Bänder 1 (0.65 μm), 2 (0.87 μm), 4 (0.56µm) und 6 (1,64µm) verwendet.

Da beim Aqua Satelliten das Band 6 kurz nach dem Start ausgefallen ist, wird hier anstatt Band 6, Band 7 (2,13µm) verwendet. Mit den Bändern 4 und 6 respektive 7 lässt sich für jedes Pixel einer Aufnahme der NDSI (Normalized Difference Snow Index) berechnen.

Werden die folgenden Kriterien 1 bis 3 erfüllt, wird das zugehörige Pixel als Schnee klassifiziert.

$$
NDSI = \frac{r_{band4} - r_{band6}}{r_{band4} + r_{band6}} > 0.4
$$
\n(1)

 $r_{band2} > 0.11$  (2)

$$
r_{band4} > 0.1 \tag{3}
$$

#### $r_i$ : Reflektion des Band i

Da trotz Schneebedeckung in Gebieten mit starker Vegetation nicht immer ein NDSI von 0.4 erreicht wird, wurde ein zusätzliches Kriterium, der NDVI (Normalized Difference Vegetation Index), für die Schneeklassifizierung der Terra Aufnahmen implementiert.

Der NDVI unterscheidet nach Formel 4 zwischen Gebieten mit hohem und wenig Pflanzenbewuchs.

$$
NDVI = \frac{r_{band2} - r_{band1}}{r_{band2} + r_{band1}}\tag{4}
$$

Werden NDSI und NDVI eines Pixels in einem Punktdiagramm aufgetragen und kommen in einem bestimmten Polygon zu liegen, wird das zugehörige Pixel als Schnee klassifiziert, auch wenn dessen NDSI unter 0.4 liegt.

Diese zweite Klassifizierungsmethode wird nur bei der Verarbeitung der Aufnahmen des Terra Satelliten angewandt, da sie durch den Ersatz von Band 6 durch Band 7 bei der Aqua Mission zu einer stark fehlerhaften Schneeerkennung führte.

Zusätzlich werden an allen Aufnahmen verschiedene Maskierungen angewendet. So werden Ozeane von einer Schneeklassifizierung ausgeschlossen. Seen, Binnengewässer und Flüsse werden hingegen auf Schneebedeckte Eisflächen untersucht. Ebenfalls ausgeschlossen werden Gebiete, deren Aufnahmezeitpunkt in der Nacht liegt. Besonders wichtig für die Schneekartierung ist die Wolkenmaske, da sich ihre Form und Position ständig ändert. Der MODIS Snow Mapping Algorithmus verwendet dazu das MODIS Wolkenmaskierungsprodukt MOD35\_L2. [10]

Das Endprodukt dieser Verarbeitungsschritte ist auf der Internetseite http://reverb.echo.nasa.gov erhältlich. Die Erdoberfläche wird dabei in 1200×1200km grosse Kacheln aufgeteilt, wobei jede dieser Kacheln eine Auflösung von 500m aufweist. Die zeitliche Auflösung beträgt grösstenteils einen Tag. Für einzelne Tage fehlen zwar Beobachtungen. Diese machen aber nur einen kleinen Anteil aus.

# <span id="page-11-0"></span>B METHODEN

### <span id="page-11-1"></span>B.1 VORBEREITUNG DER SATELLITENDATEN

#### <span id="page-11-2"></span>B.1.1 Beschaffung und Struktur

Über die bereits erwähnte Internetseit[e http://reverb.echo.nasa.gov](http://reverb.echo.nasa.gov/) wurden alle Aufnahmen beider Missionen Terra und Aqua im Zeitraum 2000 bis 2010 heruntergeladen. Für die hier untersuchten Einzugsgebiete wird die Kachel mit der Bezeichnung h25v05 benötigt. Die Einzugsgebiete Zhamashike und Qilian liegen dabei in der nordöstlichen Ecke der Kachel und bedecken wie in [Abbildung 4](#page-11-3) zu sehen nur einen Bruchteil der Fläche. Jede MODIS Beobachtung liegt im Dateiformat .hdf (Hierarchical Data Format) vor. Mithilfe des MODIS Reprojection Tools (MRT) [11] lassen sich diese Dateien in andere Erdprojektionen umwandeln und in GeoTiff Bilddateien konvertieren. Die Ursprungsprojektion des verwendeten MODIS Produktes ist eine sinusoidale.

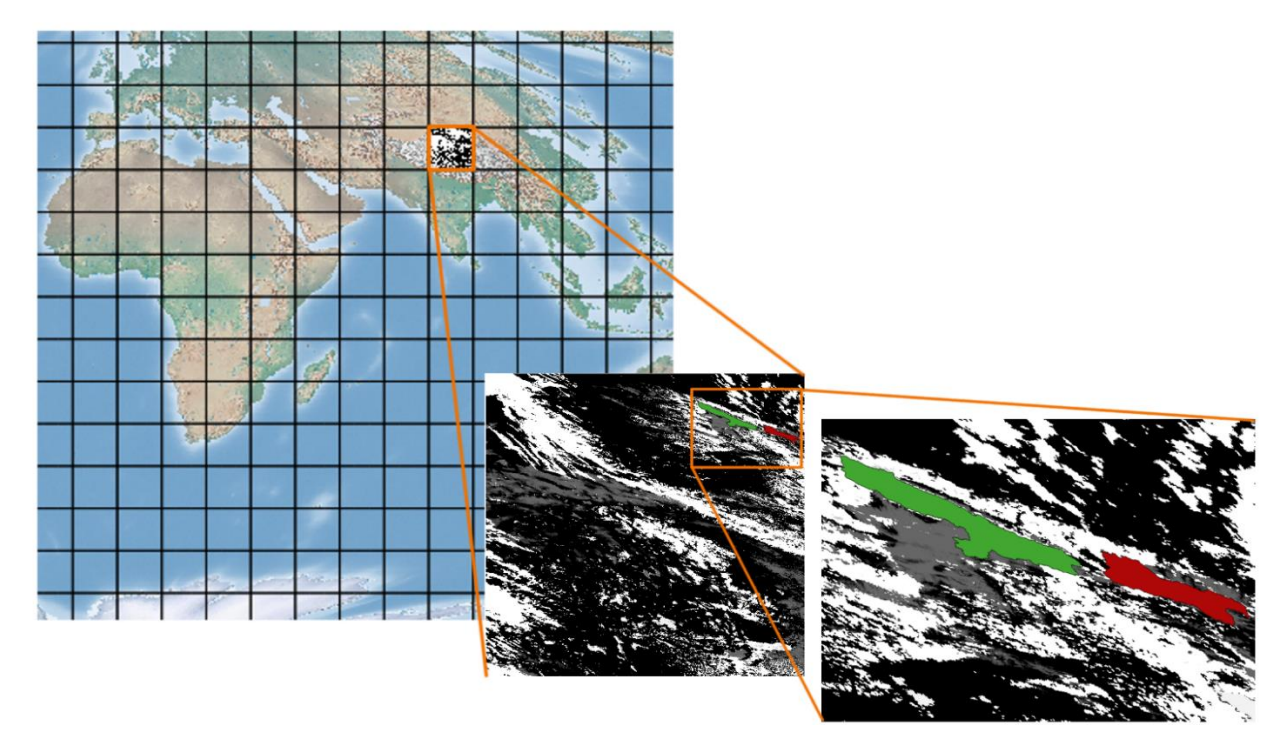

<span id="page-11-3"></span>*Abbildung 4: Darstellung der verwendeten MODIS Kachel (h25v05) mit Grössenvergleich der beiden Einzugsgebiete. Weltkarte: [4]*

Diese ist flächentreu, was für die Anwendung in dieser Arbeit essentiell ist, da somit alle Pixel eine genau gleich grosse Fläche abdecken. [11] Für die Weiterverarbeitung mit MATLAB wurden jedoch mit Hilfe eines Windows Batch Skriptes und dem MRT alle hdf-Dateien in GeoTiff Bilder konvertiert. Das Batchskript ist in Anhang [J.3.1](#page-41-1) zu finden.

Die Konvertierung resultiert in vier GeoTiff Bildern pro hdf Datei, welche die folgenden unterschiedlichen Informationen enthalten:

- Snow Cover Daily Tile *– tägliche Schneebedeckung*
- Fractional Snow Cover *– tägliche partielle Schneebedeckung in Schritten von 0 bis 100%*
- Snow Albedo Daily Tile *– Albedowerte der Schneedecke*
- Snow Spatial QA *– Informationen über die Aufnahmequalität*

In dieser Arbeit wurden nur die ersten zwei Datensätze dieser Auflistung verwendet.

#### *Snow Cover Daily Tile*

Diese Kachel gibt die Schneebedeckung in binärer Form an und wird mittels des MODIS Snow Mapping Algorithmus generiert. Entweder ist die vom Pixel abgedeckte Fläche schneebedeckt, oder nicht. Falls sie nicht als Schnee klassifiziert wurde kann sie Werte für Land, Wolke, usw. annehmen. Die verschiedenen Klassifikationen und der zugehörige Schlüssel, welcher dem Pixelwert in der GeoTiff Bilddatei entspricht, sind in [Ta](#page-12-0)[belle 1](#page-12-0) wiedergegeben. [12] I[n Abbildung 5](#page-12-1) ist eine solche, mit einem Farbindex versehene, Kachel zu sehen.

<span id="page-12-0"></span>*Tabelle 1 : Aufgelistet sind die Klassifikationen und deren zugeordnete Werte, welche die Pixel in einer MODIS Snow Cover Daily Tile Kachel im Geotiff-Format annehmen können. Die mit \* gekennzeichnete Klassifikation stammt nicht von MODIS, sondern wurde im Rahmen dieser Arbeit erzeugt. Näheres dazu findet sich in Abschnitt [B.1.2.](#page-14-0)*

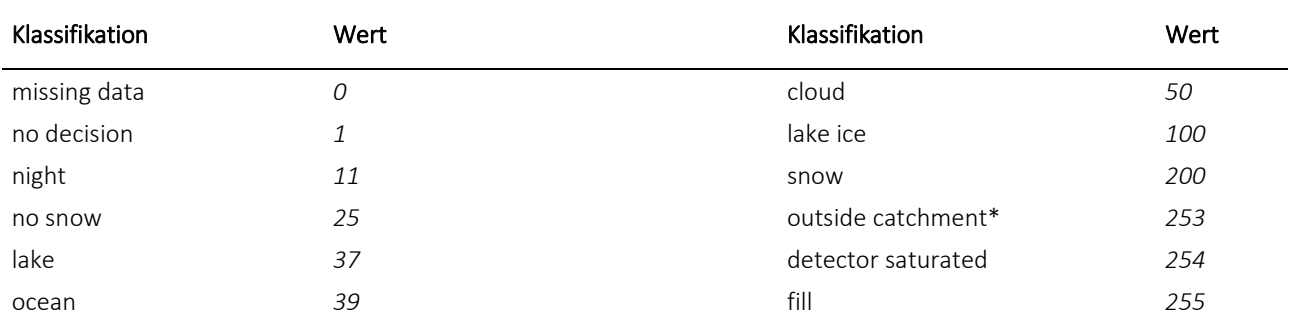

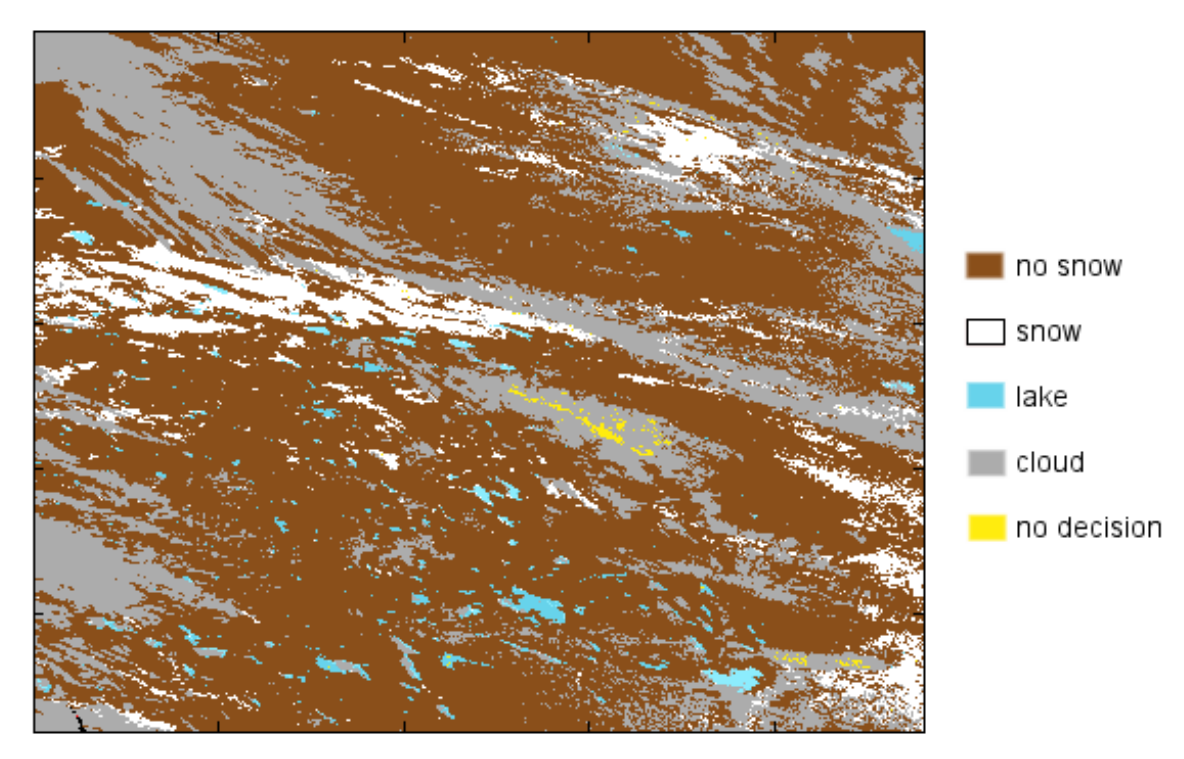

<span id="page-12-1"></span>*Abbildung 5: Snow Cover Daily Tile Beispiel. Zu sehen ist eine farbkodierte MODIS MOD10A1 Snow Cover Daily Tile Kachel. Nur beobachtete Klassifikationen wurden in der Legende aufgeführt.*

#### *Fractional Snow Cover*

In den Fractional Snow Cover Kacheln können Inlandflächen Werte zwischen 0 und 100 annehmen, wobei 100 einer vollständig schneebedeckten und 0 einer schneefreien Fläche entspricht. Diese Werte werden mittels einer Regressionsgleichung nach Salomonson und Appel berechnet. [12]

Auch hier wird der NDSI eines Pixels berechnet. Im Gegensatz zu den in Abschnitt [A.4.2](#page-9-2) beschriebenen statischen Index Grenzwerten wurde bei dieser Methode die Beziehung zwischen gemessenen NDSI von ausgewählten MODIS Beobachtungen und der partiellen Schneebedeckung eines Pixels aus Beobachtungen der höher aufgelösten Enhanced Landsat Thematic Mapper-Plus Mission empirisch untersucht. Die Resultate wurden zur Erstellung eines Regressionmodells benutzt, mit welchem nun für jede MODIS Kachel die Werte für das Fractional Snow Cover berechnet werden können. [13]

Die Klassifikationen und die zugehörigen Schlüssel finden sich i[n Tabelle 2.](#page-13-0) [12]

I[n Abbildung 6](#page-13-1) kann man den Unterschied zwischen den Datensätzen "Snow Cover Daily Tile" und "Fractional Snow Cover" gut erkennen.

<span id="page-13-0"></span>*Tabelle 2 : Aufgelistet sind die Klassifikationen und deren zugeordnete Werte, welche die Pixel in einer MODIS Fractional Snow Cover Kachel im Geotiff Format annehmen können. Die mit \* gekennzeichnete Klassifikation stammt nicht von MODIS, sondern wurde im Rahmen dieser Arbeit erzeugt. Näheres dazu findet sich in Abschnitt [B.1.2](#page-14-0)*

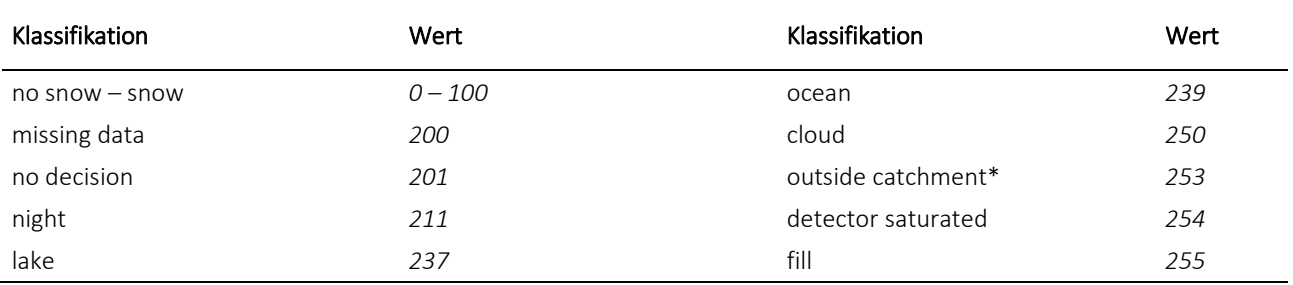

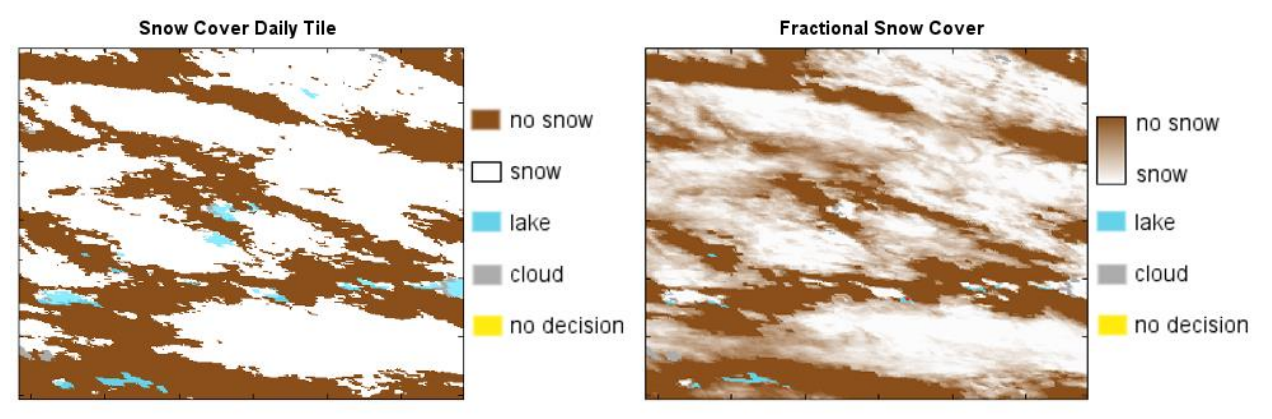

<span id="page-13-1"></span>*Abbildung 6: Ein visueller Vergleich zwischen zwei farbkodierten MODIS MOD10A1 Beobachtungen. Links ist ein Ausschnitt eines "Snow Cover Daily Tile" Bildes zu sehen. Rechts ist derselbe Bildausschnit als "Fractional Snow Cover" abgebildet.*

#### <span id="page-14-0"></span>B.1.2 Begrenzung auf die Einzugsgebiete

Die Einzugsgebiete Qilian und Zhamashike machen nur ca. 0.20 % respektive 0.37 % der Fläche einer MODIS Kachel aus. Für weitere Bearbeitungs- und Auswertungsschritte lohnt es sich die im vorigen Schritt in GeoTiff Bilder konvertierten Kacheln auf die Einzugsgebiete zuzuschneiden, um damit die Computerrechenzeit zu verkürzen. Die Grenzlinien beider Einzugsgebiete liegen als georeferenzierte Shape-Datei vor und wurden freundlicherweise von Frau Dr. Haijing Wang zur Verfügung gestellt.

Um die Kacheln zuzuschneiden, wurde das Kommandozeilenprogramm gdalwarp aus der Geospatial Data Abstraction Library verwendet.

Ein Windows Batch Skript, welches unter Anhang [J.3.2](#page-41-2) zu finden ist, schneidet alle im selben Ordner vorhandenen GeoTiff Bilder auf die zwei Einzugsgebiete zu und löscht danach die Originaldatei um Speicherplatz zu sparen. Dabei entsteht wiederrum eine rechteckige, jedoch kleinere Bilddatei, in welcher alle Pixel ausserhalb des Einzugsgebietes auf den eigens definierten Wert 253 gesetzt werden. Das Einzugsgebiet Qilian wird somit noch durch 11532 Pixel, Zhamashike durch 21358 Pixel dargestellt.

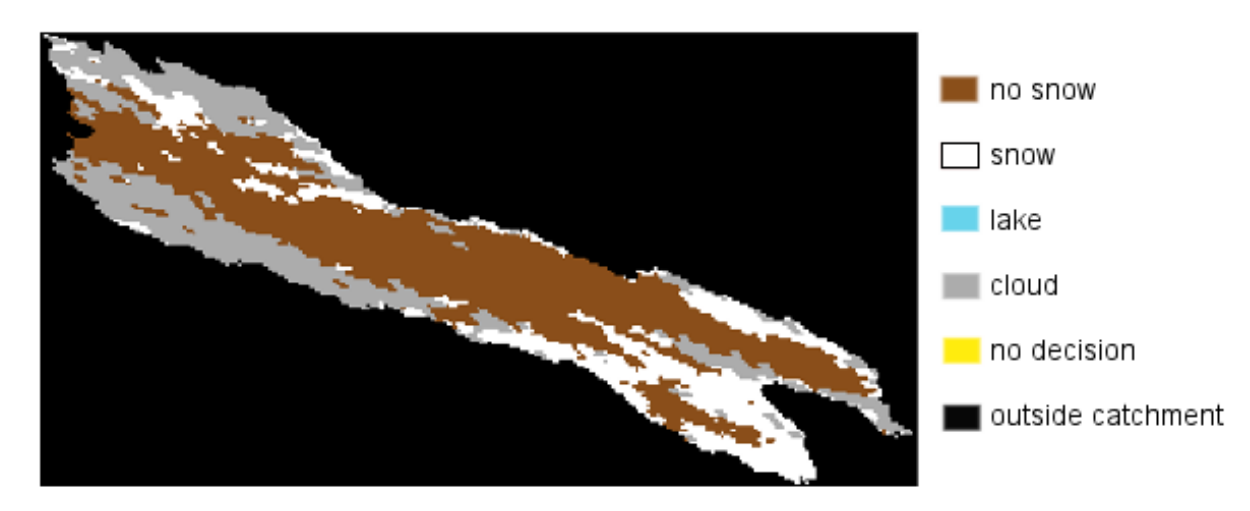

Ein Beispiel einer solchen Bilddatei ist in [Abbildung 7](#page-14-3) zu sehen.

<span id="page-14-3"></span>*Abbildung 7: Auf das Einzugsgebiet Qilian zugeschnittene MODIS Snow Cover Daily Tile Kachel. Pixel ausserhalb des EZG wurden auf den eigens definierten Wert 253 gesetzt und hier mit dem Farbcode "schwarz" versehen.*

#### <span id="page-14-1"></span>B.1.3 Erstellen der Zeitreihe

Die Zeitreihe wurde mittels eines MATLAB Skriptes erstellt, welches in Anhang [J.3.4](#page-42-0) einsehbar ist. Dabei wird für jedes Bild einer definierten Zeitperiode die Anzahl der als Schnee klassifizierten Pixel gezählt und durch die Anzahl Pixel des Einzugsgebietes geteilt. Die Werte werden dabei in zwei verschiedenen Tabellen zum einen als ununterbrochene Reihe über alle 10 Jahre und zum anderen als separate Reihen für jedes Jahr in einer Excel-Datei gespeichert.

### <span id="page-14-2"></span>B.2 BILDBEARBEITUNG

Die beiden MODIS Satelliten Aqua und Terra bieten eine sehr hohe zeitliche Beobachtungsauflösung. Mit 500m ist auch die spatiale Auflösung hoch. Nachteilig bei der Verwendung der MODIS Schneebedeckungsbilder ist jedoch die starke Beeinträchtigung durch wolkenbedeckten Himmel. Da für die Schneeerkennung vor allem die Frequenzbänder im optischen Bereich verwendet werden, können unter einer Wolkendecke versteckte Gebiete nicht untersucht werden. Je nach Region sind die Beobachtungen trotz hoher spatialer und zeitlicher Auflösung lückenhaft. Für das Untersuchungsgebiet liegt die Wolkenbedeckung der Terra Daten gemittelt über den Zeitraum 2003 bis 2010 bei 44%. Zusätzlich können auch andere Ursachen wie zu starke

und schwache Reflektionen die Zuordnung eines Pixels zu einer Erdoberflächenklasse verunmöglichen. Solche Pixel sind beispielsweise als "detector saturated" oder "no decision" klassifiziert, machen im Untersuchungsgebiet aber nur ca. 2% der insgesamt nicht beobachtbaren Pixel aus. Aufgrund dieses geringen Anteiles wird bei der Auswertung der Daten nicht zwischen Wolkenbedeckung und diesen anderen Beobachtungslücken unterschieden und alle nicht nutzbaren Pixelbeobachtungen im Folgenden zur Kategorie Wolkenbedeckung hinzugezählt.

Es werden insgesamt drei Verfahren angewandt, um fehlende Informationen unter der Wolkendecke zu ersetzen. Mit einem weiteren Verfahren wird versucht, allfällige Fehler in der Schnee-Wolken Diskriminierung des MODIS Produktes zu finden und zu korrigieren.

Für eine Auflistung der in dieser Arbeit erstellten Datensätze und der dabei angewendeten Verfahren ist in Anhang [J.1](#page-38-1) ein Flussdiagramm der verschiedenen Prozessierungsstufen und Bezeichnungen der Datensätze abgebildet. Auf diese Bezeichnungen wird auch in den Resultaten in Teil [C z](#page-21-0)urückgegriffen.

#### <span id="page-15-0"></span>B.2.1 Bildkombination - Terra-Aqua Composite (COMP)

Ein bereits verbreitetes Verfahren zur Reduktion der Wolkenbedeckung von MODIS Beobachtungen ist das hier so bezeichnete "Terra-Aqua Composite" Verfahren. Wie in Abschnitt [A.4.2](#page-9-2) erwähnt betreibt die NASA zwei mit dem MODIS Instrument ausgerüstete Satelliten, Terra und Aqua, welche auf unterschiedlichen Umlaufbahnen die Erde umkreisen. Für dieses Verfahren wird sich die Tatsache zu Nutze gemacht, dass die MO-DIS Instrumente beider Satelliten denselben Ort auf der Erdoberfläche zu unterschiedlichen Zeitpunkten im Abstand von drei Stunden überfliegen. Für jeden Tag sind somit von jeder Kachel zwei unterschiedliche Beobachtungen verfügbar. Durch den Zeitunterschied hat sich die Wolkendecke von der ersten zur zweiten Beobachtung verändert. Beide Beobachtungen können nun so kombiniert werden, dass die wolkenverdeckte Fläche effektiv reduziert wird. Jedes unbekannte, wolkenverdeckte Pixel in einer Terra Beobachtung wird dabei durch die Beobachtung aus der Aqua Aufnahme substituiert, falls diese nicht auch von Wolken beeinträchtigt ist. Der Grund für die Bevorzugung der Terra Aufnahme ist die vermutete geringere Genauigkeit der Aqua Messungen wegen des defekten Band 6, welches ursprünglich für die Berechnung des NDSI verwendet werden sollte.

Bei dieser Methode wird die Annahme getroffen, dass sich zwischen den beiden Aufnahmezeitpunkten die Schneedecke vernachlässigbar wenig verändert.

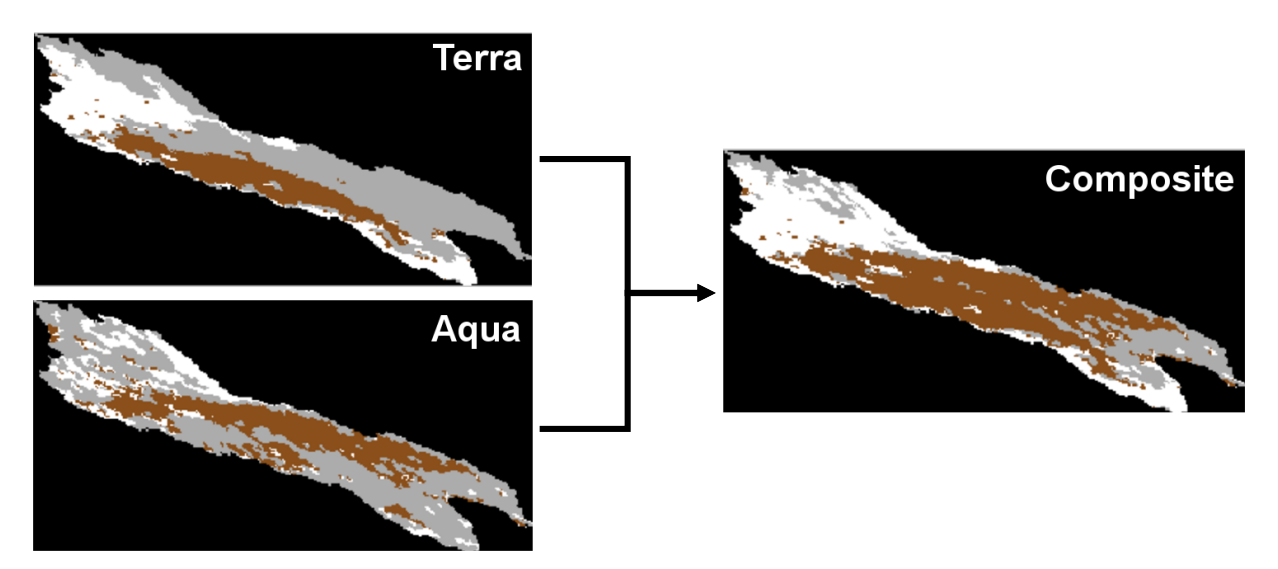

<span id="page-15-1"></span>*Abbildung 8: Beispiel des Kombinationsprozesses von zwei zu unterschiedlichen Tageszeiten aufgenommenen MODIS Bildern. Die Wolkenbedeckung lässt sich mit diesem Verfahren signifikant reduzieren.*

Mithilfe dieses Verfahren konnte die durch Wolken verdeckte Fläche über die Jahre 2003 bis 2010 um 10% auf 34% reduziert werden. Für den Zeitraum 2000 bis Mitte 2002 sind keine Beobachtungen des Aqua Satelliten vorhanden, da dieser erst seit dem 4. Mai 2002 operiert.

Die Terra-Aqua Composite Korrektur wurde als MATLAB Skript verfasst und ist in Anhang [J.3.5](#page-44-0) einsehbar.

#### <span id="page-16-0"></span>B.2.2 Lückenkorrektur - Gap Correction (GC)

Bei dieser Korrektur werden kurzfristige Sprünge in den Pixelklassifikationen korrigiert. Das Korrekturprinzip lässt sich vereinfacht wie in [Tabelle 3](#page-16-1) darstellen, wobei B<sub>i</sub> dem Wert der *i*-ten Beobachtung für ein Pixel entspricht:

<span id="page-16-1"></span>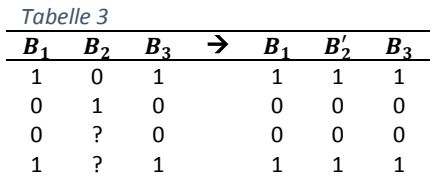

Wechselt ein Pixel in einer Folge von drei Beobachtungen von seiner ursprünglichen Klassifikation zu einer anderen und wieder zurück, wird die mittlere Beobachtung auf den Wert der beiden äusseren Beobachtungen gesetzt. Das Prinzip basiert auf der Annahme, dass eine schneebedeckte Fläche respektive eine schneefreie Fläche an mindestens zwei Tagen in Folge auftreten muss. Durch das Verfahren lassen sich einerseits unrealistische Veränderungen der Schneebedeckung, wie auch die Anzahl wolkenverdeckter Pixel reduzieren. Die Korrektur wird nur dann ausgeführt, wenn die beiden äusseren Pixel nicht von Wolkenabdeckung beeinträchtigt sind, und beide dieselbe Klassifikation aufweisen. Ausserdem müssen die Beobachtungen von drei aufeinanderfolgenden Tagen stammen.

Das Verfahren wurde ausschliesslich für "Snow Cover Daily Tile" Beobachtungen implementiert und ausgewertet. Das entsprechende MATLAB Skript findet sich in Anhan[g J.3.6.](#page-45-0) In [Abbildung 9](#page-16-2) ist die Eingabe und das Resultat einer mittels des genannten Skripts durchgeführten Korrektur gezeigt.

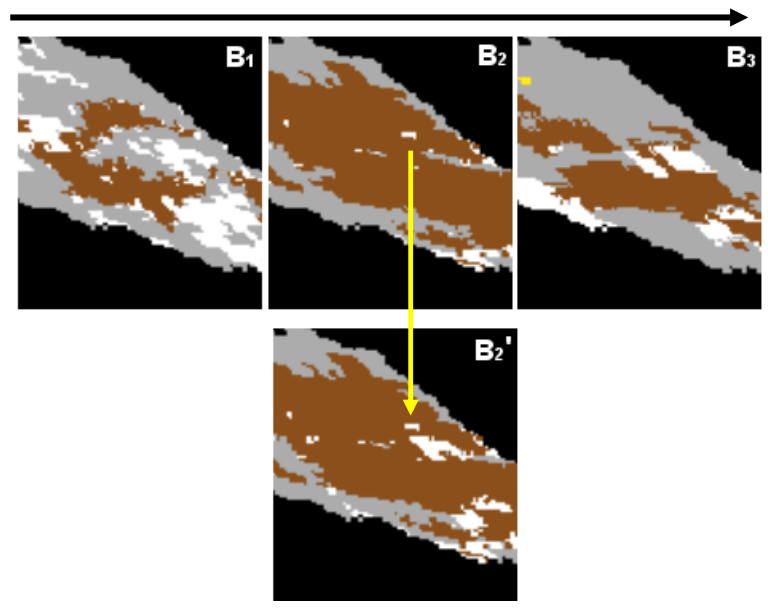

Zeitstrahl

<span id="page-16-2"></span>*Abbildung 9: Beispiel eines durch das Gap Filled Verfahren veränderten MODIS Bildausschnittes (unten). Oben sind die drei aufeinanderfolgenden Beobachtungen abgebildet, welche der Korrektur als Eingabe dienten. Der gelbe Pfeil weist auf einen stark veränderten Bereich im korrigierten Bildausschnitt* ଶ <sup>ᇱ</sup> *hin.*

#### <span id="page-17-0"></span>B.2.3 Spatiale Füllmethode - Neighbor Filled (NF)

Die hier gezeigte spatiale Füllmethode wurde bereits von Parajka und Blöschl beschrieben. [14] Dabei wird ein als Wolke klassifiziertes Pixel anhand seiner benachbarten, nicht verdeckten Pixel neuklassifiziert. Das betrachtete Pixel nimmt denjenigen Wert an, welcher bei seinen maximal acht umliegenden, nicht verdeckten Pixeln in Mehrheit beobachtet wurde. Die Mehrheit muss dabei mindestens aus zwei Pixeln desselben Wertes resultieren.

Durch den Mehrheitsentscheid wird die wahrscheinlichere Klassifikation für das verdeckte Pixel gewählt und der Anteil verursachter Fehlklassifikation gering gehalten.

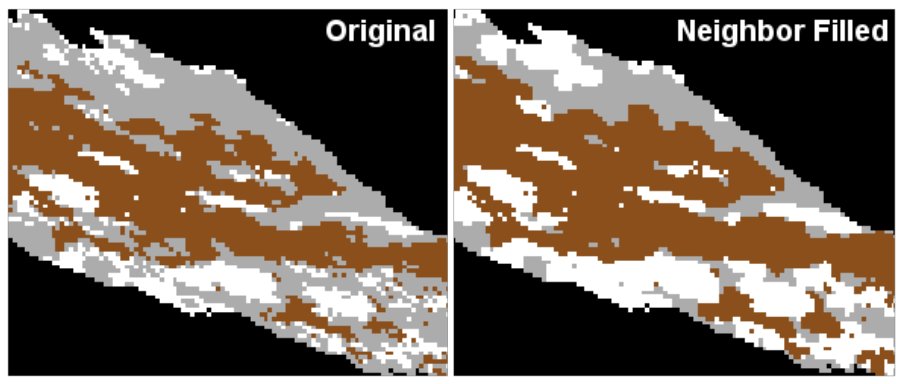

Abbildung 10: Beispiel für ein durch die "Neighbor Filled" Methode veränderten MODIS-*Bildausschnitt. Die Wolkenbedeckung wurde sichtbar reduziert.*

#### <span id="page-17-2"></span><span id="page-17-1"></span>B.2.4 Zeitliche Füllmethode – Cloud Gap Filled (CGF)

Die ideale Datengrundlage für die Untersuchung des Aufbaus und Abschmelzens der schneebedeckten Fläche in den Einzugsgebieten ist eine kontinuierliche Zeitreihe der Schneedecke. Die hohe zeitliche Auflösung von einem Tag der MODIS Aufnahmen kommt dem hier zu Gute. Nachteilig ist jedoch die partielle Abdeckung des Untersuchungsgebietes durch Wolken. Nur an sehr wenigen Tagen ist eine davon unbeeinflusste Aufnahme der Einzugsgebiete vorhanden.

Um dennoch eine Zeitreihe mit einer eintägigen Auflösung zu erstellen, wurde das bereits in anderen Arbeiten beschriebene Cloud Gap Filled Verfahren angewendet. [15]

Hierbei wird der Wert eines wolkenverdeckten Pixels durch Beobachtungen aus den vorhergehenden Tagen ersetzt. Mit diesem Vorgehen resultiert eine vollständig wolkenlose Aufnahme des Untersuchungsgebietes, sofern wie hier angewendet kein Grenzwert für die maximal zurückzublickende Zeitspanne gesetzt wird. Das Produkt ist eine Serie von MODIS Aufnahmen, bei welchen der Wert eines Pixels erst dann verändert wird, wenn auch tatsächlich eine Beobachtung gemacht wurde. Es werden also keine neuen Informationen generiert, sondern nur die bisher bekannten Informationen genutzt, um Beobachtungslücke zu füllen. In [Abbil](#page-18-1)[dung 11](#page-18-1) ist ein Beispiel einer unkorrigierten und GCF korrigierten Zeitreihe zu sehen.

Das CGF Verfahren wurde als MATLAB Skript implementiert, welches in Anhan[g J.3.8](#page-47-0) zu finden ist.

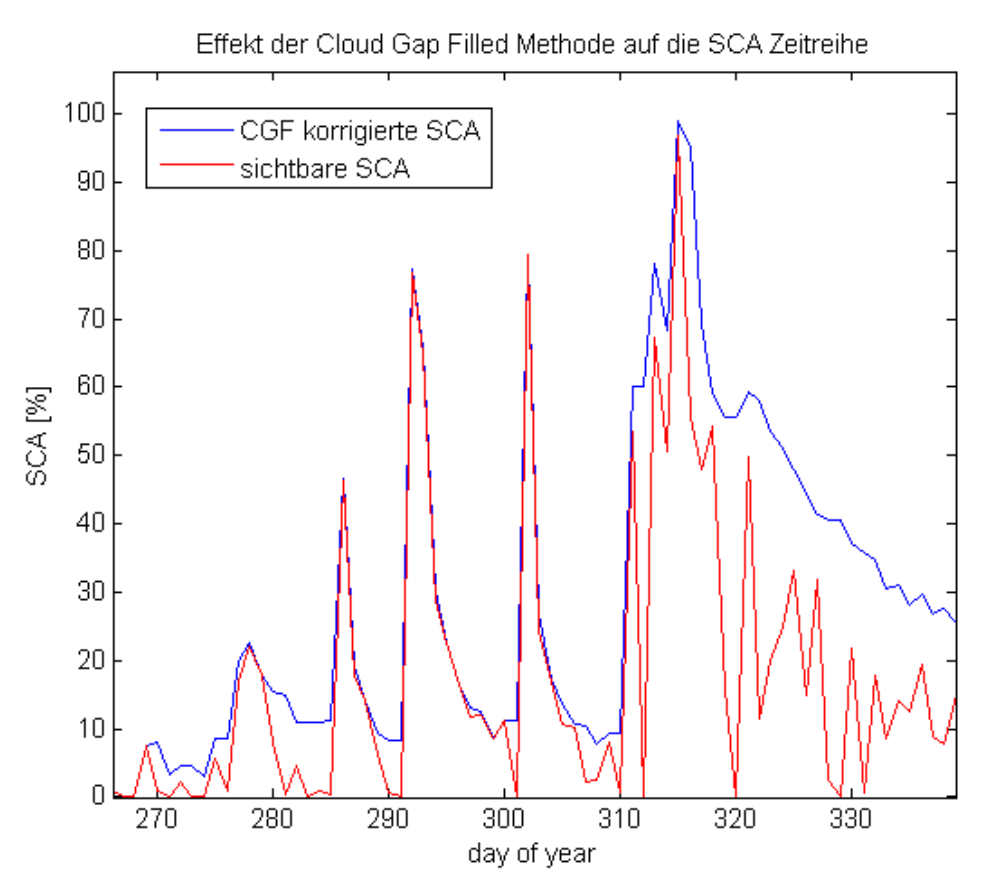

<span id="page-18-1"></span>*Abbildung 11: Beispiel einer Zeitreihe der schneebedeckten Fläche in Prozent. Rot ist der Anteil der sichtbaren schneebedeckten Fläche eingetragen. Die blaue Kurve erhält man durch Anwenden der Cloud Gap Filled Methode auf die der Zeitreihe zu Grunde liegenden Bildserie. Schön zu sehen ist die jeweils starke Wolkenbedeckung – erkennbar am Absacken der sichtbaren SCA - kurz vor einem Neuschneeereignis.*

## <span id="page-18-0"></span>B.3 AUSWERTUNG DER SATELLITENDATEN

Um eine Prognose des Wasserdargebots anhand von Winterschneedaten machen zu können, wird im folgenden Abschnitt versucht, das Volumen des Sommerabflusses als Funktion eines durch die beobachtete Schneebedeckung ermittelten Parameters – im Folgenden mit  $P_{SCA}$  bezeichnet - auszudrücken und diese Beziehung statistisch untersucht. Essentiell für diese Beziehung ist das grundlegende Verständnis über die abflussbildenden Prozesse im Einzugsgebiet. Im Rahmen dieser Arbeit liegen über die Prozesse keine detaillierten Informationen vor. Es wird hier daher von einer stark vereinfachten Abflusstransformation ausgegangen:

- *Der Inputparameter, abgeleitet aus der Schneebedeckung, führt zu einem Abflussoutput an der Vorflutermesstelle.*
- *Es findet eine unbekannte zeitliche Verschiebung zwischen In- und Output statt.*
- *Die Abflusstransformation verhält sich linear. Es gelten das Proportionalitäts- und das Superpositionsprinzip.*
- *Der zeitliche Verlauf von In- und Output werden vernachlässigt. Beide Verläufe werden jeweils als Parameter über einen bestimmten Zeitraum charakterisiert.*

Mit diesen Annahmen lässt sich nun festlegen, wie der Inputparameter für das Abflussbildungsmodell aus den MODIS Beobachtungen ermittelt werden soll.

Mit der Cloud Gap Filled Korrektur ist es möglich eine kontinuierliche Zeitreihe der SCA ohne Unterbrechungen durch Wolken zu erstellen. In dieser Zeitreihe sind nur dann Änderungen verzeichnet, wenn sie auch tatsächlich beobachtet wurden. Diese Eigenschaft wird in einer ersten Methode genutzt, um den Inputparameter für das Abflussbildungsmodell zu quantifizieren. Sie wird im Abschnitt [B.3.1](#page-19-0) näher beschrieben.

Ein zweites Verfahren wurde angewendet, um gewisse Nachteile aus dem ersten zu umgehen. Dieses wird in Abschnit[t B.3.2](#page-19-1) erklärt.

#### <span id="page-19-0"></span>B.3.1 Ableitungsmethode

Die Ableitungsmethode macht sich die mittels CGA Korrektur erstellte Zeitreihe der schneebedeckten Fläche zu nutze.

Die Änderung des SCA Wertes in dieser Zeitreihe entspricht dem Aufbau bzw. dem Abschmelzen der Schneedecke. Das Abschmelzen ist der eigentliche Prozess, welcher zur Abflussbildung führt und somit für die Abflussprognose von Bedeutung ist. In diesem Verfahren wird für jeden Zeitschritt der SCA Zeitreihe die Differenz gemäss Formel 5 gebildet:

$$
\Delta SCA(t) = SCA(t) - SCA(t-1) \tag{5}
$$

Für einen bestimmten Zeitraum wird nun nach Formel 6 die negative Änderung, welche dem Schmelzprozess entspricht, aufsummiert:

$$
P_{SCA} = \sum_{t_1}^{t_2} IF \triangle SCA(t) < 0 \to \Delta SCA(t) \tag{6}
$$

 $P_{SCA}$  stellt demnach eine Fläche dar, welcher der geschmolzenen Schneefläche für den Zeitraum  $t_1$  bis  $t_2$ entspricht. Diese kann durchaus grösser als die Einzugsgebietsfläche sein, da wie in [Abbildung 11](#page-18-1) zu sehen, mehrmalige Schnee- und Abschmelzereignisse aufeinander folgen können.

Der Vorteil an dieser Methode ist, dass der so ermittelte Parameter dem physikalischen Abflussbildungsprozesses entspricht. Es fliesst hier jedoch keine Information über das Schneewasseräquivalent (SWE) ein. Die Methode basiert also auf der Annahme einer konstanten Schneetiefe und -dichte. Jeder Verlust eines als Schnee klassifizierten Pixels im Einzugsgebiet, führt also an dessen Vorfluten zum selben Abflussvolumen. Das kann insbesondere zu Fehlern führen, wenn ein Neuschneeereignis auf einer bereits beschneiten Fläche eintritt. Das dadurch erhöhte SWE wird nicht erfasst. Andererseits kann die Schneedecke auch überschätzt werden. Gerade im Frühling kann die Schneedecke sehr kurzlebig und dünn sein, und trägt somit nicht massgeblich zum Abflussvolumen bei. Es ist mit den vorhandenen Daten jedoch nicht möglich diese Unterscheidungen zu treffen. Das zweite Verfahren, welches im nächsten Abschnitt beschrieben wird, versucht diese Problematik zu entschärfen.

#### <span id="page-19-1"></span>B.3.2 Mittelwertmethode

Eine wichtige Information zur Abschätzung des vorhandenen Schneevolumens im Einzugsgebiet ist die Schneetiefe. MODIS kann dazu aus konzeptionellen Gründen keine Daten liefern. Auch waren im Rahmen dieser Arbeit keine anderen Quellen bekannt. Mit der Durchschnittsmethode wird versucht, die unbekannte Schneetiefe dennoch in das Prognosemodell miteinzubeziehen.

Dazu wird die Annahme getroffen, dass pro Zeiteinheit immer dasselbe Volumen an Schmelzwasser entsteht. Die Schmelzrate ist also konstant. Aus dem Verlauf der SCA lassen sich unter Einbezug dieser Annahme unterschiedliche Wassergehalte erkennen.

MODIS klassifiziert erst dann ein Pixel als schneefrei, wenn die Schneedecke annähernd vollständig abgeschmolzen ist. Unter der getroffenen Annahme bedeutet dies, dass eine flache negative Änderung in der SCA Zeitreihe dem Schmelzen einer dicken Schneedecke entspricht. Umgekehrt sind starke negative Änderungen der SCA Zeitreihe mit dünnen Schneeschichten korreliert.

Wird eine SCA Zeitreihe über einen gewählten Untersuchungszeitraum gemittelt, werden gerade die Ereignisse stärker gewichtet, welche eine langanhaltende und vermutlich auch tiefere Schneedecke aufweisen. Aus diesem Grund sollte bei dieser Methode nicht die CGF Zeitreihe verwendet werden, da hier die Änderung der Schneedecke unnatürlich verzögert wird, bis eine wolkenfreie Sicht das Aktualisieren eines Pixelwertes ermöglicht.

Bei dieser Methode wird die wolkenbeeinträchtigte Zeitreihe der SCA verwendet. Dabei werden nur jene Tage in die Mittelung miteinbezogenen, deren Wolkenbedeckung weniger als 50% beträgt. Ausserdem wird nur über die sichtbaren Pixel gemittelt. Der SCA Parameter wird mittels Formel 7 berechnet.

$$
SCA_{Mittelwert} = \sum_{t_1}^{t_2} IF\ CCA(t) < 50\% \rightarrow \frac{SCA(t)}{1 - CCA(t)}\tag{7}
$$

SCA : schneebedeckte Fläche [%] CCA : wolkenbedeckte Fläche [%]

Man erhält einen Mittelwert für die schneebedeckte Fläche über den gewählten Zeitraum, welcher als Inputparameter in das Modell einfliesst.

### <span id="page-20-0"></span>**B.4 STATISTISCHE UNTERSUCHUNGEN**

#### <span id="page-20-1"></span>B.4.1 Lineare Korrelation nach Pearson

In dieser Arbeit wird versucht den Zusammenhang zwischen einem durch die Schneebedeckung ermittelten Parameters und dem Integral des Abflusses am Vorfluter des Einzugsgebietes während den dem Winter folgenden Sommermonaten zu beschreiben. Da wenige Gebietseigenschaften als Datengrundlage vorhanden sind, wird hierzu ein einfaches Modell verwendet.

Dieses Modell in Formel 8 basiert auf der Annahme einer linearen Beziehung zwischen dem Parameter aus der SCA und dem integrierten Sommerabfluss, wobei  $a$  dem schneeunabhängigen Basisabflusses entspricht.

$$
V_{t_1 - t_2} = \int_{t_1}^{t_2} Q(t) * dt = a + b * P_{SCA}
$$
 (8)

Mittels Korrelation nach Pearson wird die Möglichkeit einer solchen Beziehung für die Jahre 2001 bis 2010 statistisch untersucht.

# <span id="page-21-0"></span>C RESULTATE

### <span id="page-21-1"></span>C.1 DAS ABFLUSS- UND SCHNEEBEDECKUNGSREGIME

Die vorhandenen Daten des Abflusses von den Jahren 2000 bis 2010 wurden für eine erste Einschätzung des Abflussregimes für beide Einzugsgebiete in [Abbildung 12](#page-21-2) dargestellt. Gut zu erkennen ist der ausgeprägte Jahresgang, anhand welchem man auf ein spät-nivales bis glaziales Abflussregime schliessen kann. [16]

Die kurzfristigen Abflussspitzen im Sommer sind Niederschlagsereignissen zuzurechnen, wurden aber wegen Mangel an Niederschlagsmessungen für die untersuchten Jahre nicht vom Abflussvolumen der Schneeschmelze separiert.

Das gesamte jährliche Abflussvolumen über alle 10 Jahre beträgt im Schnitt 0.6 km<sup>3</sup> für Qilian und 0.8 km<sup>3</sup> für Zhamashike.

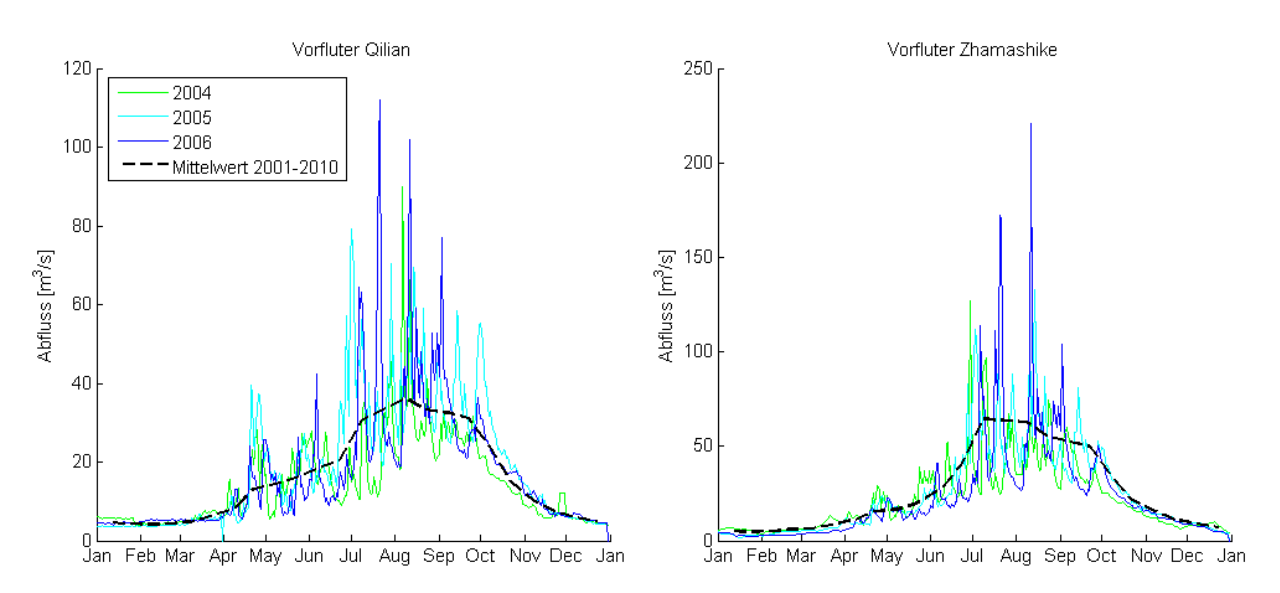

<span id="page-21-2"></span>*Abbildung 12: Abflussganglinie. Abgebildet ist der tägliche Abfluss an den Vorflutermessstationen der beiden Einzugsgebiete. Der Jahresgang ist stark ausgeprägt und hat seine Spitze in den Sommermonaten. Die einzelnen, kurzzeitigen Spitzen deuten auf Niederschlagsereignisse hin.*

Mithilfe der Wolkenlückenkorrektur CGF ist es möglich, eine kontinuierliche Zeitreihe der Schneebedeckung zu generieren. Eine Überlagerung der Schneebedeckungsverläufe ist in [Abbildung 13](#page-22-0) zu sehen. Der Zeitraum der minimalen Schneebedeckung stimmt relativ gut mit den Monaten des maximalen Abflusses überein. Vereinzelter Schneefall ist im Sommer nur noch in hochgelegenen Gebieten zu erwarten. Auffällig ist vor allem die hohe Variabilität der schneebedeckten Flächen. Im Gegensatz zum eigentlich erwarteten monotonen Verlauf – eines Aufbaus der Schneedecke im Herbst mit anschliessendem Rückzug der Schneedecke im Frühling – fluktuiert die SCA in hohem Grade. Gut ist dieser Verlauf auch in [Abbildung 15](#page-23-2) zu erkennen. Insbesondere im Dezember scheint sich die Schneedecke zwischen den Maxima im Herbst und Frühling noch einmal zurückzuziehen. Eine Erklärung hierfür ist womöglich in der relativen Luftfeuchtigkeit zu finden, welche in dieser Zeit ebenfalls ein Minimum erreicht. Während im Sommer die Temperatur für Schneefall zu hoch ist, ist im Dezember die Luftfeuchtigkeit zu niedrig. Zwischen diesen Zeitpunkten, also im Herbst und Frühling begünstigt die Kombination beider Parameter die Schneeentwicklung. In [Abbildung 14](#page-22-1) ist der zeitliche Verlauf einer Messung an der Binggou Messstation in Qilian beider Parameter für den Zeitraum Januar 2008 bis Juli 2009 aufgezeichnet, welcher die mögliche Erklärung verdeutlicht.

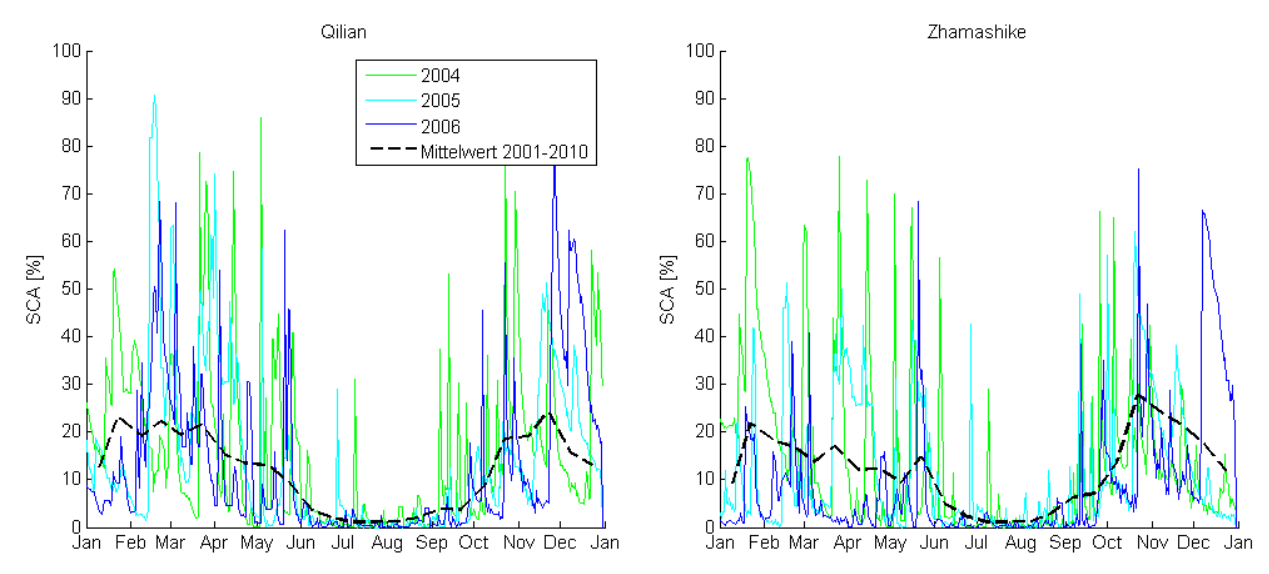

<span id="page-22-0"></span>*Abbildung 13: Diese Grafik zeigt den Verlauf der schneebedeckten Fläche in den beiden Einzugsgebieten. Das Minimum wird im Juli und August erreicht. Auffällig ist die reduzierte Schneebedeckung in den Monaten Dezember und Januar.*

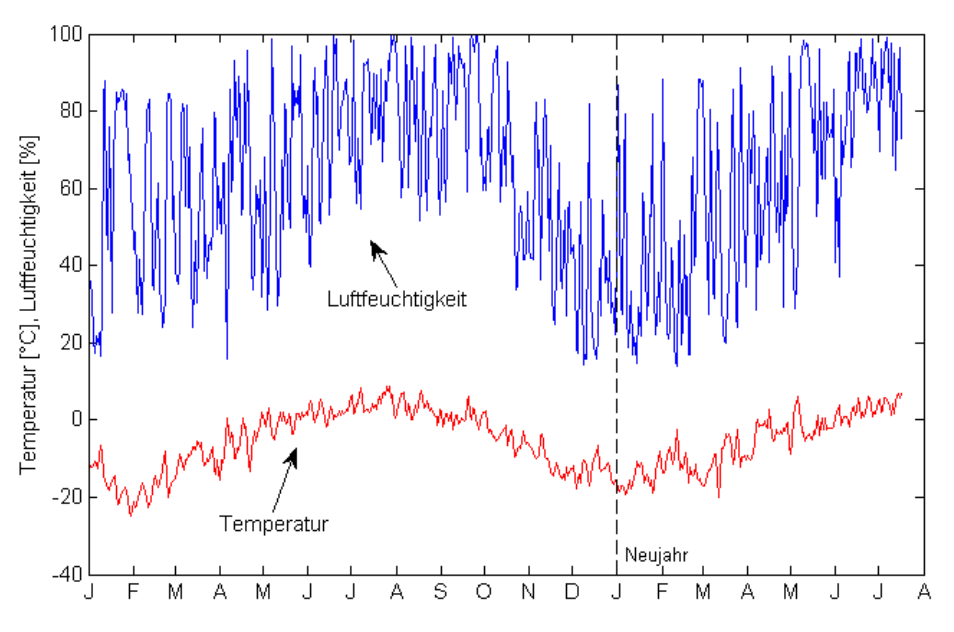

<span id="page-22-1"></span>*Abbildung 14: Der Jahresgang von Temperatur und relativer Luftfeuchtigkeit an der Messtation Binggou im Einzugsgebiet Qilian. Die Messdaten stammen aus den Jahren 2008 und 2009.*

In [Abbildung 15](#page-23-2) Ist der Verlauf der schneebedeckten Fläche im Winter und des folgenden Sommerabflusses für das Jahr 2001 abgebildet. Die höchste Schneebedeckung wird Ende November des Vorjahres erreicht. Hier scheint die Schneedecke besonders massiv zu sein, denn das vollständige Abschmelzen dauert bis Februar des nächsten Jahres an. Im Frühling ist die Schneedecke diskontinuierlich und schwankt sehr stark, was auf eine dünne Schneetiefe hindeutet. Es stellt sich einerseits die Frage inwiefern die Schneedecke im November über die lange Zeitdauer noch zum Sommerabfluss beiträgt. Andererseits scheint die Schneedecke im Frühling aber nicht ergiebig genug zu sein, um alleine den erhöhten Abfluss zu verursachen. Daher ist es an dieser Stelle noch nicht möglich abzuschätzen welche Zeitperiode im Winter hauptsächlich den Sommerabfluss generiert.

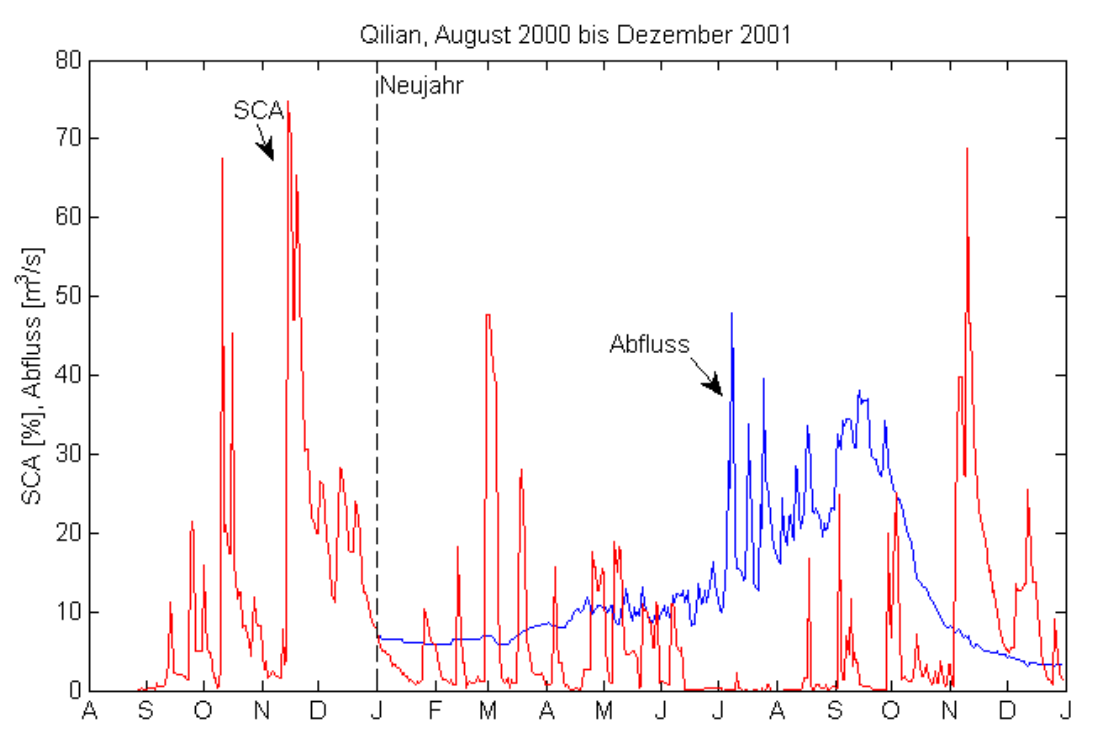

<span id="page-23-2"></span>*Abbildung 15: Verlauf von Schneebedeckung und Abfluss. Diese Grafik zeigt den zeitlichen Verlauf der schneebedeckten Fläche in Prozent und dem täglichen Abfluss für den Zeitraum 2000 bis Ende 2001 im Einzugsgebiet Qilian. Es ist keine klare Zusammenwirkung dieser beiden Parameter im Verlauf erkennbar. Die Spitzen im Abflussverlauf sind sehr wahrscheinlich Niederschlagsereignissen im Sommer zuzurechnen.*

### <span id="page-23-0"></span>C.2 RESULTATE DER LINEAREN KORRELATION

In den folgenden Abschnitten [C.2.1](#page-23-1) bis [C.2.3](#page-27-0) werden vordergründig jene Resultate behandelt, welche die beste Basis für ein Prognosemodell bilden können. Es hat sich herausgestellt, dass hierfür die Auswertung mittels Ableitungsmethode des Datensatzes "Snow Cover Daily Tile - COMP CGF" am geeignetsten ist. Die anderen Verarbeitungsstufen lieferen schlechtere Resultate, welche deshalb zusammengefasst in Abschnitt [C.2.4](#page-28-0) beschrieben werden. Einen Überblick über alle generierten Datensätze und den jeweils angewendeten Methoden erhält man im Datenflussdiagramm in Anhang [J.1.](#page-38-1)

#### <span id="page-23-1"></span>C.2.1 Korrelation über die gesamte Saison

Für einen ersten statistischen Versuch wurde die Korrelation zwischen dem SCA-Parameter aus dem durch die Ableitungsmethode ausgewerteten Datensatzes "Snow Cover Daily Tile – COMP CGF" für die gesamte Schneesaison und dem integrierten Sommerabfluss untersucht.

Hierzu wurde für die Jahre 2001 bis 2010 der Sommerabfluss von der Periode 21. März bis 12. Oktober integriert. Der Parameter für die Schneebedeckung wurde für den Zeitraum 1. September bis 1. Juni bestimmt. In [Abbildung 16](#page-24-1) sind die Ergebnisse einer linearen Korrelation nach Pearson für beide Einzugsgebiete abgebildet.

Die Korrelationskoeffizienten von 0.47 respektive 0.55 überzeugen als Basis für ein Prognosemodell nicht, weshalb für andere Zeiträume dieselbe Berechnung wiederholt wurde.

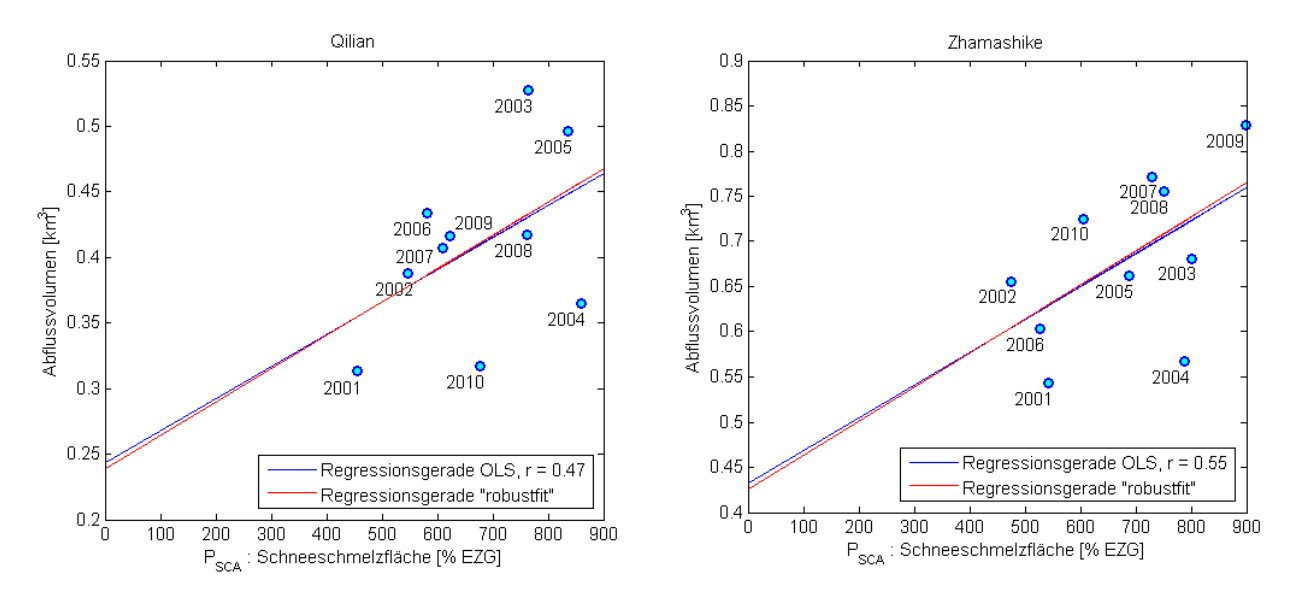

<span id="page-24-1"></span>*Abbildung 16: Korrelation mit PSCA aus der Ableitungsmethode von 1. September bis 1. Juni: Die beiden Diagramme zeigen die gegeneinander aufgetragenen Werte des SCA-Parameters und der integrierten Abflüsse für alle 10 Jahre von 2001 bis 2010. Die Abflüsse wurden dabei jeweils über den Zeitraum von 21. März bis 12. Oktober integriert. Der Parameter PSCA wurde über den Zeitraum von 1. September bis 1. Juni nach Abschnitt [B.3.1](#page-19-0) ermittelt. Blau eingezeichnet sind die Regressionsgeraden nach der "Ordinary Least Squares" Methode mit dem zugehörigen Korrelationskoeffizienten r. Die rote Gerade zeigt eine gegenüber Ausreissern robuste Regression, weicht hier aber nur wenig von der einfachen linearen Regression ab.*

#### <span id="page-24-0"></span>C.2.2 Korrelation über unterschiedliche Zeiträume der Schneebedeckung

Da die Abflussbildungsprozesse in den beiden Einzugsgebieten nicht bekannt sind, ist es ebenfalls nicht möglich die Zeitverschiebung zwischen Schneeschmelze und Abfluss am Vorfluter genau genug abzuschätzen. Das macht es schwierig den für die Abflussbildung relevanten Zeitraum der Schneeschmelze zu bestimmen. Da die Auswertung der gesamten Wintersaison zu keiner guten Korrelation geführt hat, wird die Korrelation im Folgenden für alle möglichen Zeitintervalle während des Winters berechnet. Die Ergebnisse werden anschliessend in einer Matrix dargestellt, in welcher man den Zeitraum der besten Korrelation einfach ablesen kann. Der Zeitraum des Sommerabflusses dauert wie in Abschnit[t C.2.1](#page-23-1) generell von 21. März bis 12. Oktober. Der Beginn dieser Periode wird nur dann angepasst, wenn die untersuchte Schmelzperiode nach dem 21. März beginnt. Dann wird der Beginn des Abflusses für die Integration ebenfalls auf das spätere Datum gesetzt, da in der Zeit davor sonst gar kein realer Zusammenhang zwischen Abfluss und Schneeschmelze existieren kann. Für das Einzugsgebiet Qilian sind die Ergebnisse dieses Verfahrens in [Abbildung 17](#page-25-0) gezeigt. Für das Einzugsgebiete Zhamashike sind die Ergebnisse in [Abbildung 19](#page-26-0) zu finden. Die numerischen Werte sind ausserdem in Anhan[g J.2](#page-39-0) einsehbar, wurden an dieser Stelle zwecks Übersichtlichkeit jedoch weggelassen.

Der Vorteil an dieser farbkodierten Matrixdarstellung ist die visuelle Überprüfbarkeit der Resultate auf ihre Sensitivität. So ist einem hohen Korrelationswert inmitten von tiefen Korrelationswerten weniger zu vertrauen, als wenn dieser von ähnlich hohen Korrelationskoeffizienten umringt ist. Für die Prognose ist es von Bedeutung, nicht einfach eine hohe Korrelation zu finden, sondern auch möglichst genau einen realen Zusammenhang zu erfassen. Reagiert der Korrelationskoeffizient robust auf kleine Veränderungen des betrachteten Zeitraumes, so ist davon auszugehen, dass der gewählte Zeitraum diesem realen Zusammenhang genügen kann.

Für das Einzugsgebiet Qilian lässt sich demnach eine starke und einigermassen robuste Korrelation zwischen Ende Dezember und Anfang März feststellen. Aus der Tabelle in Anhang [J.2.1](#page-39-1) liest sich ein Korrelationskoeffizient von 0.85 aus. Der Signifikanzwert dieser Korrelation beträgt dabei 0.002. Für diesen Zeitraum und Bestimmtheitswert wurden in [Abbildung 18](#page-25-1) die genauen Werte der zwei Parameter aller 10 Jahre gegenübergestellt und die Regressionsgerade abgebildet.

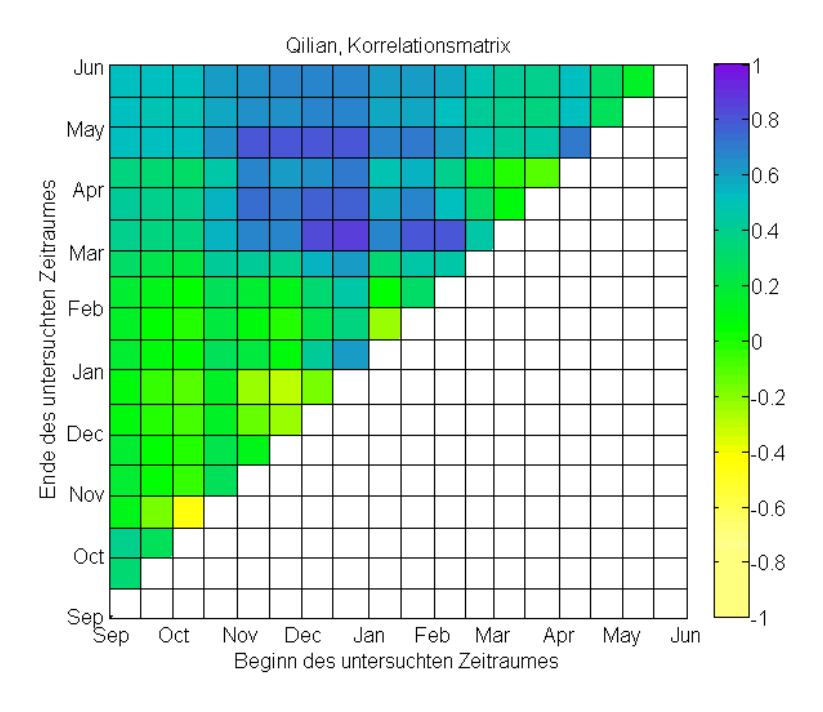

<span id="page-25-0"></span>*Abbildung 17: Korrelationskoeffizienten für verschiedene Berechnungszeiträume von PSCA in Qilian: Die farbkodierte Korrelationsmatrix zeigt die Werte der Korrelationskoeffizienten zwischen dem integrierten Sommerabfluss von 21. März bis 12. Oktober und den über verschiedene Zeiträume ermittelten SCA-Parameter. Der relevante Zeitraum für jedes Feld lässt sich von den Achsen ablesen, wobei man den Gitterlinien der linken, unteren Feldecke folgt. Der 1. Tag eines Monats ist jeweils mit dem Montaskürzel an der Achse beschriftet, die Linien dazwischen kennzeichnen die Monatsmitte. Der höchste Korrelationswert wurde für den Zeitraum Mitte Dezember bis Anfang März gefunden. Die numerischen Werte finden sich in Anhan[g J.2.1.](#page-39-1)*

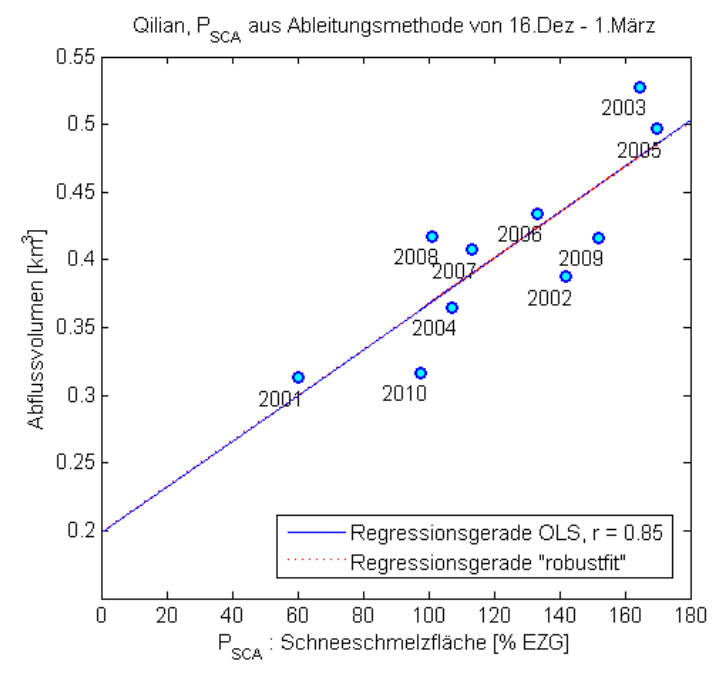

<span id="page-25-1"></span>*Abbildung 18: Regressionsplot der höchsten gefunden Korrelation für Qilian: Im Diagramm sind die Werte PSCA aus der Ableitungsmethode für den Zeitraum der höchsten Korrelation au[s Abbildung 17](#page-25-0) und die Werte des integrierten Sommerabflusses von 21. März bis 12. Oktober für 10 Jahre gegeneinander aufgetragen.* 

Im Einzugsgebiet Zhamashike hebt sich der höchste Korrelationswert nicht so klar ab. Für eine Periode von Anfang November bis Anfang März lässt sich aus der Matrix in Anhan[g J.2.2](#page-39-2) ein Wert von 0.67 ablesen. Der Signifikanzwert beträgt 0.033. Die Schneedecke hat hier anscheinend schon einige Wochen früher einen Einfluss auf den Sommerabfluss als in Qilian, was aber möglicherweise durch die ausgeprägt langgestreckte Form von Zhamashike erklärt werden kann. Der zugehörige Parameterplot findet sich in [Abbildung 20.](#page-26-1)

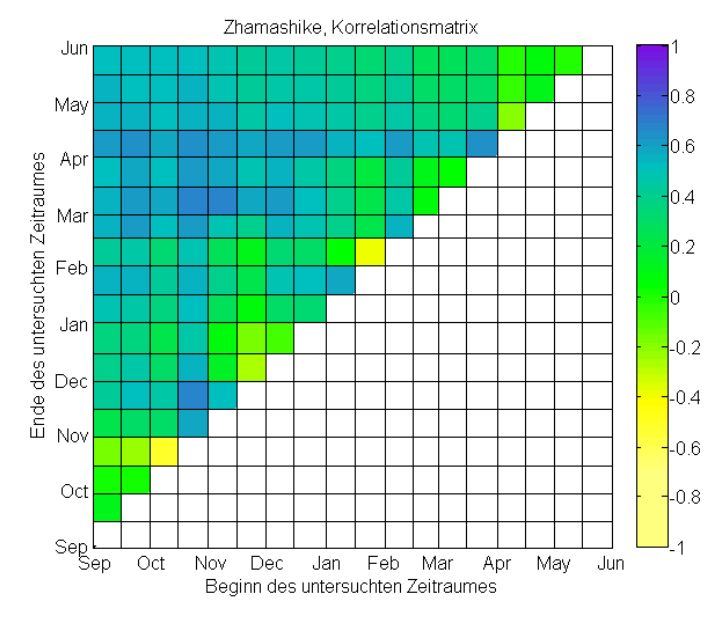

<span id="page-26-0"></span>*Abbildung 19: Korrelationskoeffizienten für verschiedene Berechnungszeiträume von PSCA in Zhamashike: Die Abbildung zeigt die Ergebnisse der selben Berechnung, wie sie bereits für [Abbildung 17](#page-25-0) durchgeführt wurde, hier jedoch am Beispiel des Einzugsgebietes Zhamashike. Die Korrelationskoeffizienten sind hier weniger stark ausgeprägt. Der höchste Wert lässt sich für den Zeitraum 16. Okt bis 1. März finden. Die numerischen Werte finden sich in Anhan[g J.2.2.](#page-39-2)*

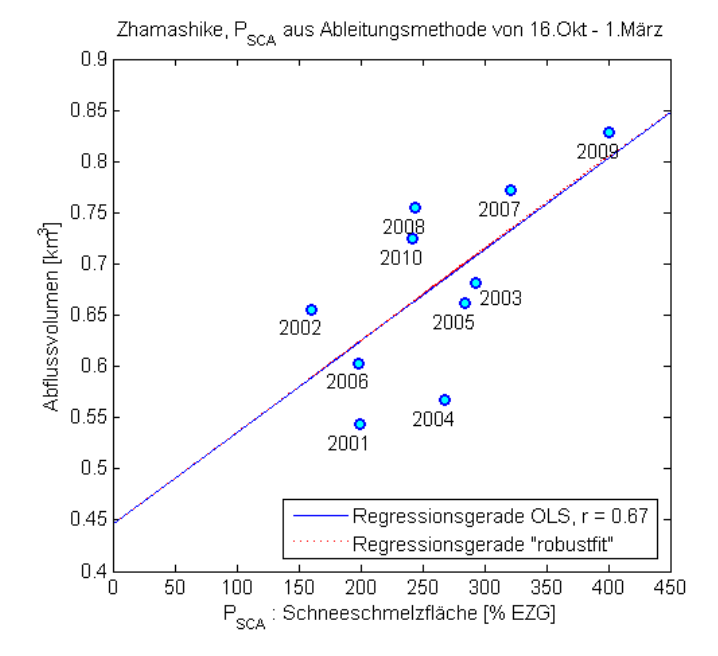

<span id="page-26-1"></span>*Abbildung 20: Regressionsplot der höchsten gefunden Korrelation für Zhamashike: Im Diagramm sind die Werte PSCA aus der Ableitungsmethode für den Zeitraum der höchsten Korrelation au[s Abbildung 19](#page-26-0) und die Werte des integrierten Sommerabflusses von 21. März bis 12. Oktober für 10 Jahre gegeneinander aufgetragen.* 

#### <span id="page-27-0"></span>C.2.3 Korrelation von P<sub>SCA</sub> mit verschiedenen Abschnitten des Sommerabflusses

Im vorhergehenden Abschnitt wurde für beide Einzugsgebiete eine hohe Korrelation zwischen dem Schneebedeckungsparameter "Schneeschmelzfläche" aus dem Zeitraum Dezember bzw. November bis März und dem gesamten Sommerabflussvolumen festgestellt. Dies entspricht nicht den eigentlichen Erwartungen wonach die Zeitspanne zwischen Schneeschmelze und Abfluss am Vorfluter nur einige Wochen bis Monate betragen müsste und die relevante Schneeschmelzperiode eher auf einen Zeitraum ab März oder April zu datieren gewesen wäre.

Natürlicherweise ist die Abflussbildung komplex. Insbesondere über lange Zeiträume überlagern sich verschiedene Prozesse und es kann nicht mehr von einer einfachen Transformation der Eingangsgrösse ausgegangen werden. Auf welchen Wegen das Schmelzwasser aus der Schneedecke zum Vorfluter gelangt ist an dieser Stelle noch unklar. Die Resultate aus Abschnitt [C.2.2](#page-24-0) deuten darauf hin, dass das Wasser über einige Monate als Grundwasser oder Zwischenabfluss zurückgehalten wird, und nicht oberflächennah rasch abfliesst.

Es ist wahrscheinlich, dass sich der Abfluss im Sommer aus einem solchen verzögerten Abfluss, aber auch aus einem direkt abfliessenden Anteil einer zeitnahen Schneeschmelze zusammensetzt.

Darauf deutet eine weitere Untersuchung der Korrelationskoeffizienten hin. Hierbei wurden wie bereits in Abschnit[t C.2.2](#page-24-0) beschrieben, verschiedene Zeiträume der Schneeschmelze im Winter auf eine Korrelation mit dem Abfluss im Sommer untersucht. Der integrierte Abfluss wurde aber nun ebenfalls in einzelne Zeiträume aufgeteilt und nicht wie sonst, über den gesamten Sommer integriert.

Dabei ergab sich, wie in [Abbildung 21](#page-27-1) zu sehen, für den Abflusszeitraum von 21. März bis 10. Mai (50 Tage) eine hohe Korrelation mit dem SCA Parameter aus dem Frühling.

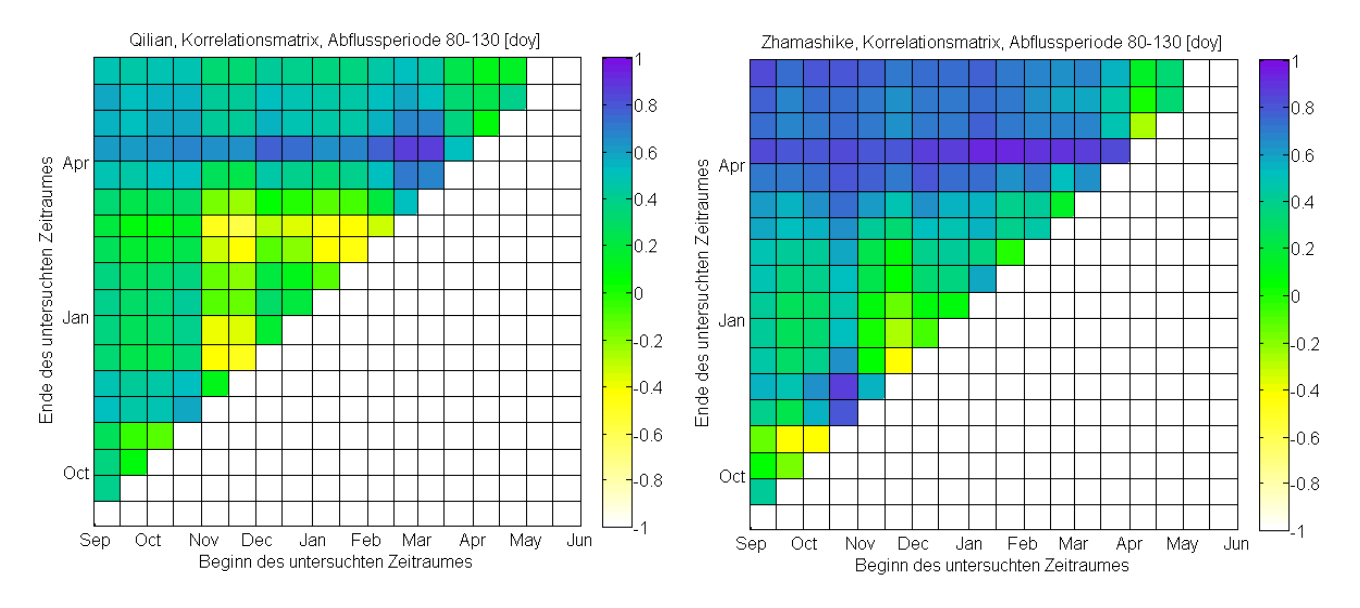

<span id="page-27-1"></span>*Abbildung 21: Wie in [Abbildung 17](#page-25-0) respektive [Abbildung 19](#page-26-0) sind hier die Korrelationskoeffizienten für unterschiedliche Berechnungszeiträume von PSCA abgebildet. Hier wurde der Abflussparameter hingegen nicht über den gesamten Sommer integriert, sondern nur für den Zeitraum zwischen 21. März und 10. Mai. Im Einzugsgebiet Qilian ist eine starke Korrelation für die Schneeschmelzfläche von Mitte Februar bis Anfang April, im Zhamashike von Mitte Januar bis Anfang April erkennbar. Dies weist auf einen Direktabfluss des Schneeschmelzwassers im Frühling hin. Die numerischen Werte finden sich in Anhan[g J.2.3](#page-40-0) un[d J.2.4.](#page-40-1)*

Für das Einzugsgebiet Qilian korreliert der P<sub>SCA</sub> von Ende Februar bis Anfang April mit einem Korrelationskoeffizienten von 0.87 stark mit dem 50 tägigen Abfluss. Für das Einzugsgebiet Zhamashike ist bei einem Korrelationskoeffizienten von 0.91 die Periode Ende Januar bis Anfang April von Bedeutung. Diese Korrelation deutet daraufhin, dass der Abfluss der ersten 50-tägigen Abflussperiode durch Direktabfluss der Schneeschmelze zustande kommt

Die selbe Analyse für die verbleibenden drei 50-Tage Perioden des Sommerabflusses ab dem 10. Mai lieferte hingegen ähnliche Werte und zugehörige Zeiträume wie bei einer Untersuchung des gesamten integrierten Sommerabflusses. Über spätere Perioden scheint der Abfluss also nicht oder nur teilweise dem Direktabfluss der Schneeschmelze im Frühling zu entstammen.

Es muss an dieser Stelle angemerkt werden, dass der Abfluss im Frühling noch gering ist und für das gesamte Sommerabflussvolumen keine bedeutende Rolle spielt. Deshalb ist die hier gefundene Korrelation für eine Prognose nicht von Bedeutung, liefert aber Informationen über den möglichen Abflussbildungsprozess.

#### <span id="page-28-0"></span>C.2.4 Auswertung restlicher Datensätze

Nebst dem Daily Snow Cover Tile COMP+CGF wurden auch andere Datensätze mit verschiedenen Korrekturen generiert und auf je zwei unterschiedliche Arten ausgewertet. Die Korrelationskoeffizienten der Regressionsanalyse sind jedoch schlechter ausgefallen als beim genannten Datensatz, weshalb sie hier nicht im Detail präsentiert werden. [Tabelle 4](#page-28-1) zeigt für alle Datensätze und Auswertungsmethoden die besten erzielten Korrelationen. Diese wurden mithilfe der bereits in den Abschnitte[n C.2.2](#page-24-0) un[d C.2.3](#page-27-0) angewendeten Methode ermittelt, bei welcher die visuelle Einschätzung der Sensitivität des Korrelationskoeffizienten mit in die Bewertung einfliesst. Der beste Korrelationskoeffizient ist also nicht zwingend auch der numerisch höchste.

Es hat sich gezeigt, dass die Ableitungsmethode gegenüber der Mittelwertmethode klar bessere Ergebnisse erzielt hat. Obwohl die Mittelwertmethode aus der Überlegung entstand, auch die Schneetiefe in den Schneebedeckungsparameter einfliessen zu lassen, hat sich diese Ergänzung hier als nachteilig erwiesen. Womöglich ist die Annahme einer konstanten Schmelzrate, wie in Abschnitt [B.3.2](#page-19-1) beschrieben, nicht realistisch. Es kann aber auch sein, dass die Schneetiefe in diesem Untersuchungsgebiet nicht so stark variiert wie vermutet, und darum die künstlich eingebrachte Gewichtung der Schneedecke durch die Mittelwertmethode das Regressionsergebnis mehr schwächt als stärkt. Reale Messungen der Schneetiefe über den Untersuchungszeitraum könnten das Ergebnis hier markant verbessern.

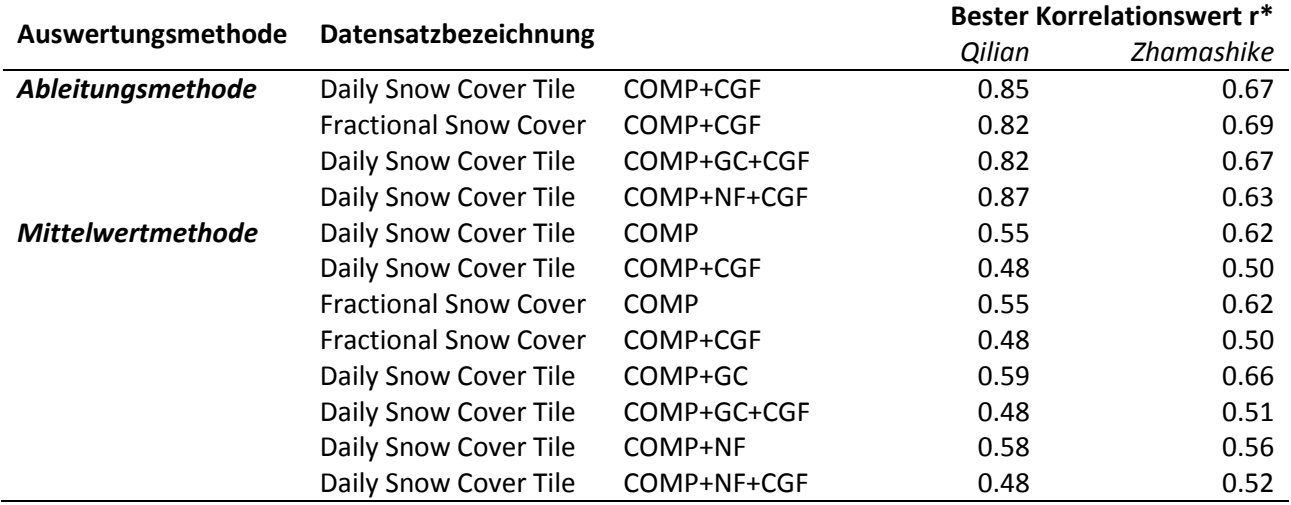

<span id="page-28-1"></span>*Tabelle 4: Ein Vergleich zwischen den jeweils besten Korrelationskoeffizienten für die Auswertung der verschiedenen Datensätze. Die angewendeten Methoden für die Erstellung der Datensätze lässt sich anhand ihrer Bezeichnung und dem Flussdiagramm in Anhang [J.1](#page-38-1) herauslesen. \*Der beste Wert wurde anhand visueller Abschätzung gewählt und entspricht nicht zwingend dem numerisch höchsten Wert*

Weiterhin interessant ist auch der Effekt des CGF Verfahrens auf das Ergebnis der Mittelwertmethode. Da diese Methode Beobachtungen mit über 50% Wolkenbedeckung nicht miteinbezieht, könnte man erwarten, dass die wolkenfreien CGF bearbeiteten Datensätze bessere Resultate liefern, da hier mehr Beobachtungen vorhanden sind. Offensichtlich fallen die Korrelationskoeffizienten für die CGF-Datensätze bei der Mittelwertmethode jedoch gegenüber den nicht CGF veränderten Datensätzen immer ab. Anscheinend hat das Festhalten des Pixelwertes bis zur nächsten Beobachtung beim CGF-Verfahren einen stark nachteiligen Effekt auf die Mittelwertmethode. Da das als Schnee klassifizierte Pixel erst aktualisiert wird, wenn es eine neue wolkenfreie Beobachtung gibt, führt dies beim Mittelwertalgorithmus auch zu einer stärkeren Gewichtung des Pixels. Dadurch wird die Verdeckung des Pixels durch Wolken fälschlicherweise als Persistenz und damit als Mächtigkeit der Schneedecke interpretiert.

Die Methoden Gap Correction (GC) und Neighbor Filled (NF) haben nur einen geringen Effekt auf die Korrelationskoeffizienten und verändern diese auch nicht konstant in eine Richtung. Der Nutzen dieser Methoden ist daher zumindest für die hier gezeigte Anwendung fraglich.

Obwohl der Teil C Resultate sich insbesondere mit der Auswertung des Datensatzes Snow Cover Daily Tile COMP+CGF befasst, wurden ebenfalls gute Ergebnisse mit dem Datensatz Fractional Snow Cover COMP+CGF erreicht. Dies spricht für die Genauigkeit dieses MODIS Produktes und lässt es für weitere Anwendungen interessant erscheinen. In dieser Anwendung resultiert aus der zusätzlichen Information durch die Bewertung der Schneedeckendichte von 0 bis 100 in den Fractional Snow Cover Beobachtungen jedoch keine bessere Datengrundlage als es bereits das Daily Snow Cover Tile darstellt.

## <span id="page-30-0"></span>D PROGNOSE

Für die Prognose des Sommerabflusses an den Vorflutern der Einzugsgebiete Qilian und Zhamashike wird ein lineares Modell nach Gleichung 8 aus Abschnit[t B.4.1](#page-20-1) verwendet. Die statistische Auswertung aus Abschnitt [C.2.2](#page-24-0) ergab für die Einzugsgebiete die in Formel 9 und 10 gezeigte Beziehung zwischen der Schneeschmelzfläche – ausgedrückt durch den Parameter P<sub>scA</sub> aus der Ableitungsmethode – und dem integrierten Sommerabfluss.

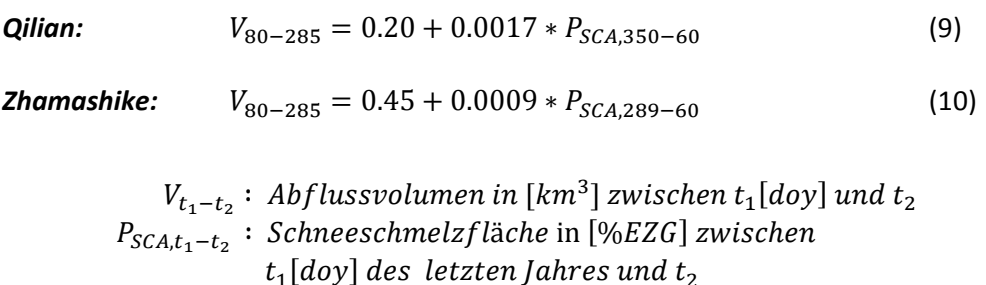

Für beide Modelle wurden mithilfe von MATLAB die Prognoseintervalle für verschiedene Wahrscheinlichkeiten berechnet und grafisch in [Abbildung 22](#page-30-1) und [Abbildung 23](#page-31-0) dargestellt. Die Prognosebänder geben den Bereich an, in welchem der Abfluss für einen neuen Wert der Schneeschmelzfläche mit einer gewissen Wahrscheinlichkeit liegen wird. Die Berechnung basiert auf der Annahme einer Studentschen t-Verteilung. [17].

Wird hypothetisch im nächsten Jahr für den Zeitraum 16. Dezember bis 1. März eine Schneeschmelzfläche von 120 % in Qilian ermittelt, wird das Sommerabflussvolumen am Vorfluter des Einzugsgebietes in 75% Prozent der Fälle zwischen 0.35 und 0.45 km<sup>3</sup> liegen. In 95% Prozent der Fälle im Bereich zwischen 0.31 und 0.49  $km<sup>3</sup>$ .

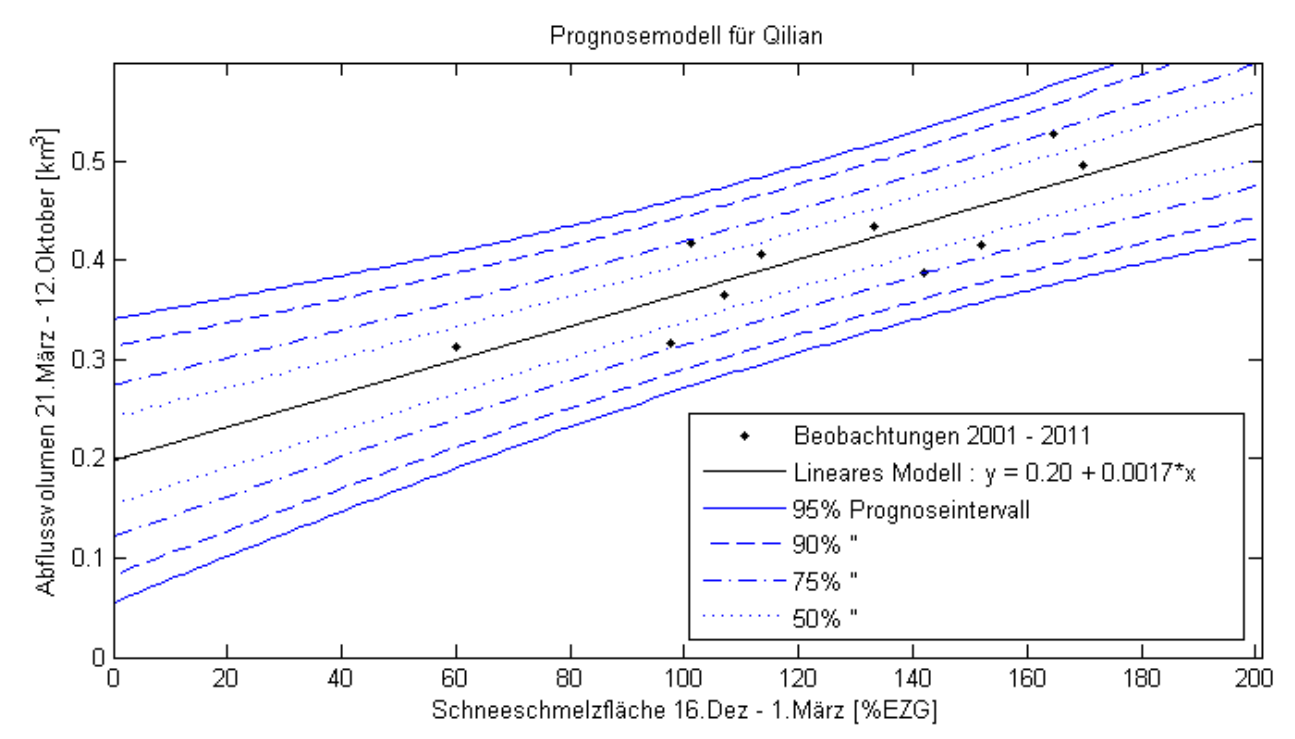

<span id="page-30-1"></span>*Abbildung 22: zeigt das Prognosemodell auf Basis der besten gefundenen Korrelationen zwischen Schneebedeckungszeitreihe und Abflusszeitreihe für das Einzugsgebiet Qilian. Siehe dazu auch Abschnitt [C.2.2.](#page-24-0) Das Prognoseintervall gibt den Bereich an, in welchem der Abfluss bei einer gegebenen Schneeschmelzfläche mit einer bestimmen Wahrscheinlichkeit liegen wird.*

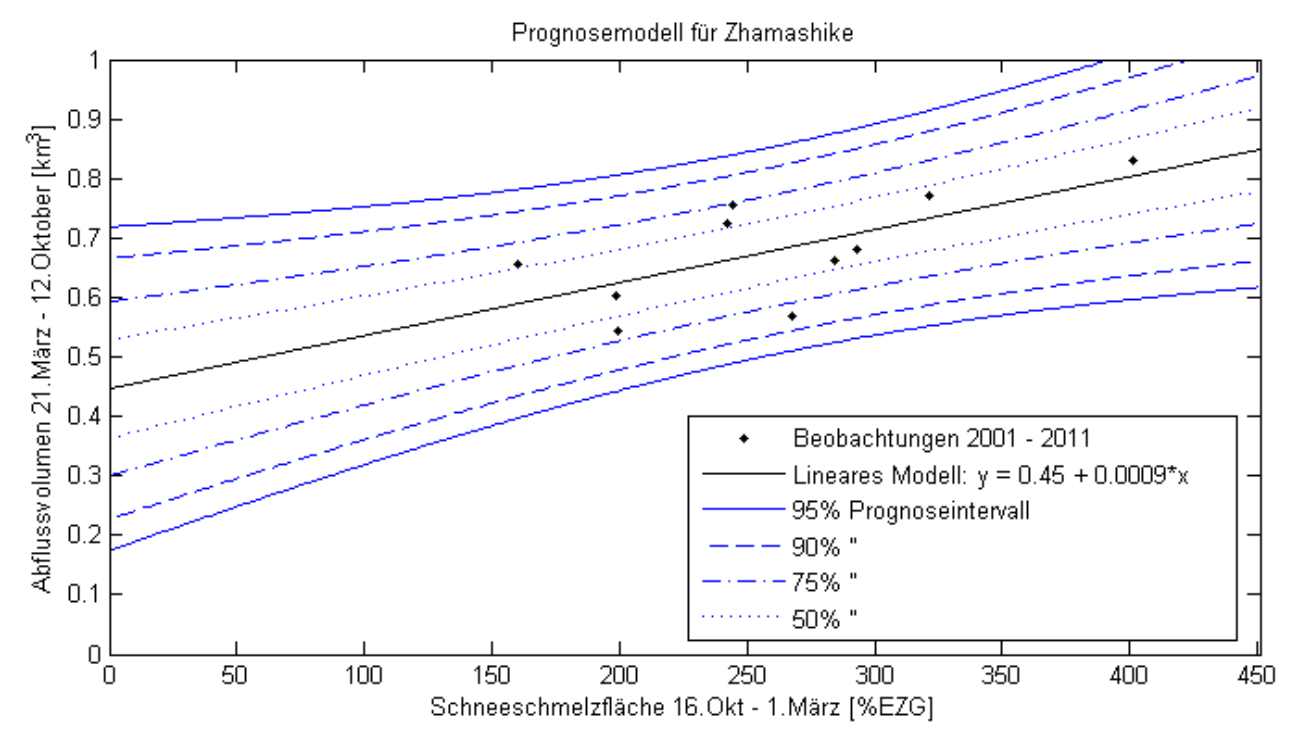

<span id="page-31-0"></span>*Abbildung 23: Das Prognosemodell für das Einzugsgebiet Zhamashike. Die Prognoseintervalle sind hier breiter als beim Einzugsgebiet Qilian, da die Korrelation zwischen Schneeschmelzfläche und Abflussvolumen geringer ist.*

## <span id="page-32-0"></span>E DISKUSSION

### <span id="page-32-1"></span>E.1 KORRELATIONSANALYSE

Im Rahmen dieser Arbeit wurden mehrere unterschiedliche Verfahren zur Weiterverarbeitung und Auswertung der Satellitenbilder getestet, mit dem Ziel ein Prognosemodell für das Sommerabflussvolumen zu erstelle. Es hat sich herausgestellt, dass die besten Korrelationswerte mit dem Datensatz Snow Cover Daily Tile COMP+CGF erreicht werden können, wenn diese ausserdem mit der Ableitungsmethode aus Abschnitt [B.3.1](#page-19-0) ausgewertet werden. Diese besten Korrelationskoeffizienten betragen 0.85 bei einem Signifikanzwert von 0.002 für das Einzugsgebiet Qilian und 0.67 bei einem Signifikanzwert von 0.033 für das Einzugsgebiet Zhamashike.

Damit lässt sich im Schnitt über 50% der Varianz im Sommerabflussvolumen durch den aus den Schneebedeckungskarten ermittelten Parameter P<sub>SCA</sub> beschreiben, nämlich 73% im Falle des Einzugsgebietes Qilian und 45% für Zhamashike. Das ist unter Berücksichtigung des sehr stark vereinfachten Abflussbildungsmodelles ein gutes Ergebnis. Viele natürliche Faktoren konnten in diesem Modell mangels Datengrundlage nicht miteinbezogen werden. So ist beispielsweise das Wasseräquivalent der Schneedecke eine unbekannte Grösse. Sie wäre aber zur genaueren Gewichtung einer schneebedeckten Teilfläche im Einzugsgebiet von Bedeutung. In einer weiterführenden Arbeit könnte versucht werden, dieses Wasseräquivalent oder zumindest die Schneehöhe mithilfe von anderen Grössen zu schätzen. So liefert die Topographie des Einzugsgebietes eventuell Informationen über die Schneehöhe.

Ebenfalls nicht miteinbezogen in die Modellerstellung wurde der flüssige Niederschlag, welcher hauptsächlich im Sommer auftritt. Dieser trägt ebenfalls zum Sommerabflussvolumen bei und unterliegt auch einer jährlichen Variation. Diese Variation war bei der Berechnung des Parameters für das Sommerabflussvolumen nicht bekannt und konnte daher nicht separiert werden. Deshalb ist ein Teil der mittels des Modells nicht erklärbaren Varianz im Sommerabflussvolumen dem Niederschlag zuzurechnen. Diese Separierung könnte in einer weiterführenden Arbeit relativ einfach durchgeführt werden, sofern die Niederschlagsdatengrundlage verbessert werden würde.

Zusätzlich erschwert wurde die Erstellung des Prognosemodells durch die Diskontinuität der Schneeschmelze. Entgegen der Erwartung eine monotone Zunahme sowie Abnahme der schneebedeckten Fläche im Herbst respektive Frühling in der Zeitreihe ausmachen können, ist der Verlauf der Schneefläche oft unterbrochen von Zeiträumen niedriger Schneebedeckung. Es finden offensichtlich selbst im Dezember und Januar relevante Schmelz- sowie Sublimationsvorgänge statt. Aus diesem Grund war es nicht möglich, einen einzelnen Zeitraum der abflussbildenden Schneeschmelze visuell in der Zeitreihe auszumachen. Es wurde daher eine statistische Herangehensweise gewählt.

Dabei wurde festgestellt, dass die statistisch relevante Schneeschmelzperiode in Qilian vom 16. Dez bis 1. März, im Einzugsgebiet Zhamashike vom 16. Okt bis 1. März dauert. Dies scheint reichlich früh zu sein, wenn man bedenkt, dass die Sommerabflussspitze im August und September liegt.

Die offensichtliche Ursache dafür, sofern man den Resultaten der statistischen Herangehensweise vertraut, ist eine starke Retention des Schmelzwassers. Die Einzugsgebiete sind für Permafrost bekannt, woraus man auf mögliche Erklärungen für die Retention schliessen kann.

Es ist vorstellbar, dass trotz Minusgraden die oberste Schneeschicht durch die Strahlungsleistung der Sonne abschmelzen kann und das Schmelzwasser im Boden versickert. Dort gefriert es wieder, da der Boden durch die Schneeschicht von der Sonnenwärme isoliert wird. Das Schmelzwasser wird dann erst frei, wenn die Bodentemperaturen über 0°C steigen. Dieser zweite Schmelzprozess kann aber über die MODIS Messung nicht erfasst werden und findet erst später im Frühling statt.

Zudem wurde in anderen Forschungstexten der Effekt von variablen Permafrost, d.h. der aktiven Permafrostschicht auf das Verhalten von Wasser im Boden erwähnt. Der Effekt lässt sich ähnlich dem eines Schwammes beschreiben. Es wurde geschlussfolgert, dass das Gefrieren und das Auftauen der aktiven Permafrostschicht einen grossen Effekt auf den Abflussverlauf am Vorfluter haben.

*" (…) Therefore, active soil thawing and freezing changed the soil water storage capacity, soil water infiltration capacity, and soil water conductivity, redistributing water in the soil profile. Consequently, seasonal variations in freezing–thawing of the active layer directly were the main cause for the seasonal changes in interflow water and groundwater discharge, thus influencing the surface runoff process. (…)"* [18]

Für die Richtigkeit des statistischen Ansatzes und damit auch für das tatsächliche Auftreten einer Retention spricht die starke Korrelation mit Korrelationskoeffizienten von über 0.87 und 0.91 zwischen Schneeschmelze im Frühling und den ersten 50 Tagen des Sommerabflusses, welche in Abschnitt [C.2.3](#page-27-0) gefunden wurde. Ein physikalischer Zusammenhang zwischen Schneeschmelze und Abfluss kann bei einer solchen kurzen Zeitspanne nur durch den schnellen Direktabfluss erklärt werden, welcher in diesem Zeitraum auch durchaus realistisch ist.

Es ist also möglich, dass das Schmelzwasser aus den Monaten November bis März auf einem durch Permafrost bestimmten, anderen Weg zum Vorfluter gelangt als das Schmelzwasser aus dem Frühling. Dieses fliesst wegen der bereits verringerten Permafrostschicht direkt oberflächlich ab. Es sei aber angemerkt, dass dieses Frühlingsschmelzwasser verhältnismässig nur einen kleinen Bruchteil des gesamten Sommerabflussvolumens ausmacht und daher eine untergeordnete Rolle für das Prognosemodell spielt.

Treffen diese Permafrost-Effekte auf das hier untersuchte Gebiet zu, kann damit die starke Verzögerung zwischen Schneeschmelze und Abfluss erklärt werden. Weitere Untersuchungen sind nötig, um diese These zu stützen. Insbesondere der Zusammenhang zwischen Bodentemperatur und Abfluss am Vorfluter sollte untersucht werden. Der Permafrost-These nach müsste hier ein besserer Zusammenhang zu finden sein, als zwischen Schneeschmelze und Abfluss. Vielversprechende Resultate dazu wurden bereits in der Qinghai-Tibet Ebene gefunden. [18]

## <span id="page-33-0"></span>E.2 PROGNOSEMODELL

Die Ergebnisse aus der Korrelationsanalyse bilden die Grundlage für das vorgeschlagene Prognosemodell. Dieses beschreibt die lineare Abhängigkeit zwischen der Schneeschmelzfläche und dem Sommerabflussvolumen über einen bestimmten Zeitraum. Obwohl das Modell durch eine lineare Gleichung ausgedrückt wird, ist dies kein Beleg für die Genauigkeit der Prognose. Die Prognosebänder, wie sie in [Abbildung 22](#page-30-1) un[d Abbil](#page-31-0)[dung 23](#page-31-0) gezeigt sind, bilden einen wichtigen Bestandteil der Vorhersage. Die Breite der Intervalle macht deutlich, dass die hier gefundene Korrelation zwischen Schneeschmelze und Abfluss keine besonders genaue Vorhersage zulässt. Zu viele andere unbekannte Faktoren beeinflussen ebenfalls die Varianz des Abflussvolumens. Beispielsweise hat das Prognoseintervall für eine Sicherheit von 75% für das Einzugsgebiet Qilian eine Breite von ca. ± 0.05 km<sup>3</sup> bei einem durchschnittlichen Sommerabflussvolumen von 0.41 km<sup>3</sup>. Für Zhamashike hat es eine Breite von  $\pm$  0.09 km<sup>3</sup> bei einem mittleren Sommerabflussvolumen von 0.68 km<sup>3</sup>.

Jedoch ist es mit den Prognoseintervallen möglich, den Bereich von möglichen Abflussvolumina für eine bestimmte Wahrscheinlichkeit bei einem gemessenen P<sub>SCA</sub> abzuschätzen. So kann beispielsweise zu einer gewissen Wahrscheinlichkeit das minimale mögliche Abflussvolumen herausgelesen werden um daraus den Wassernutzungsplan anhand eines Worst Case Szenarios zu formulieren. Ob sich das vorgeschlagene Prognosemodell bewähren kann, ist noch zu zeigen.

# <span id="page-34-0"></span>F SCHLUSSWORT

In dieser Arbeit konnte gezeigt werden, dass eine lineare Korrelation zwischen Schneeschmelze und Sommerabflussvolumen im Einzugsgebiet des Flusses Heihe in China besteht. Die Annahme eines linearen Zusammenhangs entspricht zwar nicht der Realität, sie genügte aber als Voraussetzung, um mit den vorhandenen Daten ein verwendbares Prognosemodell zu erstellen. Wenn auch das Modell keine genaue Prognose über ein zukünftiges Abflussvolumen zulässt, reicht es aus, um dessen wahrscheinliche Grössenordnung einzuschätzen. Damit ist es beispielweise möglich Worst Case Szenarien zu formulieren und die Wassernutzung entsprechend zu gestalten.

Für eine genauere Prognose muss jedoch noch weitere Arbeit geleistet werden. Verschiedene Ansätze sind hier möglich. Ein besseres Verständnis über die abflussbildenden Prozesse könnte das Prognosemodell auf eine realitätsgetreuere Stufe bringen. Es existieren zwar bereits einige Ansätze den, durch Schneeschmelze generierten, Abfluss detailliert zu modellieren. Erwähnt sei an dieser Stelle zum Beispiel das von Jaroslav Martinec erstmals beschriebene "Snowmelt Runoff Model" [20]. Ob ein solches Modell jedoch auch auf die hier untersuchten Einzugsgebiete angewendet werden könnte ist offen. Insbesondere ist fraglich, inwiefern der vermutete Einfluss der aktiven Permafrostschicht auf die Abflussprozesse eine Rolle spielt und wie er in einem solchen generalisierten Modell mitberücksichtigt werden könnte. Diesen beiden letzten Fragen sollte auf jeden Fall nachgegangen werden.

Abgesehen davon wäre ist es für weiterführende Arbeiten auch vorteilhaft, die Datenlage – obwohl sie durch die MODIS Daten bereits auf einem guten Stand für ein solch schwach besiedeltes Gebiets ist – weiter zu verbessern. Informationen über den Niederschlag in den Einzugsgebieten und das Wasseräquivalent der Schneedecke würden eine differenziertere Prognosegrundlage bieten, als es in dieser Arbeit möglich war. Gerade komplexe Modelle benötigen als Eingabewerte eine Vielzahl an hydrologischen und meteorologischen Parametern.

Insgesamt lässt sich aus dieser Arbeit schliessen, dass grobe Prognosen bereits mit einem sehr stark vereinfachten Abflussbildungsmodell möglich sind. MODIS MOD10A1 bzw. MYD10A1 Beobachtungen bieten eine gute Qualität, um als Eingabewert zu dienen. Die Wolkenbedeckung ist zwar von Nachteil, kann aber durch die hohe zeitliche Auflösung mit einem Verfahren wie dem Cloud Gap Filled - Algorithmus wieder wettgemacht werden.

# <span id="page-35-0"></span>G DANKSAGUNG

Zuletzt möchte ich an dieser Stelle noch allen Personen danken, welche mit ihrer Unterstützung zum Gelingen dieser Arbeit und zum Abschluss meines Studiums beigetragen haben:

Prof. Dr. Wolfgang Kinzelbach für die Betreuung und Motivation zu dieser Arbeit. Ausserdem auch für die vielen prägenden Vorlesungen am Institut für Umweltingenieurswissenschaften.

Dr. Haijing Wang und Dr. Tobias Siegfried ebenfalls für die Betreuung, allem voran für die Starthilfen zur Bearbeitung der Fragestellung und den vielen Ideen, als ich wieder einmal nicht weiterkam.

Meiner Familie für die Ermöglichung dieses Studiums und damit auch dieser Arbeit.

Meinen Studienkollegen mit welchen ich drei schöne Jahre im Bachelorstudiengang erleben durfte.

Meiner Freundin für die Geduld und das Zuhören während den vielen Hochs und Tiefs.

## <span id="page-36-0"></span>H LITERATURVERZEICHNIS

- [1] F. LUO, S. Z. QI UND H. L. XIAO, *Landscape change and sandy desertification in arid areas: a case study in the Zhangye Region of Gansu Province, China*, Environmental Geology Vol. 49 Issue 1, pp. 90-97, 1. 11. 2005
- [2] H. ZHANG, B. ZHANG, C. ZHAO UND C. WANG, *Characteristic Analysis of Baseflow Change and Its Response*  to Global Change in the Upper Reaches of Heihe River Basin, Northwestern China, 18th International Conference on Geoinformatics, 18.-20. 6. 2010
- [3] X. JIN, L. WAN, Y.-K. ZHANG, G. HU, M. E. SCHAEPMAN, J. G. P. W. CLEVERS UND Z. B. SU, *Quantification of spatial distribution of vegetation in the Qilian Mountain area with MODIS NDVI*, International Journal of Remote Sensing Vol. 30 Issue 21, pp. 5751-5766, 2009
- [4] NATURAL EARTH, *Free vector and raster map data at 1:10m 1:50m and 1:110m scales*, [Online, Zugriff am 28. 2. 2014] Abrufbar: http://www.naturalearthdata.com
- [5] TERRAMETRICS, *Satelliten- und Luftbilder*, [Online, Zugriff am 5. 5. 2014] Map Data © Google, 2014
- [6] WWF, *HydroSHEDS - Hydrological data and maps based on SHuttle Elevation Derivatives at multiple Scales*, [Online, Zugriff am 4. 3. 2014] Abrufbar: http://hydrosheds.cr.usgs.gov
- [7] A. JARVIS, H. REUTER, A. NELSON UND E. GUEVARA, *Hole-filled seamless SRTM data V4, International Centre for Tropical Agriculture (CIAT)*, [Online, Zugriff am 8. 4. 2014] Abrufbar: http://srtm.csi.cgiar.org
- [8] NATIONAL AERONAUTICS AND SPACE ADMINISTRATION, *MODIS Website*, [Online, Zugriff am 2. 5. 2014] Abrufbar: http://modis.gsfc.nasa.gov/about/
- [9] D. K. HALL, G. A. RIGGS UND V. V. SALOMONSON, *MODIS/Terra and Aqua Snow Cover Daily L3 Global 500m Grid V005 2000-2011,* Boulder, Colorado USA: National Snow and Ice Data Center, 2006, updated daily
- [10] G. A. RIGGS, J. S. BARTON, K. A. CASEY, D. K. HALL UND V. V. SALOMONSON, *MODIS Snow Products User Guide*, 2000
- [11] NASA LAND DATA PRODUCTS AND SERVICES, *MODIS Reprojection Tool*, [Online, Zugriff am 10. 3. 2014] Abrufbar: https://lpdaac.usgs.gov/tools/modis\_reprojection\_tool
- [12] MATHWORKS DOCUMENTATION CENTER, *Sinusoidal Projection*, [Online, Zugriff am 14. 5. 2014] Abrufbar: http://www.mathworks.ch/ch/help/map/sinusoidalprojection.html
- [13] G. A. RIGGS, D. K. HALL UND V. V. SALOMONSON, *MODIS Snow Products User Guide to Collection 5*, p. 25, 2006
- [14] V. SALOMONSON UND I. APPEL, *Estimating fractional snow cover from MODIS using the normalized difference snow index*, Remote Sensing of Environment Vol. 89 Issue 3, pp. 351-360, 15. 2. 2004
- [15] J. PARAJKA UND G. BLÖSCHL, *Spatio-temporal combination of MODIS images – potential for snow cover mapping*, Water Resources Research Vol. 44 Issue 3, 1. 3. 2008
- [16] D. K. HALL, G. A. RIGGS, J. L. FOSTER UND S. V. KUMAR, *Development and evaluation of a cloud-gap-filled MODIS daily snow-cover product*, Remote Sensing of Environment Vol.114 Issue 3, pp. 496-503, 15. 3. 2010
- [17] PARDÉ, *Abflussregime nach Pardé*, Lehrbuch der Allgemeinen Physischen Geographie, Perthes, 1997
- [18] MATHWORKS DOCUMENTATION CENTER, *Confidence and Prediction Bounds*, [Online, Zugriff am 15. 5. 2014] Abrufbar: http://www.mathworks.ch/ch/help/curvefit/confidence-and-prediction-bounds.html
- [19] G. WANG, H. HU UND T. LI, *The influence of freeze–thaw cycles of active soil layer on surface runoff in a permafrost watershed*, Journal of Hydrology Vol. 375 Issues 3-4, pp. 438 - 449, 15. 9. 2009
- [20] J. MARTINEC, *Snowmelt - Runoff Model for stream flow forecast*, Nordic Hydrology Vol. 6 Issue 3, pp. 145-154, 1975

## <span id="page-37-0"></span>I ABBILDUNGSVERZEICHNIS

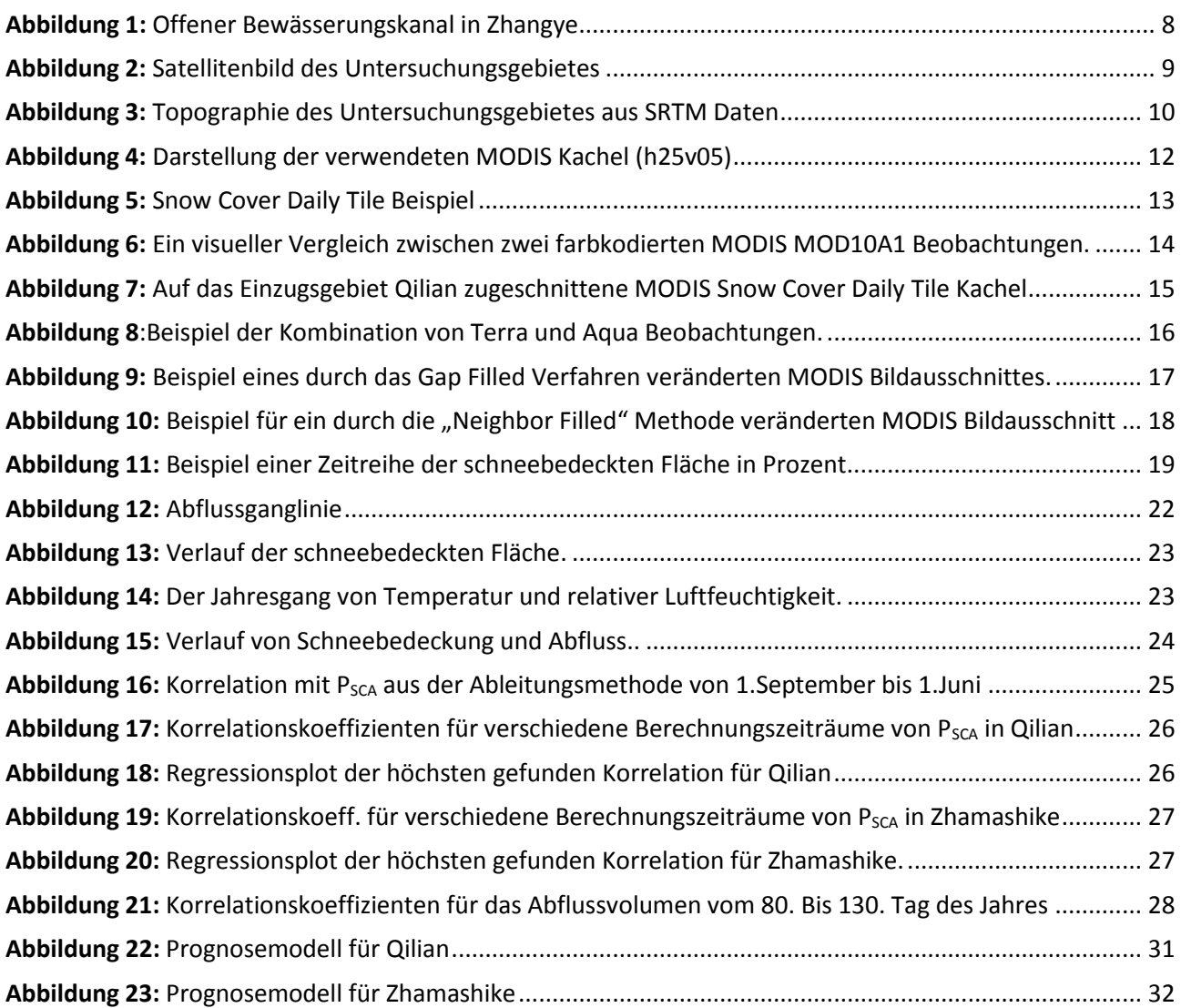

## <span id="page-38-0"></span>J ANHANG

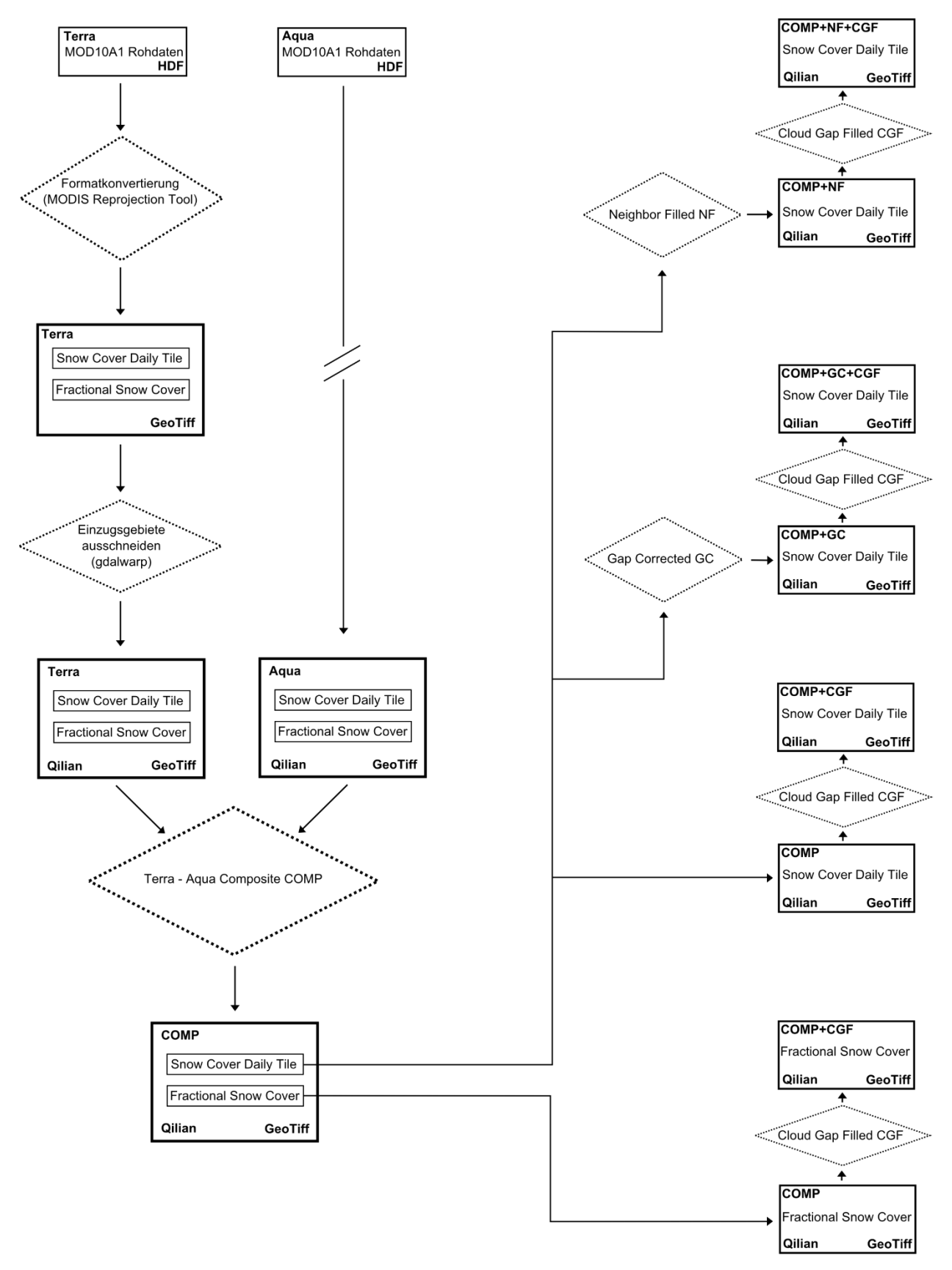

#### <span id="page-38-1"></span>J.1 DATENFLUSSDIAGRAMM DER SATELLITENBILDVERARBEITUNG

#### <span id="page-39-0"></span>J.2 KORRELATIONSMATRIZEN

Beschreibung: Der Abfluss wurde von 80-285 [doy] integriert ausser es wenn anders angegeben ist. Der Parameter P<sub>SCA</sub> wurde über unterschiedliche Zeiträume mithilfe der Ableitungsmethode ermittelt. x-Achse: Beginn, y-Achse: Ende des jeweiligen Zeitraumes. Die höchsten Werte sind jeweils farblich hervorgehoben.

#### <span id="page-39-1"></span>J.2.1 Qilian - Snow Cover Daily Tile COMP CGF

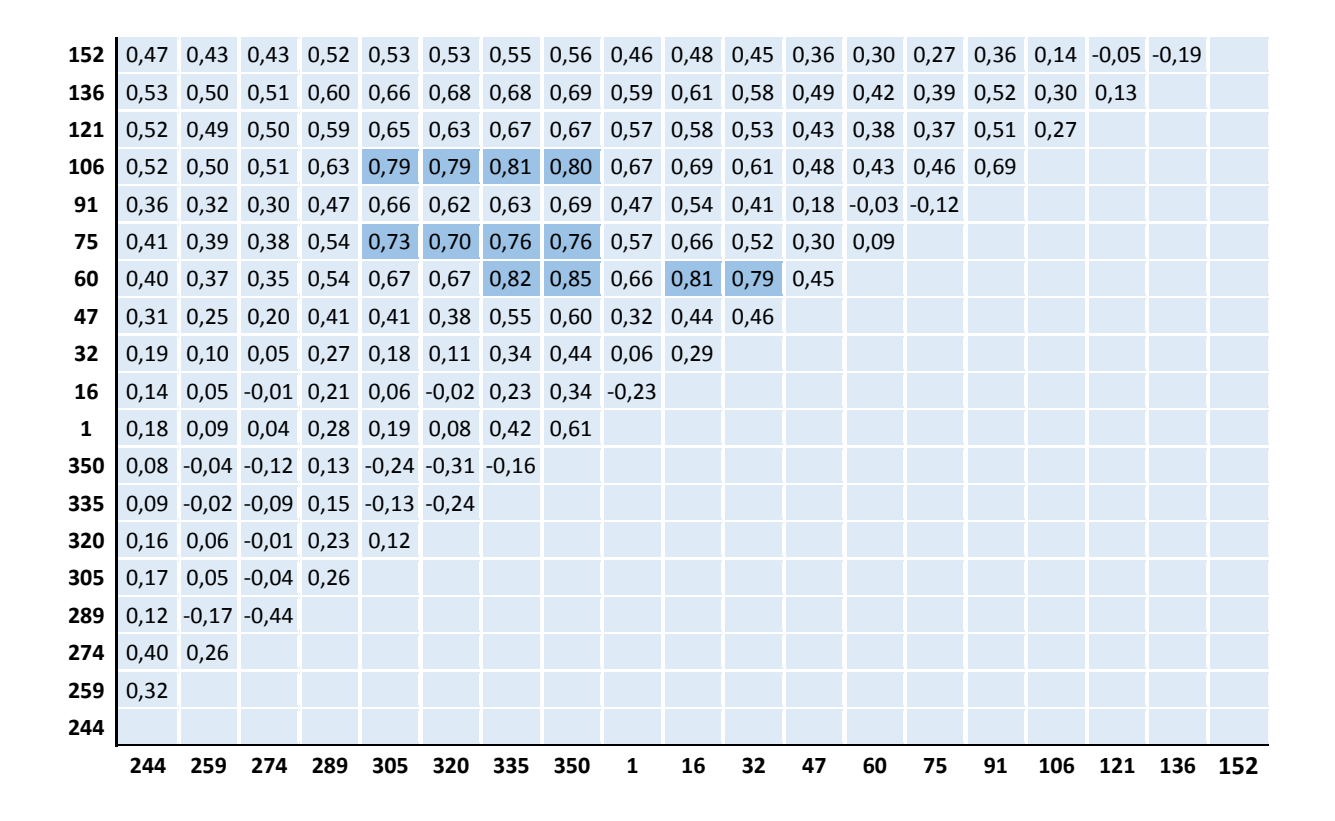

#### <span id="page-39-2"></span>J.2.2 Zhamashike - Snow Cover Daily Tile COMP CGF

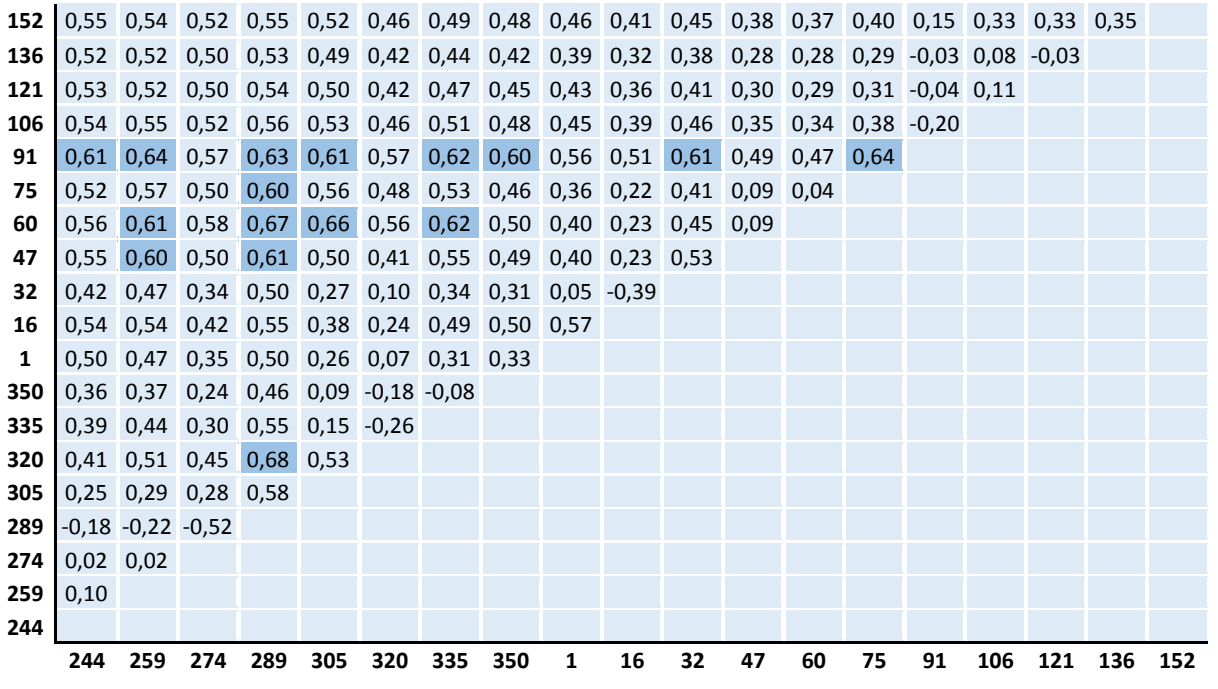

Seite 40

#### <span id="page-40-0"></span>J.2.3 Qilian - Snow Cover Daily Tile COMP CGF, Abfluss von 80-130doy

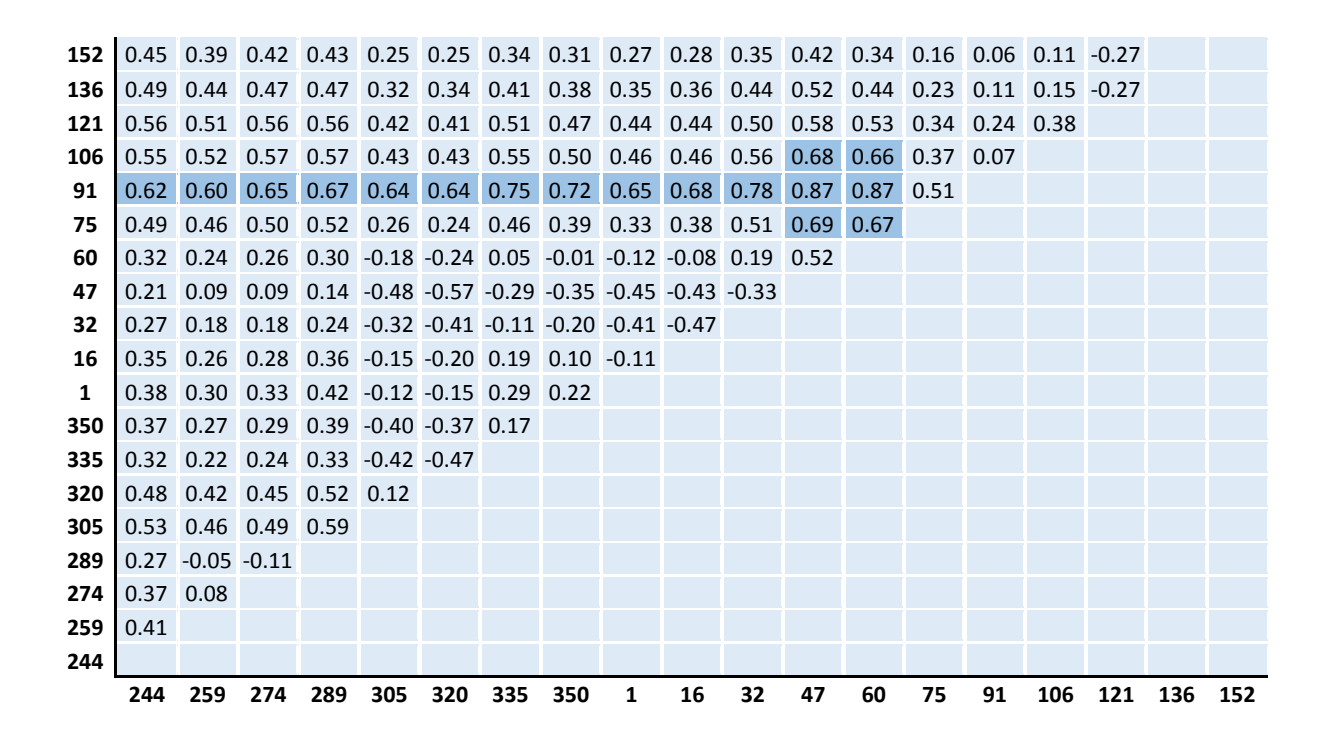

<span id="page-40-1"></span>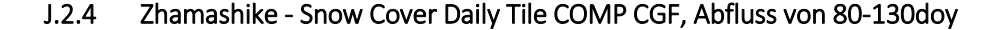

 0.79 0.74 0.77 0.78 0.76 0.71 0.75 0.75 0.79 0.75 0.72 0.71 0.71 0.61 0.29 0.48 -0.09 0.81 0.75 0.80 0.80 0.77 0.70 0.75 0.73 0.76 0.71 0.69 0.65 0.66 0.54 0.14 0.32 -0.26 0.75 0.67 0.72 0.74 0.70 0.63 0.70 0.69 0.74 0.69 0.64 0.58 0.59 0.45 0.03 0.33 0.73 0.68 0.71 0.74 0.70 0.64 0.71 0.69 0.75 0.72 0.68 0.67 0.67 0.48 -0.28 0.82 0.79 0.79 0.83 0.81 0.79 0.87 0.85 0.91 0.91 0.88 0.88 0.85 0.81 0.72 0.69 0.72 0.80 0.76 0.72 0.81 0.73 0.73 0.64 0.69 0.51 0.65 0.61 0.54 0.64 0.72 0.61 0.49 0.63 0.54 0.55 0.39 0.42 0.13 0.58 0.52 0.54 0.64 0.43 0.32 0.53 0.49 0.53 0.41 0.45 0.49 0.41 0.43 0.57 0.25 0.06 0.40 0.41 0.37 -0.02 0.49 0.37 0.40 0.51 0.23 0.06 0.32 0.36 0.59 0.43 0.25 0.31 0.45 0.07 -0.15 0.07 0.09 0.43 0.25 0.31 0.52 0.01 -0.28 -0.08 0.46 0.30 0.39 0.63 0.03 -0.41 0.53 0.47 0.64 0.84 0.55 0.38 0.25 0.54 0.79 -0.15 -0.42 -0.42 0.04 -0.18 0.43 **259 274 289 305 320 335 350 1 16 32 47 60 75 91 106 121 136 152**

### <span id="page-41-0"></span>J.3 PROGRAMMCODES

#### <span id="page-41-1"></span>J.3.1 Konvertieren der HDF MODIS Rohdateien mit dem MODIS Reprojection Tool (MRT)

Beschreibung: Dieses Windows Batch-Skript "entpackt" alle hdf-Dateien im aktuellen Ordner und speichert die resultierenden GeoTiff Bilder im Unterordner "Resampled". Die Inputdateien werden gelöscht!

```
1 MKDIR Resampled\
 FOR %%I IN (*.hdf) DO (
3 C:/Modis/bin/resample -f -p D:/Dropbox/Dokumente/studium/Bachelorarbeit/reproject.prm ^
4 -i %%I -o Resampled/%%I.tif
5 DEL %%I
6 )
```
*Bemerkung: Eine Parameterdatei – hier reproject.prm – muss im Programmaufruf zwingend angegeben werden, auch wenn durch die Option "-f" eine Formatkonversion ohne Reprojektion initiiert wird. Alle Angaben in der Parameterdatei werden dadurch ignoriert. Generieren lässt sich diese "Dummy-Datei" z.B. mit Hilfe der GUI des MRT.* 

#### <span id="page-41-2"></span>J.3.2 Zuschneiden auf ein Einzugsgebiet, Windows Batchskript

Beschreibung: Das folgende Windows Batch-Skript schneidet alle GeoTiff Bilder im aktuellen Ordner auf das Shapefile "catchment zhamashike.shp" zu. Werte ausserhalb der EZG-Konturlinie werden auf den Wert 253 gesetzt. Die Ausgabedateien werden im Ordner Zhamashike\_Cutted gespeichert. Die Inputdateien werden gelöscht!

```
1 MKDIR Zhamashike_Cutted\ 
2 FOR %%I IN (*.tif) DO (
          "C:\Program Files (x86)\OSGeo4W64\bin\gdalwarp.exe" -dstnodata 253 ^
4 -cutline "D:\Bachelorarbeit Daten\catchment_shapes\catchment_zhamashike.shp" ^<br>-crop to cutline -of GTiff %%T Zhamashike Cutted/%%T
5 -crop_to_cutline -of GTiff %%I Zhamashike_Cutted/%%I<br>6 DEL %%I
         DEL & & T
7 )
```
#### <span id="page-41-3"></span>J.3.3 MATLAB Funktion zur Erstellung einer Dateienliste aller MODIS Beobachtungen

Beschreibung: Dies MATLAB Funktion wird in den nachfolgenden Skripten verwendet. Sie gibt eine Liste aller GeoTiff Bilder eines gewählten Snow\_Product (Bsp. Snow\_Cover\_Daily\_Tile) zurück, welche zwischen dem angegebenen "startdate" und "enddate" aufgenommen wurden. Die Liste ist zeitlich aufsteigend sortiert und enthält die Informationen Jahr, Jahrestag(doy) und Dateiname.

```
1 %%This Function returns a list of all files of a specific Snow Product in a folder
 2 %%between the given start- and enddate.
 3 
 4 FUNCTION [Namelist] = getdates(pathname, startdate, enddate, Snow_Product)
 5 
 6 %%get list of all files having Snow_product in their name. Is sorted by date.
        Filelist=DIR([pathname,'*.',Snow Product,'.tif']);
 8 
9 start=1; %go through datelist starting on index one till file with startdate is found
10 WHILE (startdate > STR2NUM(Filelist(start).name(10:16)))
11 start=start+1;<br>12 END
        12 END
\frac{13}{14}stop=start;
\frac{15}{16}16 % fo further through datelist to find the file of thenddate<br>17 WHILE (enddate > STR2NIM(Filelist(stop).name(10:16)) & SIZE
        WHILE (enddate > STR2NUM(Filelist(stop).name(10:16)) & SIZE(Filelist,1)>stop)
18 stop=stop+1;<br>19 END
        19 END
\frac{20}{21}21 n=stop-start+1; %number of file between star- and enddate<br>22 Namelist = CELL(n.3): %%iinitialize cell array
        Namelist = \text{CEL}(n,3); %%iinitialize cell array
23
```

```
24 %%put date (year, day of year) and filename of every file into cellarray
25 FOR i=1:n<br>26 Namel
26 Namelist{i,1}=STR2NUM(Filelist(i+start-1).name(10:13)); %year<br>27 Namelist{i,2}=STR2NUM(Filelist(i+start-1).name(14:16)); %day
             Namelist{i,2}=STR2NUM(Filelist(i+start-1).name(14:16)); %day of year
28 Namelist{i,3}=Filelist(i+start-1).name; %Filename<br>29 END;
        END:
30<br>31
   31 END
```
#### <span id="page-42-1"></span><span id="page-42-0"></span>J.3.4 MATLAB Skript zur Erstellung der Zeitreihe aus den MODIS GeoTiff Dateien

Beschreibung: Dieses Skipt liest alle GeoTiff Bilder der Beobachtungen Snow\_Cover\_Daily\_Tile oder Fractional\_Snow\_Cover aus und berechnet die schneebedeckte Fläche in Prozent des Einzugsgebietes und einige andere Informationen. Fehlen Beobachtungen einiger Tage werden deren Werte auf den negativen Wert der letzten bekannten Information gesetzt. Dadurch können diese unbekannten Beobachtungen von den bekannten im Nachhinein noch unterschieden werden. Es werden zwei Zeitreihen erstellt. Die erste ist eine ununterbrochene Zeitreihe über den gesamten Zeitraum. Die zweite enthält nebeneinander die Zeitreihen für jedes einzelne Jahr. Beide werden in zwei verschiedenen "Sheets" in einer Excel Datei gespeichert.

```
1 %% Description:
 2 % This script reads a folder with MODIS Snow_Cover_Daily_Tile or
 3 % Fractional_Snow_Cover observations in Geotiff Format and calculates the
 4 % Snow Covered area in percent of the catchment and some other informations for 
5 % all available days. Missing days in between will be set to an negative value 
 6 % of the last know observation, so one can distinguish them.
 7 % It will create a timeseries in two formats: as uninterrupted timeseries and
8 % as a timeseries for each year. They will be saved in two different sheets
9 % in one excel file
10 
11 CLEAR:
12 
13 %set pathname of MODIS Tiff images and pathname+identifier (beginning of filename) of 
14 % generated excel file
15 pathname=['...Qilian Cutted\composite\neighbor corrected\cloud corrected\'];
16 pathnamesave='D:\Bachelorarbeit Daten\timeseries\neighborcorrected_cloudcorrected_';
17 
18 %Set the Snow Product and Catchment to be evaluated
19 Snow Product='Snow Cover Daily Tile';
20 Catchment='Qilian';
21 
22 % set the timeperiod to be evaluated
23 startdate=2000000;
24 enddate=2014000;
2526 %% Code starts here...
2728 % delete old file
29 DELETE([pathnamesave,Snow Product,' timeseries ',Catchment,'.xlsx']);
30 
31 datelist=getdates(pathname, startdate, enddate, Snow Product);
32 
33 n=SIZE(datelist,1);
34 
35 %For both Snow Cover Daily Tile and Fractional Snow Cover:
36 %snow_area: counts all visible and cloud gap corrected snow pixels
37 %nonvisible area: counts all nonvisible (cloud, missing,...) pixels
38 
39 %in case of Snow Cover Daily Tile:
40 %snow area visible: counts only visible snow pixels, no cloud gap corrected
41 %pixels
42 
43 snow area=zeros(1,n);
44 nonvisible area=zeros(1,n);
45 timeline=zeros(1,n);
46 
47 IF Snow Product=='Snow Cover Daily Tile'
48 snow area visible=zeros(1,n);
49 FOR i=1:n<br>50 DISP(
50 DISP(['snow_timeline ',NUM2STR(i)]);<br>51 vear(i)=datelist{i.1};
51 year(i)=datelist(i,1);<br>52 doy(i)=datelist(i,2);doy(i)=datelist\{i,2\};
```

```
53 timeline(i)=doy2date(datelist{i,2},datelist{i,1});<br>\frac{54}{2} \frac{3}{2} \frac{3}{2}54 A = geotiffread([pathname, dataList[i,3)]);<br>55 snow area(i) = SUM(SUM(A) = 200 \& A < 208)) * 1055 snow_area(i)=SUM(SUM(A>=200 & A<208))*100;<br>56 snow area visible(i)=SUM(SUM(A==20
56 \overline{57} snow_area_visible(i)=SUM(SUM(A==200))*100;<br>57 nonvisible area(i)=((SUM(SUM(A==0)))+SUM(S
                          \overline{\text{nonvisible}} area(i)=((SUM(SUM(A==0)))+SUM(SUM(A==1))+SUM(SUM(A==11))...
58 +SUM(SUM(A==50))+SUM(SUM(A==254))+SUM(SUM(A==255)))*100;<br>59 END
59 END<br>60 M
60 M(:,1)=transpose(year);<br>61 M(:,2)=transpose(dov);
61 M(:,2)=transpose(doy);<br>62 M(:,3)=transpose(time)
62 M(:,3)=transpose(timeline);<br>63 M(:,4)=transpose(snow area)
63 M(:,4)=transpose(snow area);<br>64 M(:,5)=transpose(snow area v
64 M(:,5)=transpose(snow area visible);<br>65 M(:,6)=transpose(nonvisible area);
            M(:,6)=transpose(nonvisible area);
66 
67 ELSEIF Snow_Product=='Fractional_Snow_Cover'<br>68 FOR i=1:n
68 FOR i=1:n<br>69 DISP(
              DISP(['snow_timeline ',NUM2STR(i)]);
70 year(i)=datelist{i,1};
71 doy(i)=datelist{i,2};<br>72 timeline(i)=doy2date(
72 timeline(i)=doy2date(datelist{i,2},datelist{i,1});<br>73 A=qeotiffread([pathname,datelist{i,3}]);
73 A = geotiffread([pathname, dataList(i,3)]);<br>74 snow area(i) = SUM(SUM(A.*uint8(A<=100)));74 snow_area(i)=SUM(SUM(A.*uint8(A<=100)));<br>
75 nonvisible area(i)=((SUM(SUM(A==200)))+S
75 nonvisible area(i)=((SUM(SUM(A==200)))+SUM(SUM(A==201))+SUM(SUM(A==211))...<br>76 +SUM(SUM(A==250))+SUM(SUM(A==254))+SUM(SUM(A==255)))*100:
76 +SUM(SUM(A==250))+SUM(SUM(A==254))+SUM(SUM(A==255)))*100;
77 END<br>78 M
78 M(:,1)=transpose(year);<br>79 M(:,2)=transpose(dov);
79 M(:,2)=transpose(doy);<br>80 M(:,3)=transpose(time)
             M(:,3)=transpose(timeline);
81 M(:, 4)=transpose(snow area);<br>82 M(:, 6)=transpose(nonvisible area)
         M(:,6)=transpose(nonvisible area);
83 END;
84 
85 pixels catchment=SIZE(A,1)*SIZE(A,2)-SUM(SUM(A==253));
86 M(:,4) = M(:,4)./pixels catchment;
87 M(:, 6)=100-(M(:, 6)./pixels catchment);
88 
89 IF Snow_Product=='Snow_Cover_Daily_Tile'<br>90 M(.5) = M(.5)./pixels catchment;
        M(:\overline{,5})=M(:,5)./pixels catchment;
91 END;
9293 xlswrite([pathnamesave, Snow Product, 'timeseries ',Catchment, '.xlsx'],M,'RAW')
94 
95 %%%%%%%%%%%seperates timeseries for every year%%%%%%%%%%%%%%%%%%%
96 
97 FOR index datacolumn=4:SIZE(M,2)
98 
99 SCA=M;
100 
101 %%conversion:<br>102 row=2+SCA
102 row=2+SCA(1,2);<br>103 column=2;column=2;
104 
105 FOR i=2:SIZE(SCA,1)
106 IF SCA(i-1,1)<SCA(i,1)<br>107 column=column+1;
107 column=column+1;<br>
108 row=1+SCA(i.2):
                row=1+SCA(i,2);109
\begin{array}{c} 110 \\ 111 \end{array}dT(i)=SCA(i,2)-SCA(i-1,2);112<br>113113 %Days without observation will get the negative (marker!) value of last observation
114 IF dT(i)>1<br>115 M2(row:
                        M2(row:row+dT(i)-2,column)=-SCA(i-1,index datacolumn);
116 row=row+dT(i)-1;<br>117 END;END:
118<br>119
119 M2(row, column)=SCA(i, index datacolumn);<br>120 mw=row+1:
120 row=row+1;<br>121 FND:END;
122 
123 FOR i=1:SCA (END, 1) - SCA(1,1)+1<br>124 M2(1,1+i)=SCA(1,1)+i-1;
124 M2(1,1+i)=SCA(1,1)+i-1;<br>125 END;
           END:
126
```

```
127 FOR i=1:366<br>128 M2(i+1,
128 M2(i+1, 1)=i;<br>129 END;
        END:
130 
131 xlswrite([pathnamesave,Snow Product,' timeseries ',Catchment,'.xlsx'],M2,...
132 ['SCA_year ', NUM2STR(index_datacolumn)])
133 
134 END;
```
#### <span id="page-44-0"></span>J.3.5 MATLAB Skript zur Terra-Aqua Composite Korrektur

Beschreibung: Dieses MATLAB Skript führt die Kombination von Terra und Aqua Aufnahmen durch, um die Wolkenbedeckung zu reduzieren. Dabei werden fehlende Informationen in den Terra Beobachtungen durch Aqua Beobachtungen ersetzt. Die kombinierten Dateien werden im Unterordner "composite" gespeichert. Dieses Skript kann nur auf Snow\_Cover\_Daily\_Tile Beobachtungen angewendet werden. Für die Kombination von Fractional\_Snow\_Cover Beobachtungen sind die Werte in Zeile 46 anzupassen.

```
1 CLEAR;
 2 
 3 %% set the pathname of Terra and Aqua Geotiff observations and the name of the output folder
 4 pathnameT='D:\Bachelorarbeit Daten\MODIS Terra Daily Snow Cover\Resampled\Zhamashike_Cutted\';
5 pathnameA='D:\Bachelorarbeit Daten\MODIS Aqua Daily Snow Cover\Resampled\Zhamashike_Cutted\';
 6 newfolder='composite\'
 7
 8 %% set the time period for which the composite will be generated
9 startdate=2000000;
10 enddate=2012000;
11
12 %% Do not change
13 Snow Product='Snow Cover Daily Tile';
14
15 %% Code starts here:
16 mkdir([pathnameT,newfolder]);
17 
18 %% get cell array of all Terra and Aqua files, where the second dimension contains ...
19 %% year, dayofyear, filename, all sorted by date
20 datelistT=getdates(pathnameT, startdate, enddate, Snow Product);
21 datelistA=getdates(pathnameA, startdate, enddate, Snow Product);
2<sup>2</sup>23 
24 m=1; % m is the index of the current entry in datelistA
2526 %% This loop goes through every file in datelistT and will do a composite, if an ...
27 %% entry of the same date in datelistA is available
28 FOR j=1:SIZE(datelistT,1) 
29 DISP(['composite: ',NUM2STR(j)]); %% display progress<br>30 %% m increases until entry m of datelistA has the same
30 %% m increases until entry m of datelistA has the same/higher date as entry j in datelistT<br>31 WHILE (datelistA{m,2}<datelistT{i,2} & datelistA{m,1}==datelistT{i,1}) ||... % same year
        WHILE ( datelistA{m,2}<datelistT{j,2} & datelistA{m,1}==datelistT{j,1}) ||... % same year
32 ( datelistA{m,2}>datelistT{j,2} & datelistA{m,1}+1==datelistT{j,1}) &...% newyear
33 m<SIZE(datelistA,1) %end of datelistA is NOT reached.<br>34 m=m+1;
34 m=m+1;<br>35 FND:END:
\frac{36}{37}%% does a composite if two entries of the same day are found, else will copy ...
38 %% unchanged Terra file into composite\<br>39 TF (datelistA(m, 2)==datelistT{i, 2}) & (
39 IF (datalistA{m, 2} == datalistT{j, 2}) & (datalistA{m, 1} == datalistT{j, 1})<br>40 [AT, RT] = rootiffread(natural, datalistT{j, 2}) . Read image into
             [AT,RT]=geotiffread([pathnameT,datelistT{j,3}]); %load image into AT, georeference into RT
41 [AA,RA]=geotiffread([pathnameA,datelistA{m,3}]);<br>42 geoinfo=geotiffinfo([pathnameT,datelistT{j,3}]);
            qeoinfo=qeotiffinfo([pathnameT,datelistT{j,3}]); % read qeotiffinfo
43 
44 \frac{1}{8} this loop goes thorugh every pixel in AT resp. AA \frac{1}{4}45 FOR i=1:\text{numel}(AT)<br>46 TE (AT)(i)=546 IF (AT(i)==50 || AT(i) <=11 || AT(i) >=254 ) %fehlende Information in Terra Beobachtung AT(i)=AA(i);
47 AT(i) = AA(i);<br>48 END;END;
49 END;
50 geotiffwrite([pathnameT,newfolder,datelistT{j,3},'-',datelistA{m,3}],AT,RT,...<br>51 'GeoKeyDirectoryTaq',qeoinfo.GeoTIFFTaqs.GeoKeyDirectoryTaq);
51 'GeoKeyDirectoryTag',geoinfo.GeoTIFFTags.GeoKeyDirectoryTag);<br>52 RLSE
52 ELSE
            \text{copyfile}([pathnameT,datelistT{j,3}],[pathnameT,newfolder,datelistT{j,3}]);
54 END;
55 END;
```
#### <span id="page-45-0"></span>J.3.6 MATLAB Skript zur Gap Correction

Beschreibung: Dieses MATLAB Skript führt die in Abschnitt [B.2.2](#page-16-0) beschriebene Lückenkorrektur für alle Snow Cover Daily Tile Beobachtungen durch. Die korrigierten Dateien werden im Unterordner "gap corrected" gespeichert.

```
1 CLEAR:
 2 
 3 pathname='...\Resampled\Zhamashike_Cutted\composite\'; %%input pathname
 4 newfolder='gap_corrected\'; %output folder name
 5 
 6 %% set the time period for which the gap corrected output will be generated.
 7 startdate=2000000;
8 enddate=2014000;
 9 
10 %% Do not change
11 Snow Product='Snow Cover Daily Tile';
1213 %%Code starts here:
14 %% put all files (year, doy, filename) in between startdate and enddate into cell array "datelist"
15 datelist=getdates(pathname, startdate, enddate, Snow_Product);
16 
17 mkdir([pathname,newfolder]);
18 
19 images=CELL(3,3);%initialise cell array for three days. saves image, georeference, filename
2021 %%load initial two days of list
22 
23 [A, R]=qeotiffread([pathname,datelist{1,3}]);
24 images{1,3}=A;
25 images{2,3}=R;
26 geoinfo=geotiffinfo([pathname,datelist{1,3}]);
27 images\{3,3\}=datelist\{1,3\};
28 
29 [A,R]=geotiffread([pathname,datelist{2,3}]);
30 images{1,2}=A;
31 images\{2, 2\} = R;
32 \text{ images} \{3,2\} = \text{datelist} \{2,3\};33 
34 %%copy first file of timeseries.
35 copy\tilde{f}ile([pathname,datelist{1,3}],[pathname,newfolder,datelist{1,3}]);
36 
37 %% start processing following days
38 FOR j=3:SIZE(datelist, 1)<br>39 DISP(I'gap correction
39 DISP(['gap correction: ',NUM2STR(j)]); %disp progress<br>40 %% load next day
       %% load next day
41 [A,R]=geotiffread([pathname,datelist{j,3}]); %%load image, georeference<br>42 images{3.1}=datelist{i.3}: %%saye filename
      images{3,1}=datelist{j,3}; %%save filename
43 
44 %%time difference between images (usually 1, but sometimes more)<br>45 dT32=datelist{i,2}-datelist{i-1,2};
      dT32 = dataelist{j,2}-datelist{j-1,2};
46 %%correct newyear:<br>47 IF dT32<0
47 IF dT32<0
48 dT32=datelist\{j,2\}-datelist\{j-1,2\}+yeardays(datelist\{j-1,1\});<br>49 END:
      49 END;
\frac{50}{51}dT21 = datelist{j-1,2}-datelist{j-2,2};52 IF dT21<0<br>53 dT21=
53 dT21=datelist{j-1,2}-datelist{j-2,2}+yeardays(datelist{j-2,1});<br>54 END:
      END:
55 
56 %%go through every pixel and look for pattern "land snow land" or "snow land snow"
      57 IF dT32==1 && dT21==1 
58 FOR k=1:numel(A)
59 value1=A(k);<br>60 value2=image
60 value2=images{1,2}(k);<br>61 value3=images{1,3}(k);
61 value3=images{1,3}(k);<br>62 TF (value1==value3 & 6
62 IF ( value1==value3 & \& not (value2==value3)) \& ANY (value1==[25,200])
                    images{1,2}(k)=value1;64 END;
65 
66 END;<br>67 END:
      END;
68
```

```
69 %% save previous day as file<br>70 qeotiffwrite ([pathname.newfo
70 geotiffwrite([pathname,newfolder,images{3,3}],images{1,3},images{2,3},...
71 'GeoKeyDirectoryTag',geoinfo.GeoTIFFTags.GeoKeyDirectoryTag);
       %%shift days in cell
73 images\{1,3\}=images\{1,2\};<br>74 images\{2,3\}=images\{2,2\};
74 images{2,3}=images{2,2};
75 images\{3,3\}=images\{3,2\};<br>76 images\{1,2\}=A;
76 \frac{1}{2} images {1, 2 } = A;<br>77 \frac{1}{2} images {2, 2 } = R;
77 images\{2, 2\} = R;<br>78 images\{3, 2\} = imimages{3,2} = images{3,1};
79 END;
80 
81 %% save last day of list
82 geotiffwrite([pathname,newfolder,images{3,2}],A,R,...
          'GeoKeyDirectoryTag',geoinfo.GeoTIFFTags.GeoKeyDirectoryTag);
84
```
#### <span id="page-46-0"></span>J.3.7 MATLAB Skript zur Neighbor Filled Methode

Beschreibung: Dieses Skript wendet die in Abschnitt [B.2.3](#page-17-0) beschriebene spatiale Füllmethode auf alle Snow\_Cover\_Daily\_Tile Beobachtungen im angegebenen Ordner an und speichert die Ausgabedateien im Unterordner "neighbor corrected".

```
1 CLEAR;
 2 
 3 pathname='...\Resampled\Zhamashike_Cutted\composite\'; %input pathname
 4 newfolder='neighbor filled\'; %output foldername
 5 
 6 %% set the time period for which the gap corrected output will be generated.
 7 startdate=2000000;
8 enddate=2014000;
 \Omega10 %% Do not change
11 Snow Product='Snow Cover Daily Tile';
12 
13 
14 %%Code starts here:
15 %% put all files (year, doy, filename) in between startdate and enddate into cell array "datelist"
16 datelist=getdates(pathname, startdate, enddate, Snow Product);
17 
18 mkdir([pathname,newfolder]);
19 geoinfo=geotiffinfo([pathname,datelist{1,3}]); %load geoinfo from first file
20 
21 %%go through every file in datelist
22 FOR j=1:SIZE(datelist, 1)<br>23 DISP(['neighbors: '.
         DISP(['neighbors: ',NUM2STR(j)]); %display progress
rac{24}{25}[A, R] =geotiffread([pathname,datelist{i,3}]); %read current file
\frac{26}{27}27 % 8% go thorugh every pixel in A<br>28 FOR x=2: SIZE(A, 1)-1
28 FOR x=2:SIZE(A, 1) -1<br>29 FOR v=2:SIZE(A,
                   FOR v=2:SIZE(A, 2)-130 IF ANY(A(x,y) = [0 \ 1 \ 11 \ 50 \ 254 \ 255]) %cloudy, missing, etc...<br>31 h land=SUM(SUM((A(x-1:x+1,v-1:y+1)=25))):
31 n\_land=SUM( (A(x-1:x+1,y-1:y+1)=25) );<br>
n\_snow=SUM( (SUM((A(x-1:x+1,y-1:y+1)=200)) )32 n_{\text{S1}}^{\text{S1}} = 500 \text{ s} \times 10^8 \text{ (SUM (A(x-1:x+1, y-1:y+1)) == } 200 \text{)};<br>33 \text{IF } n \text{ lands} = n \text{ snow & n snow} = 233 IF n land \leq n snow \& \times n snow \geq 34 \& \times v = 201.
\frac{34}{35} A(x,y)=201;<br>\frac{1}{35} A(x,y)=201;
35 ELSEIF n land>=2<br>36 A(x,y)=26;
36 A(x, y) = 26;<br>37 END;
                             END:
38 END;
39 END;<br>40 END;
             END;
41<br>4242 %%newly found snow or land pixel got a replacement value (201,26) so that they dont 
43 %%influence the rest of the calculation. Now, they can be set to 200, 25: 
A2 = A - \text{uint8}(A = = 201) - \text{uint8}(A = = 26);<br>45 % write new image into file:
45 % write new image into file:<br>46 aeotiffwrite (Dathname.newfo
46 geotiffwrite([pathname,newfolder,datelist{j,3}],A2, R, ...<br>47 IGenKeoKeyDirectoryTaq'.geoinfo.GeoTIFFTags.GeoKeyDirec
               47 'GeoKeyDirectoryTag',geoinfo.GeoTIFFTags.GeoKeyDirectoryTag);
48 
49 END;
```
#### <span id="page-47-0"></span>J.3.8 MATLAB Skript zur Cloud Gap Filled Korrektur

Dieses MATLAB Skript führt die in Abschnitt [B.2.4](#page-17-1) beschriebene zeitliche Füllmethode für alle Snow\_Cover\_Daily\_Tile Beobachtungen im angegebenen Ordner durch. Für die Anwendung auf Fractional\_Snow-Cover Beobachtungen müssen die Kriterien in Zeile 50 bis 66 angepasst werden. Die Ausgabedateien werden im Unterordner "cloud\_corrected" gespeichert.

```
1 CLEAR;
 2 
 3 pathname=\...\...\'; %set input folder pathname
 4 newfolder='cloud_corrected\'; %output foldername
 5 
 6 %% set the time period for which the CGF output will be generated.
 7 % the first few images of the chosen timeintervall will not be free of clouds!
8 startdate=2000000;
 9 enddate=2014000;
10 
11 %% Do not change
12 Snow Product='Snow Cover Daily Tile';
13 
14 %%Code starts here:
15 %put fileattributes (year,doy,filename) in between startdate toenddate into cellarray "datelist"
16 datelist=getdates(pathname, startdate, enddate, Snow Product);
17 
18 mkdir([pathname,newfolder]);
19 
20 %initialise cell array for two days. will keep image, georeference, filename
21 images=CELL(3,2);
2223 %%load initial day of list
24 [A,R]=geotiffread([pathname,datelist{1,3}]); % get image and georeference
25 images{1,2}=A;
26 images{2,2}=R:
27 geoinfo=geotiffinfo([pathname,datelist{1,3}]); %% read geotiffinfo
28 images{3,2}=datelist{1,3}; %keep filename
2930 %%copy first file of timeseries -> no previous observations
31 copyfile([pathname,datelist{1,3}],[pathname,newfolder,datelist{1,3}]);
3233 %% start processing following days
34 FOR j=2:SIZE(datelist, 1)<br>35 DISP(['cloudgap: ', NU
35 DISP(['cloudgap: ',NUM2STR(j)]); %display progress
       %% load next day
37 [A,R]=geotiffread([pathname,datelist{j,3}]); %%load image, georeference
38 images{3,1}=datelist{j,3}; %%keep filename
39 
40 %%time difference between days (usually 1, but sometimes more when theres a observation gap)<br>41 dT=datelist{i.2}-datelist{i-1.2};
      dT=datelist{j,2}-datelist{j-1,2};rac{42}{43}43 %%correct dT during newyear
44 IF dT < 0<br>45 dT =dT=datelist{j,2}-datelist{j-1,2}+yeardays(datelist{j-1,1});46 END;
47 
48 %%the following loop goes through every pixel of current image
       FOR k=1:numel(A)50 %%replace missing pixel through previous if needed. save the number
51 %% of days since last oberservation for every pixel as increasing pixel value<br>52 %% from 200 (snow) to 207 (snow, no new observation for 7 or more days)
52 %% from 200 (snow) to 207 (snow, no new observation for 7 or more days)<br>53 %% increases pixel value by dT
           %% increases pixel value by dT
54<br>55
55 \frac{1}{8} old pixel value does not exceed 207 when dT is added<br>56 TF (A(k) == 50 II A(k) <= 11 II A(k) >= 254) & & (images{1,2}(
56 IF (A(k) ==50 || A(k) <=11 || A(k) >=254) && (images{1,2}(k) >= 200) && ...<br>57 (images{1,2}(k) <= (207-dT))
57 (images{1,2}(k) <= (207-dT))<br>58 A(k) = \text{images} \{1,2\} (k) + dA(k) = \text{images} \{1, 2\}(k) + dT;59 %% old pixel value exceeds 207 when dT added, limit current pixel to 207<br>60 ELSEIF (A(k) == 50 | | A(k) <= 11 | | A(k) >= 254) && (images{1,2}(k) >= 200) &&
           ELSEIF (A(k) == 50 || A(k) <= 1 || A(k) >= 254) & (images{1,2}(k) >= 200) & ...
61 (images{1,2}(k) <=207) && (images{1,2}(k) +dT>207) 62
                         A(k)=207;63 %% old pixel value is not snow, just copy value
64 ELSEIF (A(k)==50 || A(k)<=11 || A(k)>=254)
65 A(k) = \text{images}\{1, 2\}(k);<br>66 END:
66 END;<br>67 END;
      END;
```

```
68 %% save previous day as file
69 geotiffwrite([pathname,newfolder,images{3,2}],images{1,2},images{2,2},...
70 'GeoKeyDirectoryTag', geoinfo.GeoTIFFTags.GeoKeyDirectoryTag);<br>71 % save current day as previous day
71 %%save current day as previous day<br>72 images(1.2)=\lambda:
       images{1, 2}=A;
73 images{2,2}=R;
74 images{3,2}=images{3,1};
75 END;
76 
77 %% save last day of list
78 geotiffwrite([pathname,newfolder,images{3,2}],A,R,...<br>79 SeoKeyDirectoryTag'.geoinfo.GeoTIFFTags.GeoKeyD
         79 'GeoKeyDirectoryTag',geoinfo.GeoTIFFTags.GeoKeyDirectoryTag);
80
```
#### <span id="page-48-0"></span>J.3.9 MATLAB Funktion für die Erstellung einer Zeitreihe über die Schneesaison

Diese Funktion konvertiert die durch das Skript erstellte SCA-Zeitreihen für jedes Jahr in Zeitreihen für jede Schneesaison. Beginn und Ende der Saison können als Inputparameter angegeben werden.

```
1 %% The function converts several SCA timeseries for each year into timeseries of a 
 2 %% a specific winter season between intervall_start and intervall_end. If newyear is 
 3 
 4 FUNCTION [Datamatrix] = get_SCAintervall(M2,intervall_start,intervall_end)
 5 IF intervall start>intervall end
 6 M3_1=M2(\overline{1}, 3: END);<br>7 M3<sup>-2</sup>=M2(intervall
 7 M3_{2}^{2}=M2 (intervall_start+1:END,:);<br>8 M3_{3}=M2 (2:intervall_end+1.:);
\begin{array}{ll} \text{M3} & \text{M3} \\ \text{M3} & \text{M4} \end{array} (2: intervall end+1,:);<br>e batamatrix=[[0. M3 1.01: M3 2: [
9 Datamatrix=[[0,M31,0];M32;[M33(:,1),M33(:,3:END),zeros(SIZE(M33,1),1)];<br>10 ELSEIF intervall start<intervall end \& intervall end<180
10 ELSEIF intervall start<intervall end && intervall end<180<br>11 M3 1=M2(1.3:END):
             M3 1=M2(1,3:END);
12 M3_3=M2(intervall_start+1:intervall_end+1,:);
13 Datamatrix=[[0, M3_1];[M3_3(:,1),M3_3(:,3:END)]];
14 ELSEIF intervall start<intervall end &\overline{d} intervall end>180<br>15 M3 1=M2(1.3:END):
             M3 1=M2(1,3:END);16 M3 3=M2(intervall start+1:intervall end,:);
17 Datamatrix=[[0, M3_1];[M3_3(:,1), M3_3(:,2:END-1)]];
18 END;
19 END
```
#### <span id="page-48-1"></span>J.3.10 MATLAB Skript zur Korrelationsanalyse mit der Ableitungsmethode

CLEAR:

Beschreibung: Das Skript liest die durch das Skript in Abschnitt [0](#page-42-1) generierten Zeitreihen ein und berechnet zusammen mit der Zeitreihe des Abflusses die Korrelationskoeffizienten für selbst bestimmbare Zeiträume. Ausserdem werden die Parameter der verschiedenen Jahre in einem Plot aufgetragen und eine Regressiongerade gezeichnet. Die Zeitreihe der schneebedeckten Fläche werden dabei mittels der Ableitungsmethode ausgewertet. Wichtig: Dieses Skript kann nur auf CGF korrigierte Zeitreihen angewendet werden!

```
2 
 3 %% to be changed 
 4 filenameSCA='...\timeseries\cloudcorrected_Snow_Cover_Daily_Tile_timeseries_Qilian';
5 filenameRO='...\timeseries\Qilian_runoff';
 6 
 7 %% Set intervall start and end for the snow period to be looked at
8 intervall start=350;
9 intervall end=60;
10 %% Set the start and end in doy of Runoffseason
11 intervallRO end=285;
12 ROmin start=80;
13 
14 %% Reads continues(cloudcorrected) SCA-timeseries for each year.
15 SCA=xlsread(filenameSCA,'SCA_year_4');
16 %% Reads Runoff for each year.
17 RO=xlsread(filenameRO);
18 
19 %% Convert SCA-timeseries to specific intervall.
20 SCA new=get SCAintervall(SCA, intervall start, intervall end);
```

```
2122 %% correct the zero of non-leapyears -> set value of day 366 to value of
23 %% 365 -> no SCA deviation, not counted
24 IF intervall start>intervall end
25 i=1;<br>26 WHIL
26 WHILE SCA new(i,1)<366<br>
27 i=i+1:
27 i=i+1;<br>28 END;
       END;
rac{29}{30}30 FOR j=1:SIZE(SCA new, 2)<br>31 IF SCA new (i, j) == 031 IF SCA new (i, j) == 0<br>32 SCA new (i, j) == 032 SCA new(i, j)=SCA new(i-1, j);
33 END;<br>34 END;
       END;
35 END;
36 
37 
38 %% days of missing MODIS observation have negative value of last
39 %% observation -> set them to positive value.
40 FOR i=1:numel(SCA_new)<br>41 TF SCA new(i)<0
41 IF SCA_new(i)<0<br>42 SCA_new(i)
42 SCA new(i) = -SCA new(i);<br>43 END:
          END;
44 END;
45 
46 %% calculate SCA devation of every timestep and year
47 FOR i=3:SIZE(SCA new, 1)
48 dSCA(i,:)=SCA new(i,:)-SCA new(i-1,:);49 END;
50 
51 %%integrate all negative SCA deviations for every year
52 dSCAintegrated=-SUM(dSCA(3:END,2:11).*(dSCA(3:END,2:11)<0));
53 
54 %%erase weird values in Runofftimeseries
55 FOR i=1:numel(RO); IF ISNAN(RO(i)); RO(i)=0; END; END;
56 
57 %% correct startdate of Runoff season, if SCA season starts later.
58 IF intervall_start<intervall_end && intervall_start>ROmin_start && intervall_start<180
59 intervallRO_start=intervall_start;
60 ELSE
61 intervallRO start=ROmin start;
62 END;
63 
64 %%integrate Runoff for given season
65 ROintegrated=SUM(RO(intervallRO_start+1:intervallRO_end+1,3:12))*24*3600/1000^3;
66 
67 
68 %%Statistics:
69 [c p]=CORRCOEF(dSCAintegrated,ROintegrated)
70 [p]=POLYFIT(dSCAintegrated,ROintegrated,1);
71 PLOT([0,dSCAintegrated],[0,dSCAintegrated]*p(1)+p(2));
72 HOLD on;
73 [p statsROBUST]=robustfit(dSCAintegrated,ROintegrated);
74 PLOT([0,dSCAintegrated],[0,dSCAintegrated]*p(2)+p(1),'r','LineStyle',':');
75 
76 yearlabel=transpose(SCA_new(1,2:11));
7778 scatter(dSCAintegrated,ROintegrated,'MarkerEdgeColor','b',...<br>79 MarkerEaceColor','c'....
79 MarkerFaceColor','c',...<br>80 'LineWidth', 1 5)
                    'LineWidth', 1.5)
81 
82 label=NUM2STR(yearlabel); label=cellstr(label);
83 dx = 0; dy = 0; % displacement so the text does not overlay the data points
84 TEXT(dSCAintegrated+dx,ROintegrated+dy, label);
85 
86 XLABEL('P_{SCA} : Schneeschmelzfläche [% EZG]')
87 YLABEL('Abflussvolumen [km^3]')
88 data label1=['Regressionsgerade OLS, r = ', NUM2STR(ROUND(c(2,1)*100)/100)];
89 data label2=['Regressionsgerade "robustfit"'];
90 LEGEND(data label1,data label2);
```
#### <span id="page-50-0"></span>J.3.11 MATLAB Skript zur Korrelationsanalyse mit der Mittelwertmethode

Beschreibung: Das Skript liest die durch das Skript in Abschnitt [J.3.4](#page-42-0) generierten Zeitreihen ein und berechnet zusammen mit der Zeitreihe des Abflusses die Korrelationskoeffizienten für selbst bestimmbare Zeiträume. Ausserdem werden die Parameter der verschiedenen Jahre in einem Plot aufgetragen und eine Regressiongerade gezeichnet. Die Zeitreihe der schneebedeckten Fläche wird dabei mittels der Mittelwertmethode ausgewertet.

```
1 CLEAR;
 2 
 3 %% to be changed %%%%%%%%%%%%%%%%%%%%%%%%%%%%%%%%%%%%%%%%%%%%
 4 filenameSCA='...\timeseries\Snow Cover Daily Tile timeseries Qilian';
5 filenameRO='...\timeseries\Qilian_runoff';
 6 
 7 %% Set intervall start and end for the snow period to be looked at
8 intervall start=335;
9 intervall end=91;
1011 %% Set the start and end in doy of Runoffseason
12 intervallRO end=285;
13 ROmin start=80;
14 
15 %% Read continues(cloudcorrected) SCA-timeseries for each year.
16 SCA year=xlsread(filenameSCA,'SCA year 4'); % SCA
17 visible year=xlsread(filenameSCA, SCA_year_6'); %percent of visible pixels
18 RO=xlsread(filenameRO); %Runoff timeseries
19 
20 %% Convert timeseries to specific intervall.
21 SCA new=get SCAintervall(SCA year, intervall start, intervall end);
22 visible=get SCAintervall(visible_year,intervall_start,intervall_end);
2324 %% no value on day 366 for normal years.
25 IF intervall start>intervall end<br>26 i=1;
26 i=1;<br>27 WHTL
27 WHILE SCA new(i,1)<366<br>
28 i=i+1:
28 i=i+1;<br>29 END:
      END:
30 
31 FOR j=1:SIZE(SCA new, 2)32 IF SCA new(i,j)==0<br>33 SCA new(i,j)=-
33 SCA new(i, j) = -1;<br>34 END:
34 END;<br>35 FND;
       END:
36 END;
37 
38 SCAsum=zeros(1, SIZE(SCA_new, 2));
39 Day count=zeros(1, SIZE(SCA new, 2));
4041 %%Calculate SCA-Parameter for each year.
42 FOR j=2:SIZE(SCA new, 2)<br>43 FOR i=2:STATE(SCA new, 2)FOR i=2:STZR(SCA new,1)44 IF SCA new(i,j)>0 && visible(i,j)>50 %include days with >50% visibility
45 SCAsum(j)=SCAsum(j)+SCA_new(i,j)/visible(i,j);
46 Day_count(j)=Day_count(\overline{j})+1; \frac{1}{8} counts the number of included days<br>47 ELSEIF SCA new(i, \overline{j})==0 && visible(i, \overline{j})>50
47 ELSEIF SCA_new(i,j)==0 && visible(i,j)>50<br>48 Day count (i)=Day count (i)+1:
48 Day count (j)=Day count (j)+1;
            END:
50 END;
51 END;
52 
53 SCAaverage=SCAsum(2:11)./Day_count(2:11); %calculate average SCA.
54 
55 %%erase weird values in Runofftimeseries
56 FOR i=1:numel(RO); IF ISNAN(RO(i)); RO(i)=0; END; END;
57 
58 %% correct startdate of Runoff season, if SCA season starts later.
59 IF intervall start<intervall end && intervall start>ROmin start && intervall start<180<br>60 intervallRO start=intervall_start:
       intervallRO_start=intervall_start;
61 ELSE
62 intervallRO start=ROmin start;
63 END;
64 
65 %%integrate Runoff for given season
66 ROintegrated=SUM(RO(intervallRO_start+1:intervallRO_end+1,3:12))*24*3600/1000^3;
```

```
67 
68 %% Statistics
69 [c p]=CORRCOEF(SCAaverage,ROintegrated)
70 [p]=POLYFIT(SCAaverage,ROintegrated,1);
71 PLOT([0,SCAaverage],POLYVAL(p,[0,SCAaverage]));
72 HOLD on;
73 yearlabel=transpose(SCA_new(1,2:11));
74 scatter(SCAaverage, ROintegrated, 'MarkerEdgeColor', 'b',...<br>75 MarkerFaceColor', 'c',...
r: 50200001 (OSARUCHR) - MarkerFaceColor','c',...<br>
"MarkerFaceColor','c',...<br>
"MineWidth'.1 5)
                      'LineWidth', 1.5)
77 
78 label=NUM2STR(yearlabel); label=cellstr(label);
79 dx = 0; dy = 0; % displacement so the text does not overlay the data points
80 TEXT(SCAaverage+dx,ROintegrated+dy, label);
81 XLABEL('average SCA [%]')
82 YLABEL('integrated runoff [m^3/s]')
```
#### <span id="page-51-0"></span>J.3.12 MATLAB Skript zum Zeichnen des Prognosemodells und des Prognoseintervalls

Beschreibung: Dieses Skript plottet die lineare Modellgleichung und das Prognoseintervall für eine gewählte Wahrscheinlichkeit. Das Skript kann erst ausgeführt werden, wenn das Skript zur Korrelationsanalyse mit der Ableitungsmethode aus Abschnitt [J.3.10](#page-48-1) ausgeführt wurde, da es zwei von diesem generierte Variablen benötigt.

```
1 %% set the probability leven for the prediction
 2 probability=0.50
 3 
 4 %%fit regression line
5 mdl=fit(transpose(dSCAintegrated),transpose(ROintegrated),'poly1')
 6 
 7 x=0:MAX(dSCAintegrated)*1.5
8 
 9 %%calculate the prediction band
10 p95 = predint (mdl, x, probability, 'observation', 'off');
11 
12 PLOT(dSCAintegrated,ROintegrated,'k.')
13 HOLD on
14 AXIS([0 LENGTH(x) 0 1.5*MAX(ROintegrated)]);
15 PLOT(mdl,'k')
16 HOLD on;
17 pp95=PLOT(x,p95(:,1),'b-')
18 hAnnotation = GET(pp95, 'Annotation');
19 hLegendEntry = GET(hAnnotation','LegendInformation');
20 SET(hLegendEntry,'IconDisplayStyle','off')
21 PLOT(x,p95(:,2),'b-')
22 LEGEND('Beobachtungen', 'Lineares Modell',...<br>23 [NUM2STR(probability*100).'% Prognos
          [NUM2STR(probability*100),'% Prognoseintervall'])
```